**ΤΕΧΝΟΛΟΓΙΚΟ ΕΚΠΑΙΔΕΥΤΙΚΟ ΙΔΡΥΜΑ ΠΑΤΡΩΝ ΣΧΟΛΗ ΔΙΟΙΚΗΣΗΣ ΚΑΙ ΟΙΚΟΝΟΜΙΑΣ ΤΜΗΜΑ ΛΟΓΙΣΤΙΚΗΣ**

**ΠΤΥΧΙΑΚΗ ΕΡΓΑΣΙΑ**

# **ΜΕΛΕΤΗ, ΣΧΕΔΙΑΣΗ ΚΑΙ ΑΝΑΠΤΥΞΗ ΒΑΣΗΣ ΔΕΔΟΜΕΝΩΝ ΓΙΑ ΤΗΝ ΔΙΑΧΕΙΡΙΣΗ ΑΠΟΘΗΚΗΣ ΣΕ MICROSOFT ACCESS**

**ΛΕΒΕΝΤΗΣ ΚΩΝΣΤΑΝΤΙΝΟΣ ΝΟΥΣΙΑΣ ΔΗΜΗΤΡΙΟΣ ΜΗΛΑΣ ΑΘΑΝΑΣΙΟΣ**

**ΕΠΟΠΤΕΥΩΝ ΚΑΘΗΓΗΤΗΣ: ΓΙΟΥΡΟΥΚΟΣ ΝΙΚΟΛΑΟΣ**

**ΠΑΤΡΑ 2010** 

# **ΠΡΟΛΟΓΟΣ**

Η ύπαρξη οποιασδήποτε οργανωμένης οικονομικής δραστηριότητας δημιουργεί και την ανάγκη αποτελεσματικής μέτρησης, καταγραφής και αξιολόγησης της. Ένα αποτελεσματικό σύστημα καταχώρησης και επεξεργασίας των δεδομένων των συναλλαγών και γενικότερα των οικονομικών πράξεων των οικονομικών μονάδων και παροχής χρήσιμων για τη λήψη επιχειρηματικών αποφάσεων, παρέχεται από τη λογιστική της γλώσσα των επιχειρήσεων.

Η λογιστική, η γλώσσα των επιχειρήσεων, αποτελεί ένα σύστημα πληροφόρησης. Αυτό το σύστημα αναγνωρίζει, συλλέγει ταξινομεί και καταγράφει με κάποιο ιδιαίτερο τρόπο, τα δεδομένα των οικονομικών πράξεων και συναλλαγών που επηρεάζουν την επιχείρηση. Στη συνέχεια επεξεργάζεται αυτά τα δεδομένα με βάση προδιαγεγραμμένους κανόνες και αρχές και παράγει πληροφορίες με τις οποίες μεταβιβάζει με μορφή συγκεκριμένων αναφορών στους διάφορους χρήστες.

Από την άλλη πλευρά η ανάπτυξη και εξέλιξη της πληροφορικής έφερε τη χρήση Η/Υ σε όλους τους τομείς της οικονομικής δραστηριότητας. Η λογιστική οργάνωση όλων πλέον των επιχειρήσεων, γίνεται με την υποστήριξη Η/Υ. Η καθολική επικράτηση της μηχανογράφησης στα λογιστήρια των επιχειρήσεων, παράλληλα με την υποχρεωτική εφαρμογή του γενικού λογιστικού σχεδίου και του Κ.Β.Σ επέφεραν σημαντικές εξελίξεις μέσα και έξω από αυτές. Μέσα στις οικονομικές μονάδες έχουμε μείωση του χρόνου και του κόστους επεξεργασίας των δεδομένων, βελτίωση της ποσότητας, της ποιότητας και του χρόνου κτήσης των αναγκαίων για τη βιωσιμότητα της επιχείρησης πληροφοριών.

Επομένως η οργάνωση ενός μηχανογραφημένου Λογιστηρίου κρίνεται ολοένα και περισσότερο επιτακτική. Πάνω σε αυτό το πλαίσιο θα κινηθεί και η ανάλυση της συγκεκριμένης πτυχιακής δηλαδή τη μηχανογραφημένη διαχείριση της αποθήκης σε σύνδεση με την Γενική Λογιστική.

### **ΠΕΡΙΛΗΨΗ**

Στο πρώτο κεφάλαιο της μελέτης αυτής γίνεται μια αναφορά στις βάσεις δεδομένων, γενικά. Πώς ο όγκος των δεδομένων και πληροφοριών, η οργάνωσή τους και η σωστή και ακριβής καταγραφή τους, δημιουργεί την ανάγκη σε μια επιχείρηση να χρησιμοποιεί μια βάση δεδομένων.

Στο δεύτερο κεφάλαιο αναλύουμε τι είναι και πως λειτουργούν οι βάσεις δεδομένων. Αυτές εξυπηρετούν ένα συγκεκριμένο σκοπό, δηλαδή την οργανωμένη συλλογή πληροφοριών. Ακόμη, βοηθούν στην εξέταση των διαφόρων στοιχείων με πολλούς τρόπους, έτσι ώστε να αποφεύγονται τα πιθανά λάθη.

Στο τρίτο κεφάλαιο δίνονται πληροφορίες για το εργαλείο υλοποίησης της βάσης δεδομένων, την "Access". Αυτή παρέχει απλές και σύνθετες δυνατότητες που χρειάζονται οι επιχειρήσεις για τη διαχείριση των δεδομένων τους. Τα προγράμματα που δημιουργούνται μέσω της Access γίνονται γρήγορα κατανοητά από ανθρώπους που δεν έχουν γνώσεις γύρω από αυτό το θέμα και επιπλέον έχουν πολύ μικρό κόστος για τις επιχειρήσεις που τα χρησιμοποιούν.

Επίσης, περιγράφεται η ανάλυση και ο σχεδιασμός του συστήματος αυτού στην αποθήκη. Δίνονται σαφές πληροφορίες σχετικά με το πως μπορεί κάποιος να χρησιμοποιήσει το πρόγραμμα αυτό για να παρακολουθεί την κίνηση των εμπορευμάτων στην αποθήκη.

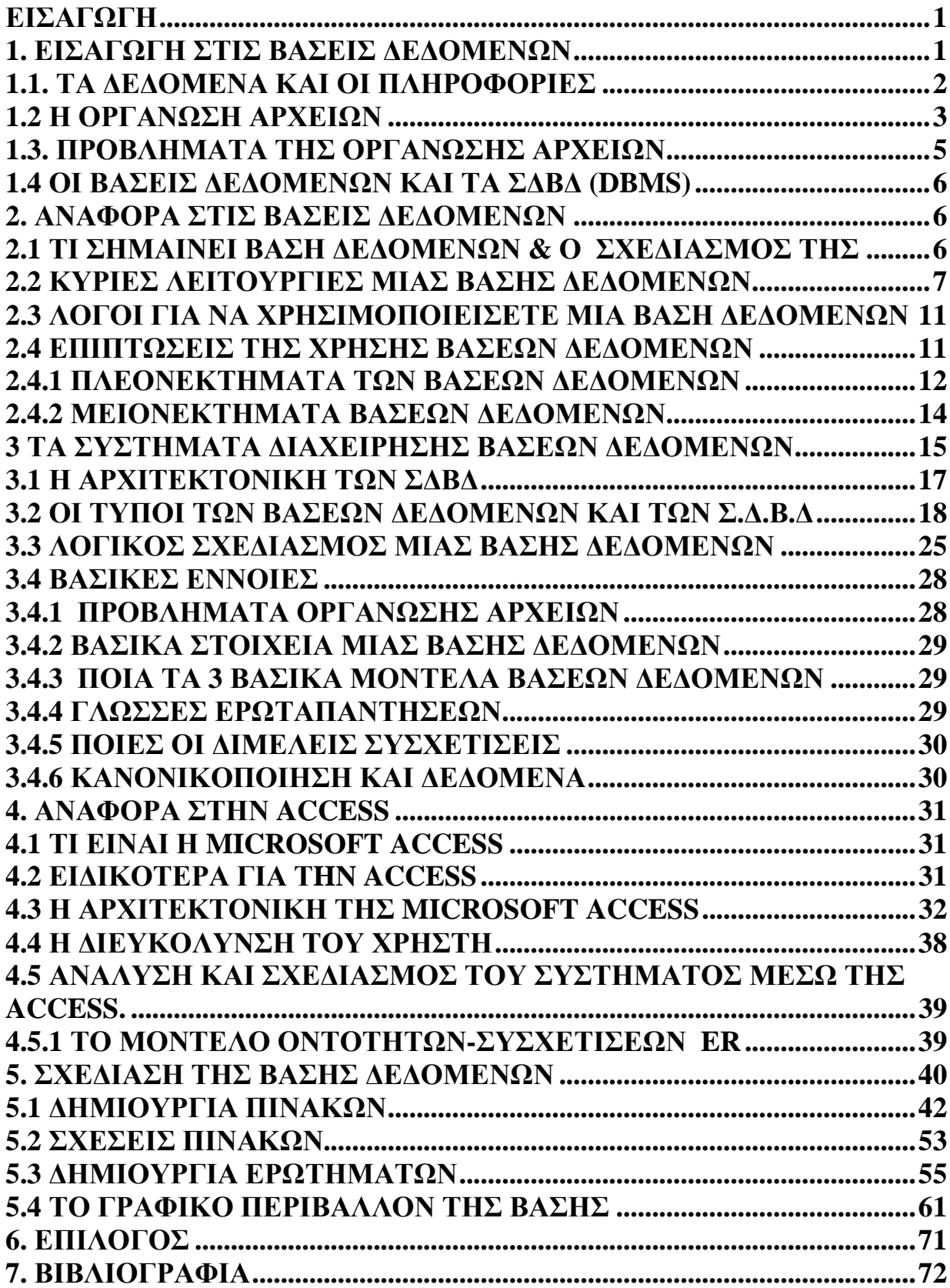

# **ΕΙΣΑΓΩΓΗ**

Σε κάθε επιχείρηση υπάρχει επιτακτική ανάγκη οργάνωσης πληροφοριών, με τέτοιο τρόπο ώστε όταν γίνεται άντληση αυτών, να μην υπάρχει δυσκολία.

Πιο σημαντικό όμως είναι η τακτοποίηση των κινήσεων των εμπορευμάτων που γίνονται σε μια αποθήκη. Οι βάσεις δεδομένων λοιπόν, αποτελούν το εργαλείο για την οργάνωση και τη διοίκηση τέτοιων δεδομένων, όπως ακριβώς είναι τα στοιχεία που προέρχονται από την αποθήκη.

Η έρευνα και ανάπτυξη στο χώρο των Βάσεων Δεδομένων είναι ενεργή εδώ και αρκετές δεκαετίες, από τη στιγμή που η αυτοματοποιημένη αποθήκευση και διαχείριση μεγάλου όγκου πληροφοριών έγινε αναγκαία.

# **1. ΕΙΣΑΓΩΓΗ ΣΤΙΣ ΒΑΣΕΙΣ ΔΕΔΟΜΕΝΩΝ**

Η αλματώδης ανάπτυξη της επιστήμης της πληροφορικής και των επικοινωνιών τα τελευταία χρόνια έχει καταστήσει την πληροφορία ως ένα από τα βασικότερα και πολυτιμότερα αγαθά. Είναι κοινός τόπος σήμερα η εκτίμηση ότι το αγαθό της πληροφορίας είναι επιθυμητό απ' όλους τους εργαζόμενους αλλά και τους εκπαιδευόμενους, ώστε να είναι πιο αποδοτικοί, ανταγωνιστικοί αλλά και παραγωγικοί στην εργασία τους.

Τα συστήματα βάσεων δεδομένων τα χρησιμοποιούμε για να μπορούμε να αποθηκεύσουμε, να επεξεργαστούμε αλλά και να εκμεταλλευτούμε αποδοτικά αυτόν τον τεράστιο όγκο των πληροφοριών που αυξάνονται με αλματώδεις ρυθμούς καθημερινά.

# **1.1. ΤΑΔΕΔΟΜΕΝΑ ΚΑΙ ΟΙ ΠΛΗΡΟΦΟΡΙΕΣ**

Με τον όρο πληροφορία αναφερόμαστε συνήθως σε ειδήσεις, γεγονότα και έννοιες που αποκτάμε από την καθημερινή μας επικοινωνία και τα θεωρούμε ως αποκτηθείσα γνώση, ενώ τα δεδομένα μπορούν να είναι μη κατάλληλα επεξεργασμένα και μη ταξινομημένα σύνολα πληροφοριών.

Ένας αυστηρός ορισμός για το τι είναι δεδομένα και τι είναι πληροφορία, σύμφωνα με την επιτροπή ANSI των ΗΠΑ, είναι ο εξής : Δεδομένα (data) είναι μια παράσταση, όπως γράμματα, αριθμοί, σύμβολα

κ.ά. στα οποία μπορούμε να δώσουμε κάποια σημασία (έννοια).

Πληροφορία (information) είναι η σημασία που δίνουμε σ' ένα σύνολο από δεδομένα, τα οποία μπορούμε να επεξεργαστούμε βάσει προκαθορισμένων κανόνων και να βγάλουμε έτσι κάποια χρήσιμα συμπεράσματα. Με τις πληροφορίες περιορίζεται η αβεβαιότητα που έχουμε για διάφορα πράγματα και βοηθιόμαστε έτσι στο να λάβουμε σωστές αποφάσεις.

Τα δεδομένα μπορούν να θεωρηθούν ως τρόποι αναπαράστασης εννοιών και γεγονότων που μπορούν να υποστούν διαχείριση και επεξεργασία. Η συλλογή και αποθήκευση ενός τεράστιου όγκου δεδομένων όπως απαιτούν οι κοινωνικές συνθήκες σήμερα, δεν λύνει τελείως το πρόβλημα της σωστής οργάνωσης και ταξινόμησης των δεδομένων. Τα δεδομένα θα πρέπει να οργανωθούν με τέτοιο τρόπο έτσι ώστε να μπορούμε να τα εντοπίζουμε και να τα αξιοποιούμε εύκολα και γρήγορα και τη στιγμή που τα χρειαζόμαστε.

Ένα κλασικό παράδειγμα μη σωστής οργάνωσης δεδομένων θα ήταν για παράδειγμα ο τηλεφωνικός κατάλογος της πόλης της Θεσσαλονίκης, όπου οι συνδρομητές δεν θα ήταν καταχωρημένοι αλφαβητικά σύμφωνα με το επώνυμο και το όνομά τους, αλλά εντελώς τυχαία. Ένας τέτοιος τηλεφωνικός κατάλογος θα περιείχε μια τεράστια ποσότητα δεδομένων αλλά θα ήταν ουσιαστικά άχρηστος.

Ένα άλλο παράδειγμα μη σωστής οργάνωσης δεδομένων θα ήταν μια πολύ μεγάλη βιβλιοθήκη με χιλιάδες τόμους βιβλίων και χωρίς να διαθέτει κάποιο υποτυπώδες σύστημα οργάνωσης και ταξινόμησης των βιβλίων. Ούτε οι υπάλληλοι της βιβλιοθήκης θα μπορούσαν να κάνουν τη δουλειά τους αλλά ούτε και οι επισκέπτες θα μπορούσαν να αξιοποιήσουν την πληθώρα των πληροφοριών που περιέχονται στα βιβλία. Εκτός λοιπόν από τη μόνιμη

αποθήκευση των δεδομένων, χρειαζόμαστε και κάποιους τρόπους ευέλικτης και αποδοτικής οργάνωσής τους.

Χαρακτηριστικά παραδείγματα δεδομένων που απαιτούν σωστή και αποδοτική οργάνωση είναι τα εξής :

- i. Τα στοιχεία υπαλλήλων, πελατών, προμηθευτών και παραγγελιών μιας
- ii. Εμπορικής επιχείρησης.
- iii. Τα στοιχεία υλικών μιας αποθήκης.
- iv. Τα στοιχεία ταινιών, πελατών και δανεισμών μιας βιντεολέσχης.
- v. Τα στοιχεία υπαλλήλων, γιατρών, ασθενών αλλά και υλικών ενός νοσοκομείου.
- vi. Τα στοιχεία βιβλίων, χρηστών (δανειστών) και δανεισμών μιας βιβλιοθήκης.

## **1.2 Η ΟΡΓΑΝΩΣΗ ΑΡΧΕΙΩΝ**

Ο πιο γνωστός τρόπος οργάνωσης δεδομένων με τη χρήση ηλεκτρονικών υπολογιστών είναι σε αρχεία εγγραφών. Για να κατανοήσουμε καλύτερα ορισμένες έννοιες, θα εξετάσουμε την περίπτωση ενός αρχείου πελατών και παραγγελιών μιας εμπορικής επιχείρησης. Για να οργανώσουμε σωστά το αρχείο μας, θα πρέπει να δημιουργήσουμε καρτέλες για τους πελάτες, αλλά και για τις παραγγελίες τους αργότερα, που θα πρέπει να περιέχουν τα εξής στοιχεία ανά πελάτη :

**Κωδικός Επώνυμο Όνομα Διεύθυνση ΤΚ Πόλη Τηλέφωνο ΑΦΜ** 

Η αντιστοίχηση του παλιού τρόπου οργάνωσης με τις καρτέλες σε σχέση με τον σύγχρονο ηλεκτρονικό τρόπο οργάνωσης, έχει ως εξής :

**Συρτάρι – Αρχείο Δεδομένων Καρτέλα πελάτη – Εγγραφή του αρχείου δεδομένων Στοιχείο της καρτέλας – Πεδίο της εγγραφής**

Ένα αρχείο (file) θα μπορούμε να το χαρακτηρίσουμε σαν ένα σύνολο που αποτελείται από οργανωμένα ομοειδή στοιχεία. Τα στοιχεία ενός αρχείου μπορούμε να τα οργανώσουμε σε λογικές ενότητες και το σύνολο των στοιχείων που περιέχει μια λογική ενότητα καλείται εγγραφή (record). Το κάθε στοιχείο της εγγραφής καλείται πεδίο (field). Το πεδίο αποτελεί και τη μικρότερη δυνατή υποδιαίρεση των στοιχείων ενός αρχείου. Ένα πεδίο χαρακτηρίζεται από τον μέγιστο αριθμό των χαρακτήρων (bytes) που απαιτούνται για την καταχώρησή του στη μνήμη του υπολογιστή και που αποκαλείται μήκος του πεδίου (field length).

Σε μια οργάνωση αρχείου όπως είναι οι πελάτες μιας εμπορικής επιχείρησης που είδαμε νωρίτερα, τα αντίστοιχα πεδία όλων των εγγραφών καταλαμβάνουν τον ίδιο αριθμό σε bytes που είναι αυτός που έχουμε ορίσει κατά τη δημιουργία του αρχείου. Για παράδειγμα, αν ορίσαμε ότι το πεδίο Επώνυμο θα έχει μήκος 15 χαρακτήρες, τότε το πεδίο της εγγραφής του πελάτη με επώνυμο Παπαδόπουλος, αλλά και το πεδίο της εγγραφής του πελάτη με επώνυμο Βες θα καταλαμβάνουν από 15 bytes στη μνήμη του υπολογιστή, ενώ αν ένας πελάτης ονομάζεται Παπαχριστοδουλόπουλος, τότε θα γίνει αποκοπή του επωνύμου του και θα καταχωρηθούν στη μνήμη του υπολογιστή μόνο τα 15 πρώτα γράμματα, δηλ. τα Παπαχριστοδουλό.

Ένα πεδίο χαρακτηρίζεται ακόμη και από το είδος των δεδομένων που μπορεί να περιέχει, όπως :

Αλφαριθμητικό (alphanumeric), μπορεί να περιέχει γράμματα, ψηφία ή και ειδικούς χαρακτήρες.

Αριθμητικό (numeric), μπορεί να περιέχει μόνο αριθμούς.

Αλφαβητικό (alphabetic), μπορεί να περιέχει μόνο γράμματα (αλφαβητικούς χαρακτήρες).

Ημερομηνίας (date), μπορεί να περιέχει μόνο ημερομηνίες.

Δυαδικό (binary), μπορεί να περιέχει ειδικού τύπου δεδομένα, όπως εικόνες, ήχους κ.ά.

Λογικό (logical), μπορεί να περιέχει μόνο μία από δύο τιμές, οι οποίες αντιστοιχούν σε δύο διακριτές καταστάσεις και μπορούν να χαρακτηρισθούν σαν 0 και 1 ή σαν αληθές (true) και ψευδές (false).

Σημειώσεων (memo), μπορεί να περιέχει κείμενο με μεταβλητό μήκος, το οποίο μπορεί να είναι και αρκετά μεγάλο και συνήθως αποθηκεύεται σαν ξεχωριστό αρχείο από το κύριο αρχείο.

Όσον αφορά τις εγγραφές, χρήσιμοι ορισμοί είναι οι εξής :

Μήκος εγγραφής (record length) καλείται το άθροισμα που προκύπτει από τα μήκη των πεδίων που την αποτελούν.

Δομή εγγραφής (record layout) ή γραμμογράφηση καλείται ο τρόπος με τον οποίο οργανώνουμε τα πεδία μιας εγγραφής.

Διάβασμα (read) από αρχείο σημαίνει τη μεταφορά των δεδομένων του αρχείου, που γίνεται συνήθως ανά μία εγγραφή, από το μέσο αποθήκευσης (σκληρό δίσκο ή δισκέτα) στην κεντρική μνήμη του υπολογιστή για επεξεργασία.

Γράψιμο (write) σε αρχείο σημαίνει μεταφορά των δεδομένων του αρχείου, που γίνεται συνήθως ανά μία εγγραφή, από την κεντρική μνήμη του υπολογιστή στο μέσο αποθήκευσης (σκληρό δίσκο ή δισκέτα).

### **1.3. ΠΡΟΒΛΗΜΑΤΑ ΤΗΣ ΟΡΓΑΝΩΣΗΣ ΑΡΧΕΙΩΝ**

Στα αρχικά στάδια της οργάνωσης αρχείων, ήταν πολύ συνηθισμένη πρακτική η δημιουργία ξεχωριστών εφαρμογών (προγραμμάτων) και ξεχωριστών αρχείων, όπως για παράδειγμα η δημιουργία ενός αρχείου πελατών και ενός άλλου ανεξάρτητου αρχείου για τις παραγγελίες των πελατών.

Τα προβλήματα που προέκυψαν από την πρακτική αυτή είναι τα εξής: Πλεονασμός των δεδομένων (data redundancy). Υπάρχει η περίπτωση να έχουμε επανάληψη των ίδιων δεδομένων σε αρχεία διαφορετικών εφαρμογών.

Για παράδειγμα, αν έχουμε ένα αρχείο πελατών και ένα αρχείο παραγγελιών αυτών των πελατών, είναι σχεδόν σίγουρο ότι θα υπάρχουν κάποια στοιχεία των πελατών που θα υπάρχουν και στα δύο αρχεία.

Ασυνέπεια των δεδομένων (data inconsistency). Αυτό μπορεί να συμβεί όταν υπάρχουν τα ίδια στοιχεία των πελατών (πλεονασμός) και στο αρχείο πελατών και στο αρχείο παραγγελιών και χρειασθεί να γίνει κάποια αλλαγή στη διεύθυνση ή στα τηλέφωνα κάποιου πελάτη, οπότε είναι πολύ πιθανό να γίνει η διόρθωση μόνο στο ένα αρχείο και όχι και στο άλλο.

Αδυναμία μερισμού δεδομένων (data sharing). Μερισμός δεδομένων σημαίνει δυνατότητα για κοινή χρήση των στοιχείων κάποιων αρχείων. Για παράδειγμα, ο μερισμός δεδομένων θα ήταν χρήσιμος αν με την παραγγελία ενός πελάτη μπορούμε να έχουμε πρόσβαση την ίδια στιγμή στο αρχείο πελατών για να

δούμε το υπόλοιπο του πελάτη και μετά στο αρχείο της αποθήκης για να δούμε αν είναι διαθέσιμα τα προϊόντα που παρήγγειλε ο συγκεκριμένος πελάτης. Η αδυναμία μερισμού δεδομένων δημιουργεί καθυστέρηση στη λήψη αποφάσεων και στην εξυπηρέτηση των χρηστών.

Αδυναμία προτυποποίησης. Έχει να κάνει με την ανομοιομορφία και με την διαφορετική αναπαράσταση και οργάνωση των δεδομένων στα αρχεία των εφαρμογών. Η αδυναμία αυτή δημιουργεί προβλήματα προσαρμογής των χρηστών καθώς και προβλήματα στην ανταλλαγή δεδομένων μεταξύ διαφορετικών συστημάτων.

### **1.4 ΟΙ ΒΑΣΕΙΣ ΔΕΔΟΜΕΝΩΝ ΚΑΙ ΤΑ ΣΔΒΔ (DBMS)**

Για να δοθεί μια λύση σ' όλα τα παραπάνω προβλήματα, και με βάση το γεγονός ότι η χρήση των ηλεκτρονικών υπολογιστών και συνεπώς η ηλεκτρονική καταχώρηση και επεξεργασία δεδομένων αυξήθηκε κατακόρυφα ήδη από τη δεκαετία του '70 στις μεγάλες επιχειρήσεις και άρα είχαμε πάρα πολλές εφαρμογές να επεξεργάζονται δεδομένα σε πάρα πολλά αρχεία ταυτόχρονα, προτάθηκε η συνένωση όλων των αρχείων μιας εφαρμογής. Εκτός, όμως, από τη συνένωση των αρχείων, απαιτείτο και μια σωστή οργάνωσή τους. Δημιουργήθηκαν έτσι οι Τράπεζες Πληροφοριών ή Βάσεις Δεδομένων (Data Bases).

# **2. ΑΝΑΦΟΡΑ ΣΤΙΣ ΒΑΣΕΙΣ ΔΕΔΟΜΕΝΩΝ**

### **2.1 ΤΙ ΣΗΜΑΙΝΕΙ ΒΑΣΗ ΔΕΔΟΜΕΝΩΝ & Ο ΣΧΕΔΙΑΣΜΟΣ ΤΗΣ**

Μια βάση δεδομένων είναι απλώς μια οργανωμένη συλλογή πληροφοριών, έτσι ώστε να εξυπηρετούν ένα συγκεκριμένο σκοπό, μια ολοκληρωμένη συλλογή των λογικά συσχετιζόμενων αρχείων ή αρχεία που ενοποιούνται σε μια κοινή κλάση που παρέχει στοιχεία για μια ή περισσότερες πολλαπλές χρήσεις.

Με πιο απλά λόγια μια βάση δεδομένων είναι μια συλλογή πληροφοριών. Πολλές φορές, σε μια επιχείρηση είναι απαραίτητη η δημιουργία μιας ηλεκτρονικής βάσης δεδομένων η οποία μπορεί να βοηθήσει σημαντικά στον προγραμματισμό και τη συνολική λειτουργία της επιχείρησης. Αφού δημιουργήσουμε μια βάση δεδομένων με πολλές εγγραφές, τότε μπορούμε σε αυτήν να ψάξουμε και να βρούμε εύκολα και γρήγορα το/τα στοιχείο/α που επιθυμούμε.

Ακόμα και αν δεν έχετε χρησιμοποιήσει ποτέ στη ζωή σας υπολογιστή είναι πολύ πιθανό να έχετε χρησιμοποιήσει αρκετές φορές βάσεις δεδομένων. Για παράδειγμα σκεφτείτε, ότι ένα κουτί είναι γεμάτο με κάρτες και σε κάθε μια από αυτές έχετε γράψει το όνομα, τη διεύθυνση και το τηλέφωνο ενός ατόμου. Το κουτί που περιέχει τις κάρτες είναι μία βάση δεδομένων επειδή περιέχει ομοειδής πληροφορίες.

Ένα σύστημα διαχείρισης βάσεων δεδομένων είναι ένα σύνολο εργαλείων, που σας βοηθά να διαχειριστείτε μία βάση δεδομένων. Για παράδειγμα, όταν προσθέτετε νέες κάρτες στο κουτί, τις ταξινομείτε κατ' αλφαβητική σειρά, ψάχνετε για μία διεύθυνση, ή πετάτε μία κάρτα, δηλαδή διαχωρίζετε τη βάση δεδομένων. (Η Access είναι ένα τέτοιο εργαλείο που σας επιτρέπει να επιτελέσετε τις ίδιες εργασίες. Εισαγωγή, διόρθωση, διαγραφή και ταξινόμηση πληροφοριών). Πριν προχωρήσετε στο σχεδιασμό μιας νέας βάσης δεδομένων, θα πρέπει να έχουν δοθεί απαντήσεις στις εξής ερωτήσεις:

- Τι πληροφορίες θέλω να παίρνω από τη βάση δεδομένων μου.
- Για ποια συγκεκριμένα θέματα θέλω να κρατώ πληροφορίες.
- Με ποιο τρόπο σχετίζονται μεταξύ τους αυτά τα θέματα.
- Τι πληροφορίες θέλω να κρατώ για κάθε ένα από αυτά τα θέματα.

# **2.2 ΚΥΡΙΕΣ ΛΕΙΤΟΥΡΓΙΕΣ ΜΙΑΣ ΒΑΣΗΣ ΔΕΔΟΜΕΝΩΝ**

Η Microsoft Access είναι ένα πλήρες λειτουργικό σύστημα διαχείρισης σχεσιακών βάσεων δεδομένων το οποίο σας παρέχει όλες τις δυνατότητες ορισμού χειρισμού και ελέγχου των δεδομένων που χρειάζεται για τη διαχείριση μεγάλων ποσοτήτων πληροφοριών.

*ΚΥΡΙΕΣ ΛΕΙΤΟΥΡΓΙΕΣ ΜΙΑΣ ΒΑΣΗΣ ΔΕΔΟΜΕΝΩΝ ΕΙΝΑΙ:* 

### ΟΡΙΣΜΟΣ ΔΕΔΟΜΕΝΩΝ ΚΑΙ ΑΠΟΘΗΚΕΥΣΗ

Γενικά όταν δουλεύετε με κάποιο έγγραφο ή λογιστικό φύλλο, έχετε πλήρη ελευθερία στον ορισμό των περιεχομένων του εγγράφου ή του κάθε κελιού. Μέσα σε μια σελίδα του εγγράφου, μπορείτε να συμπεριλάβετε παραγράφους κειμένου, πίνακες, διαγράμματα, ή πολλές διαφορετικές στήλες δεδομένων που θα εμφανίζονται με διάφορες γραμματοσειρές. Μέσα σε μια στήλη ενός λογιστικού φύλλου μπορείτε να έχετε κείμενο στην κορυφή για να ορίσετε τις κεφαλίδες των στηλών για την εκτύπωση ή την εμφάνιση, και μέσα στη στήλη μπορείτε να έχετε διάφορες μορφές αριθμών, ανάλογα με το σκοπό της γραμμής. Χρειάζεστε αυτήν την ευελιξία επειδή το έγγραφο του επεξεργαστή κειμένου πρέπει να μπορεί να αποδώσει αυτό που θέλετε μέσα σε μια τυπωμένη σελίδα, και το λογιστικό σας φύλλο πρέπει να αποθηκεύει τα δεδομένα που αναλύετε και να φροντίζει για τον υπολογισμό και την παρουσίαση του επιθυμητού αποτελέσματος.

Αυτή η ευελιξία είναι πολύ καλή για τη λύση των σχετικά μικρών, και καλά ορισμένων, προβλημάτων μιας επιχείρησης. Ωστόσο, ένα λογιστικό φύλλο γίνεται δύσκολο στη διαχείριση του, όταν περιέχει περισσότερες από μερικές εκατοντάδες γραμμές δεδομένων, και τα έγγραφα γίνονται δύσχρηστα όταν αποτελούνται από περισσότερες από μερικές δεκάδες σελίδες. Καθώς η ποσότητα των δεδομένων μεγαλώνει, μπορεί επίσης να ανακαλύψετε ότι ξεπεράσατε το όριο αποθήκευσης δεδομένων του λογιστικού σας φύλλου ή του επεξεργαστή κειμένου, ή ακόμα του υπολογιστικού σας συστήματος.

Κάποια προγράμματα λογιστικών φύλλων σάς επιτρέπουν να ορίσετε μια περιοχή «βάσης δεδομένων» μέσα στο φύλλο σας, για να βοηθήσουν στη διαχείριση των στοιχείων που χρειάζεστε έτσι ώστε να πάρετε το αποτέλεσμα που θέλετε. Ωστόσο, εξακολουθούν να ισχύουν οι βασικοί περιορισμοί αποθήκευσης του λογιστικού σας φύλλου, και εξακολουθείτε να μην έχετε αρκετό έλεγχο σε αυτά που εισάγετε στις γραμμές και στις στήλες της περιοχής της «βάσης δεδομένων». Επίσης αν πρέπει να χειριστείτε κάτι περισσότερο από αριθμούς και χαρακτήρες, μπορεί να ανακαλύψετε ότι το λογιστικό σας φύλλο δεν «καταλαβαίνει» κάποια αντικείμενα, όπως είναι οι εικόνες και οι ήχοι.

Ένα Σύστημα Διαχείρισης Σχεσιακών Βάσεων Δεδομένων σας επιτρέπει να ορίζετε το είδος των δεδομένων σας και τον τρόπο με τον οποίο θέλετε να αποθηκεύονται. Επίσης, συνήθως μπορείτε να ορίζετε και τους κανόνες που θα χρησιμοποιεί το σύστημα για να εξασφαλίζει την ακεραιότητα των δεδομένων.

Στην απλούστερη μορφή του, ένας κανόνας εγκυρότητας μπορεί να απαγορεύει την καταχώριση αλφαβητικών χαρακτήρων σε ένα πεδίο που θα έπρεπε να περιέχει αριθμούς. Άλλοι κανόνες μπορεί να ορίζουν τις επιτρεπτές τιμές ή τις περιοχές τιμών που μπορούν να πάρουν τα δεδομένα σας. Σε πιο εξελιγμένα συστήματα, μπορείτε να ορίζετε τις σχέσεις μεταξύ κάποιων συλλογών δεδομένων (που ονομάζονται συνήθως πίνακες ή αρχεία) και να ζητάτε από το σύστημα να εξασφαλίζει ότι τα δεδομένα σας θα παραμένουν πάντα σωστά. Για παράδειγμα, θα μπορούσατε να ζητήσετε από το σύστημα να ελέγχει αυτόματα αν κάθε παραγγελία αντιστοιχεί σε κάποιον έγκυρο πελάτη.

#### ΜΕΘΟΔΟΣ ΣΧΕΔΙΑΣΗΣ ΤΩΝ ΕΠΤΑ ΒΗΜΑΤΩΝ

Για να δημιουργήσουμε αντικείμενα μιας βάσης δεδομένων, όπως πίνακες, υποδείγματα και εκθέσεις, πρέπει να περάσουμε από τη φάση της σχεδίασης, όσο καλύτερη η σχεδίαση, τόσο καλύτερη η εφαρμογή. Μόνος στόχος της σχεδίασης είναι να μας βοηθήσει να παράγουμε μια ευκρινή διαδρομή που θα ακολουθήσουμε στην υλοποίηση. Αυτά τα επτά βήματα που αποτελούν την σχεδίαση είναι τα εξής:

**Βήμα 1**: Καθολική σχεδίαση συστήματος - από την ιδέα στην πραγματικότητα.

Η διαδικασία της σχεδίασης είναι επαναληπτική. Δηλαδή καθώς ολοκληρώνεται κάθε νέο βήμα, όλα τα προηγούμενα βήματα πρέπει να επανεξετάζονται για να βεβαιώνεται ότι τίποτα δεν αλλάζει στη βασική σχεδίαση. Αν κατά τη δημιουργία ενός κανόνα εισαγωγής δεδομένων αποφασίσετε ότι χρειάζεται άλλο ένα πεδίο που δεν υπάρχει στον πίνακα, για να πιστοποιήσετε ένα ήδη υπάρχον πεδίο, πρέπει να επαναλάβετε όλα τα προηγούμενα βήματα. Πρέπει να βεβαιωθείτε ότι προσθέτετε το νέο πεδίο σε κάθε έκθεση όπου θέλετε αυτό να παρουσιάζεται. Πρέπει επίσης να βεβαιωθείτε ότι αυτό υπάρχει σε ένα υπόδειγμα εισαγωγής που χρησιμοποιεί τον πίνακα στον οποίο το πεδίο ανήκει. Μόνο τότε μπορείτε να χρησιμοποιήσετε το νέο πεδίο στο σύστημα.

**Βήμα 2**: Σχεδίαση εκθέσεων - τοποθέτηση των πεδίων.

Η σχεδίαση πρέπει να κατατέμνεται στο μικρότερο επίπεδο λεπτομέρειας που είναι κάθε φορά γνωστό. Πρέπει να αρχίζετε κάθε νέο βήμα επανεξετάζοντας τους καθολικούς στόχους της σχεδίασης. Η σχεδίαση της διάταξης της έκθεσης καθώς και ο καθορισμός των στοιχείων δεδομένων γίνονται μαζί, η διάταξη των πεδίων σε μια έκθεση δεν είναι τόσο σημαντική, όμως, όσο περισσότερο χρόνο ασχοληθείτε τώρα τόσο ευκολότερη είναι η δημιουργία της έκθεσης.

#### **Βήμα 3**: Σχεδίαση δεδομένων - τι πεδία έχετε;

Επόμενο βήμα στη σχεδίαση είναι η καταγραφή όλων των πεδίων δεδομένων που χρειάζεστε για τα αποτελέσματα. Ένας από τους καλύτερους τρόπους να γίνει αυτό είναι να καταγράψετε όλα τα στοιχεία που παρουσιάζονται σε κάθε έκθεση. Σημειώνετε τα στοιχεία που επαναλαμβάνονται σε πολλές εκθέσεις και βεβαιωθείτε ότι ένα στοιχείο μιας έκθεσης με το ίδιο όνομα με ένα άλλο μιας άλλης έκθεσης αναφέρεται στα ίδια δεδομένα. Ένα άλλο βήμα είναι να εξετάσετε αν μπορείτε να οργανώσετε λογικά τα δεδομένα. Αργότερα, θα πρέπει να ομαδοποιήσετε τα δεδομένα αυτά σε εύχρηστες οθόνες εισαγωγής δεδομένων.

**Βήμα 4**: Σχεδίαση και σχέσεις πινάκων.

Μετά τη σχεδίαση δεδομένων, ακολουθεί η τελική οργάνωση των δεδομένων σε πίνακες. Οι πίνακες σχετίζονται μεταξύ τους έτσι ώστε οι πληροφορίες ενός πίνακα να είναι προσπελάσιμες από άλλους. Σε συστήματα που οργανώνονται με Access συσχετίζονται συνήθως πολλοί πίνακες. Οι σχέσεις καθορίζονται με πεδία και στους δύο πίνακες που έχουν κοινή τιμή, τα ονόματα των πεδίων δε χρειάζεται να είναι ίδια και στους δύο πίνακες.

#### **Βήμα 5**: Σχεδίαση πεδίων - κανόνες εισαγωγής δεδομένων και πιστοποίηση.

Επόμενο βήμα είναι ο λεπτομερέστερος ορισμός πεδίων και πινάκων. Πρώτα πρέπει να ονομάσετε κάθε πεδίο, το όνομα πρέπει να είναι ευμνημόνευτο, περιγραφικό της λειτουργίας του πεδίου και να έχει αρκετό μήκος ώστε να περιγράφει το πεδίο αλλά και να μην είναι πολύ μικρό. Τελευταίο βήμα είναι ο καθορισμός κανόνων πιστοποίησης δεδομένων, που είναι σημαντική για να βεβαιώνει ότι μόνο «καλά» δεδομένα εισάγονται στο σύστημα, με βάση κάποιους ελέγχους που καθορίζετε, είτε ελέγχοντας κάποια μεμονωμένα στοιχεία, είτε σχεδιάζοντας ολόκληρους πίνακες αναζήτησης.

#### **Βήμα 6**: Σχεδίαση υποδειγμάτων – είσοδος.

Αφού ορίσετε δεδομένα και σχέσεις πινάκων, μπορείτε να σχεδιάσετε υποδείγματα. Τα υποδείγματα αποτελούνται από τα πεδία όπου εισάγετε δεδομένα και που παρουσιάζονται στην οθόνη. Αν είναι δυνατό, οι οθόνες σας πρέπει να μοιάζουν με έντυπα υποδείγματα. Έτσι το σύστημα είναι φιλικό προς το χρήστη. Όταν σχεδιάζετε υποδείγματα είναι σημαντικό να τοποθετήσετε στην οθόνη τρεις τύπους αντικειμένων: Ετικέτες και πεδία εισαγωγής δεδομένων σε πλαίσια κειμένου. Ειδικούς

ελέγχους (πλαίσια κειμένων πολλών γραμμών, πλαίσια επιλογών, πλαίσια λιστών, ελεγκτικά πλαίσια, γραφήματα και εικόνες). Γραφικά (χρώμα, γραμμές, παραλληλόγραμμα και τρισδιάστατα εφέ)

#### **Βήμα 7**: Σχεδίαση αυτοματοποίησης - πίνακας επιλογών.

Αφού δημιουργήσατε όλα τα δεδομένα, σχεδιάσατε τις εκθέσεις και δημιουργήσατε τα υποδείγματα, πρέπει να τα συνδέσετε όλα μεταξύ τους. Το κλειδί σε ένα καλό σύστημα είναι οι πίνακες επιλογών. Ο χρήστης πρέπει να μπορεί να ακολουθεί το σύστημα και να καταλαβαίνει πως να κινείται από μέρος σε μέρος. Συνήθως ένα υπόδειγμα ή έκθεση είναι επιλογή ενός πίνακα. Αυτό σημαίνει ότι στη σχεδίαση πρέπει να αποφασίζετε το πώς θα ομαδοποιείτε τους πίνακες επιλογών.

### **2.3 ΛΟΓΟΙ ΓΙΑ ΝΑ ΧΡΗΣΙΜΟΠΟΙΕΙΣΕΤΕ ΜΙΑ ΒΑΣΗ ΔΕΔΟΜΕΝΩΝ**

Ο όγκος των δεδομένων μπορεί να είναι ένα πολύ μεγάλο πρόβλημα, όταν δηλαδή έχετε πολλά ξεχωριστά αρχεία ή πάρα πολλά δεδομένα σε ξεχωριστά αρχεία. Αυτό δυσκολεύει τη διαχείριση τους. Επίσης τα δεδομένα μπορεί να ξεπερνούν τα όρια του λογισμικού ή τη χωρητικότητα της μνήμης του συστήματος σας.

Επίσης πολλές διαφορετικές χρήσεις των δεδομένων αναλυτικές κινήσεις (για παράδειγμα, τιμολόγια), ανάλυση συνοπτικών στοιχείων (για παράδειγμα, σύνοψη τριμηνιαίων πωλήσεων), και σενάρια ανάλυσης υποθέσεων. Επομένως, πρέπει να μπορείτε να εξετάζετε τα δεδομένα με πολλούς διαφορετικούς τρόπους αλλά δυσκολεύεστε να δημιουργείτε νέες «προβολές» τους.

Επιπλέον υπάρχει ανάγκη για μερισμό των δεδομένων. Για παράδειγμα, η εισαγωγή, η ενημέρωση και η ανάλυση των δεδομένων γίνεται από πολλά άτομα. Ενώ μόνο ένα άτομο μπορεί να ενημερώνει ένα λογιστικό φύλλο ή ένα έγγραφο επεξεργαστή κειμένου, έναν πίνακα μιας βάσης δεδομένων μπορούν να τον μοιράζονται και να τον ενημερώνουν πολλά άτομα. Επίσης η χρήση, μιας βάσης δεδομένων εξασφαλίζει ότι τα άτομα που θα διαβάζουν τα δεδομένα θα βλέπουν μόνο τις ενημερώσεις που έχουν ολοκληρωθεί.

Τέλος ο έλεγχος των δεδομένων μέσα σε διαφορετικά δίκτυα εργασίας, πρέπει να ελέγχετε τα δεδομένα επειδή σε αυτά έχουν πρόσβαση διαφορετικοί χρήστες, επειδή χρησιμοποιούνται για να λειτουργήσει η επιχείρηση σας, και επειδή είναι συσχετισμένα μεταξύ τους (για παράδειγμα, πελάτες και παραγγελίες). Αυτό σημαίνει ότι πρέπει να εξασφαλίζετε την πρόσβαση σε αυτά, να ελέγχετε τις τιμές τους. και να εγγυάστε τη συνέπεια τους.

### **2.4 ΕΠΙΠΤΩΣΕΙΣ ΤΗΣ ΧΡΗΣΗΣ ΒΑΣΕΩΝ ΔΕΔΟΜΕΝΩΝ**

Η χρησιμότητα των προγραμμάτων που ονομάζονται βάσεις δεδομένων είναι η δυνατότητα αποθήκευσης και γρήγορης αναζήτησης δεδομένων μέσα σε αυτές. Η δυνατότητα αυτή επεκτείνεται με την χρήση των "κλειδιών" αναζήτησης. Η αναζήτηση δηλαδή στα στοιχεία της βάσης μπορεί να γίνει με πολλούς και διαφορετικούς τρόπους. Για παράδειγμα σε μια βάση που έχει ένα πελατολόγιο μπορούμε να δούμε κάποιος συγκεκριμένος πελάτης τι παρήγγειλε αλλά μπορούμε επίσης να δούμε και ποιοι πελάτες έχουν παραγγείλει ένα συγκεκριμένο αγαθό. Η δυνατότητα δηλαδή αναζήτησης εξαρτάται από τις ανάγκες της κάθε βάσης αλλά ταυτόχρονα και από το σχεδιασμό της.

Η ανάπτυξη ενός πληροφοριακού συστήματος σε περιβάλλον βάσεων δεδομένων παρέχει σημαντικό πλεονέκτημα στον οργανισμό σε ότι αφορά τη διαχείριση των λειτουργικών του δεδομένου.

Αυτά τα πλεονεκτήματα προκύπτουν από τη δημιουργία μιας ολοκληρωμένης θεώρησης των δεδομένων του οργανισμού και από τη δυνατότητα άσκησης κεντρικού ελέγχου σε αυτά, με στόχο την τήρηση των κοινών προτύπων για τα δεδομένα και την ικανοποίηση των σφαιρικών πληροφοριακών απαιτήσεων του οργανισμού, όμως δεν στερείται και ορισμένων μειονεκτημάτων, τα οποία προκύπτουν από τις ιδιαιτερότητες των βάσεων δεδομένων σε σχέση με τα παραδοσιακά συστήματα αρχείων και αφορούν λειτουργικά και οικονομικά θέματα.

Τα κυριότερα πλεονεκτήματα της χρήσης βάσεων δεδομένων για την οργάνωση της παραγόμενης πληροφορίας, έγκεινται τόσο στην εύκολη και αυτοματοποιημένη διαχείρισή της πληροφορίας αυτής, όσο και στην εύκολη και γρήγορη πρόσβαση και ανάκτησή της.

# **2.4.1 ΠΛΕΟΝΕΚΤΗΜΑΤΑ ΤΩΝ ΒΑΣΕΩΝ ΔΕΔΟΜΕΝΩΝ**

**1.** Μείωση των περιττών δεδομένων. Περιττά δεδομένα ονομάζονται εκείνα που όταν διαγραφούν από τη βάση δεδομένων δεν μειώνεται το πληροφοριακό της περιεχόμενο. Γενικά, τα περιττά δεδομένα μπορεί να είναι είτε επαναλήψεις δεδομένων που αποθηκεύονται σε διαφορετικά αρχεία είτε αποθηκευμένα δεδομένα που μπορούν να εξαχθούν από άλλα.

Για παράδειγμα, αν τα προγράμματα εφαρμογών της μισθοδοσίας και της διοίκησης προσωπικού ενός οργανισμού χρησιμοποιούν δύο διαφορετικά αρχεία, με κοινά δεδομένα για τους εργαζόμενους στον οργανισμό, τα δεδομένα που επαναλαμβάνονται είναι περιττά. Επίσης, αν σε μία εφαρμογή λογιστικής αποθηκεύονται ισοζύγια καθώς και οι συνολικές εισροές και εκροές χρηματικών ποσών, τα δεδομένα των ισοζυγίων είναι περιττά διότι μπορούν να εξαχθούν από τα δεδομένα των εισροών και των εκροών με απλή αφαίρεση.

**2.** Ανεξαρτησία των δεδομένων. Ανεξαρτησία των δεδομένων σημαίνει ότι τα προγράμματα εφαρμογών δεν εξαρτώνται από τον τρόπο οργάνωσης και προσπέλασης των αρχείων δεδομένων που χρησιμοποιούν. Έτσι οι εφαρμογές δεν επηρεάζονται από τυχόν αλλαγές στη λογική ή στη φυσική δόμηση των δεδομένων της βάσης δεδομένων. Επίσης, σε περίπτωση πρόσθεσης νέων

πεδίων στις εγγραφές των αρχείων της βάσης δεδομένων οι τροποποιήσεις των εφαρμογών περιορίζονται μόνο σε εκείνα τα προγράμματα που χρησιμοποιούν τα νέα αυτά πεδία. Η ανεξαρτησία των δεδομένων ελαχιστοποιεί τις συνέπειες από τις δομικές αλλαγές των αρχείων της βάσης δεδομένων, μειώνοντας το κόστος ανάπτυξης και συντήρησης των εφαρμογών.

**3.** Κοινοχρησία των δεδομένων. Το γεγονός ότι τα δεδομένα που έχουν αποθηκευτεί στη βάση δεδομένων μπορεί να χρησιμοποιούνται από πολλές εφαρμογές συμβάλλει στην αποτελεσματικότερη λειτουργία το πληροφοριακού συστήματος. Οι κύριοι λόγοι για αυτό είναι ότι:

• Ο οργανισμός επιβαρύνεται μία φορά μόνο με το κόστος εισαγωγής και ελέγχου της ορθότητας των δεδομένων, ενώ τα δεδομένα είναι διαθέσιμα για πολλαπλές χρήσεις, και

• Μειώνεται ή εξαλείφεται το «κόστος χαμένων ευκαιριών» που υπεισέρχεται όταν τα δεδομένα που χρειάζεται μια εφαρμογή έχουν ήδη αποθηκευτεί, αλλά δεν είναι δυνατή η χρησιμοποίηση τους από αυτή, για την παραγωγή των αναγκαίων πληροφοριών, είτε διότι βρίσκονται σε «ιδιωτικά» αρχεία άλλων εφαρμογών, είτε διότι έχουν δομηθεί κατά κάποιο μη συμβατό τρόπο.

Η κοινοχρησία των δεδομένων υπόκειται συνήθως σε κεντρικούς κανόνες ασφάλειας ώστε να μην είναι δυνατή η πρόσβαση προς ευαίσθητα (π.χ. απόρρητα) δεδομένα από προγράμματα εφαρμογών και χρήστες του πληροφοριακού συστήματος που δεν διαθέτουν την απαιτούμενη δικαιοδοσία.

**4.** Ασφάλεια των δεδομένων. Λόγω του κεντρικού ελέγχου που ασκείται στη βάση δεδομένων είναι δυνατό να εξασφαλιστεί ότι η πρόσβαση προς ορισμένα ευαίσθητα δεδομένα θα γίνεται μόνο από ορισμένες εφαρμογές και από χρήστες που διαθέτουν τη σχετική δικαιοδοσία. Η επιβολή κανόνων ασφαλείας των δεδομένων είναι περισσότερο επιτακτική σε περιβάλλοντα βάσεων δεδομένων, λόγω της δυνατότητας συσχέτισης των δεδομένων, από ότι στην περίπτωση μεμονωμένων εφαρμογών όπου τα δεδομένα δεν συνδέονται μεταξύ τους.

**5.** Ακεραιότητα των δεδομένων. Διατήρηση της ακεραιότητας των δεδομένων σημαίνει ότι τα δεδομένα που καταχωρούνται στη βάση δεδομένων είναι ακριβή. Παραβίαση της ακεραιότητας των δεδομένων μπορεί να συμβεί για διάφορους λόγους, όπως από λάθη πληκτρολόγησης, από λάθη στα προγράμματα εφαρμογών που χρησιμοποιούν τα δεδομένα, από μη ολοκληρωμένες ενημερώσεις των δεδομένων κατά την εκτέλεση μιας δοσοληψίας και από βλάβες στο υπολογιστικό σύστημα. Επειδή η ποιότητα των παραγόμενων πληροφοριών εξαρτάται από την ακεραιότητα των αποθηκευμένων δεδομένων, είναι αναγκαίο να ενσωματώνονται στο πληροφοριακό σύστημα διάφοροι κανόνες ελέγχου. Τέτοιοι κανόνες μπορεί να αφορούν την επαλήθευση της ορθότητας των εισαγόμενων δεδομένων, την επαλήθευση της ολοκληρωμένης εκτέλεσης κάθε δοσοληψίας ενημέρωσης διαφορετικών αρχείων και τις διαδικασίες λήψης αντιγράφων ασφαλείας και ανάκαμψης της βάσης δεδομένων και του υπολογιστικού συστήματος. Τα περισσότερα σύγχρονα ΣΔΒΔ διαθέτουν εξελιγμένες μεθόδους εξασφάλισης της ακεραιότητας των δεδομένων μιας βάσης δεδομένων.

**6.** Ολοκληρωμένη ικανοποίηση πληροφοριακών απαιτήσεων. Η ύπαρξη

κεντρικού ελέγχου των δεδομένων παρέχει τη δυνατότητα σχεδιασμού της βάσης δεδομένων με γνώμονα την ικανοποίηση των σφαιρικών πληροφοριακών απαιτήσεων του οργανισμού. Για παράδειγμα, ο σχεδιασμός της βάσης δεδομένων μπορεί να γίνει κατά τρόπο που να παρέχει γρήγορη προσπέλαση στις λειτουργικά σημαντικότερες εφαρμογές και πιο αργή στις λιγότερο σημαντικές. Επίσης, μπορεί να προβλέπεται η λειτουργία ορισμένων προγραμμάτων εφαρμογών σε χρόνους μικρού φόρτου εργασίας ώστε να μην μειώνεται η αποδοτικότητα του όλου πληροφοριακού συστήματος.

## **2.4.2 ΜΕΙΟΝΕΚΤΗΜΑΤΑ ΒΑΣΕΩΝ ΔΕΔΟΜΕΝΩΝ**

**1.** Ακεραιότητα και ασφάλεια των δεδομένων. Ο βαθμός συμβολής του πληροφοριακού συστήματος στην αποτελεσματικότερη λειτουργία του οργανισμού εξαρτάται, μεταξύ των άλλων, και από τη διατήρηση της ακεραιότητας και ασφάλειας των δεδομένων. Σε περιβάλλοντα βάσεων δεδομένων απαιτείται ιδιαίτερη αντιμετώπιση των προβλημάτων της ακεραιότητας και της ασφάλειας των δεδομένων λόγω της ολοκλήρωσης των διαφόρων αρχείων που τα περιέχουν και της αποθήκευσης τους σε ένα χώρο. Έτσι αν δεν είναι επαρκείς οι δυνατότητες που παρέχονται από το χρησιμοποιούμενο ΣΔΒΔ για την εξασφάλιση της ακεραιότητας και της ασφάλειας των δεδομένων και / ή αν δεν γίνει ο κατάλληλος σχεδιασμός της βάσης δεδομένων, είναι δυνατό να δημιουργηθούν σημαντικά λειτουργικά προβλήματα στον οργανισμό.

**2.** Απαιτήσεις σε εξειδικευμένο προσωπικό. Για την ανάπτυξη αποτελεσματικών πληροφοριακών συστημάτων σε περιβάλλοντα βάσεων

δεδομένων απαιτείται προσωπικό που είναι κατάλληλα καταρτισμένο όχι μόνο στο σχεδιασμό βάσεων δεδομένων αλλά και στην αποτελεσματική αξιοποίηση του ΣΔΒΔ που θα χρησιμοποιηθεί. Το κόστος για την απόκτηση τέτοιου προσωπικού ή για την εκπαίδευση και υποστήριξη του υπάρχοντος είναι συνήθως αρκετά υψηλό. Εναλλακτικά, η ανάπτυξη των εφαρμογών του πληροφοριακού συστήματος μπορεί να ανατεθεί σε τρίτους φορείς. Όμως και σε αυτή την περίπτωση ο οργανισμός θα πρέπει να διαθέτει το προσωπικό εκείνο που θα προδιαγράψει λειτουργικά και τεχνικά τις εφαρμογές και θα

παρακολουθεί την όλη πορεία εκτέλεσης των εργασιών. Επίσης θα πρέπει να ληφθούν υπόψη και οι παράγοντες κόστους για την αγορά, την εκπαίδευση στη χρήση των εφαρμογών και τη συντήρηση των εφαρμογών του πληροφοριακού συστήματος.

**3.** Κόστος του ΣΔΒΔ. Το κόστος προμήθειας ενός ΣΔΒΔ (συμπεριλαμβανομένων και των δαπανών υποστήριξης, εκπαίδευσης και συντήρησης) εξαρτάται από το είδος της άδειας χρήσης του που είναι επιθυμητή σχετικά με τον μέγιστο αριθμό των ταυτόχρονων χρηστών του, τα λογικά τμήματα του, το αν η άδεια χρήσης θα αφορά μόνο τη λειτουργία ή και την ανάπτυξη εφαρμογών και από το υπολογιστικό σύστημα για το οποίο προορίζεται.

**4.** Απαιτήσεις υπολογιστικών πόρων. Ένα από τα βασικά μειονεκτήματα των βάσεων δεδομένων αφορά τη διαθεσιμότητα των υπολογιστικών πόρων που απαιτούνται για την αποτελεσματική λειτουργία των ΣΔΒΔ (π.χ. σε χώρο κύριας μνήμης και σε χρόνο επεξεργασίας). Οι απαιτήσεις αυτές είναι συνάρτηση διαφόρων παραγόντων όπως είναι η αρχιτεκτονική του ΣΔΒΔ, ο προβλεπόμενος αριθμός των ταυτόχρονων χρηστών της βάσης δεδομένων και το είδος των εφαρμογών και εργασιών που εκτελούνται σε αυτή. Για την ικανοποίηση τους μπορεί να απαιτείται η αναβάθμιση του υπάρχοντος υπολογιστικού συστήματος, ή η προμήθεια ενός νέου με μεγαλύτερες δυνατότητες, που συνεπάγεται την αύξηση του κόστους λειτουργίας του πληροφοριακού συστήματος.

Καταλήγοντας λοιπόν να αναφέρουμε πως το πιο δημοφιλές πρόγραμμα δημιουργίας βάσεων δεδομένων αποτελεί η Microsoft Access. Το συγκεκριμένο πρόγραμμα συμπεριλαμβάνεται στη σουίτα εφαρμογών γραφείου Microsoft Office και παρέχει τη δυνατότητα εύκολης και γρήγορης δημιουργίας σχεσιακών βάσεων δεδομένων. Ο όρος "σχεσιακές" χαρακτηρίζει μια ολόκληρη κατηγορία databases και υποδηλώνει ότι τα δεδομένα της βάσης μπορούν να συσχετισθούν μεταξύ τους, να τεθούν ερωτήματα και να δοθούν απαντήσεις.

### **3 ΤΑ ΣΥΣΤΗΜΑΤΑΔΙΑΧΕΙΡΗΣΗΣ ΒΑΣΕΩΝ ΔΕΔΟΜΕΝΩΝ**

Μια *Βάση Δεδομένων (ΒΔ)* είναι ένα σύνολο αρχείων με υψηλό βαθμό οργάνωσης τα οποία είναι συνδεδεμένα μεταξύ τους με λογικές σχέσεις, έτσι ώστε να μπορούν να χρησιμοποιούνται από πολλές εφαρμογές και από πολλούς χρήστες ταυτόχρονα. Υπάρχει ένα ειδικό λογισμικό το οποίο μεσολαβεί ανάμεσα στις αρχεία δεδομένων και τις εφαρμογές που χρησιμοποιούν οι χρήστες και αποκαλείται *Σύστημα Διαχείρισης Βάσης Δεδομένων (ΣΔΒΔ)* ή *DBMS (Data Base Management System)*. Το ΣΔΒΔ είναι στην ουσία ένα σύνολο από προγράμματα και υπορουτίνες που έχουν να κάνουν με τον χειρισμό της βάσης δεδομένων, όσον αφορά τη δημιουργία, τροποποίηση, διαγραφή στοιχείων, με ελέγχους ασφαλείας κ.ά.

Οι χρήστες των εφαρμογών αντλούν τα στοιχεία που τους ενδιαφέρουν από τη βάση δεδομένων χωρίς να είναι σε θέση να γνωρίζουν με ποιο τρόπο είναι οργανωμένα τα δεδομένα σ' αυτήν. Το ΣΔΒΔ παίζει τον ρόλο του μεσάζοντα ανάμεσα στον χρήστη και τη βάση δεδομένων και μόνο μέσω του ΣΔΒΔ μπορεί ο χρήστης να αντλήσει πληροφορίες από τη βάση δεδομένων. Ένα ΣΔΒΔ μπορεί να είναι εγκατεστημένο σ' έναν μόνο υπολογιστή ή και σ' ένα δίκτυο υπολογιστών και μπορεί να χρησιμοποιείται από έναν χρήστη ή και από πολλούς χρήστες.

Ένα *Σύστημα Βάσης Δεδομένων (ΣΒΔ)* ή *DBS (Data Base System)* αποτελείται από το υλικό, το λογισμικό, τη βάση δεδομένων και τους χρήστες. Είναι δηλαδή ένα σύστημα με το οποίο μπορούμε να αποθηκεύσουμε και να αξιοποιήσουμε δεδομένα με τη βοήθεια ηλεκτρονικού υπολογιστή. Αναλυτικά :

- Το *υλικό (hardware)* αποτελείται όπως είναι γνωστό από τους ηλεκτρονικούς υπολογιστές, τα περιφερειακά, τους σκληρούς δίσκους, τις μαγνητικές ταινίες κ.ά., όπου είναι αποθηκευμένα τα αρχεία της βάσης δεδομένων αλλά και τα προγράμματα που χρησιμοποιούνται για την επεξεργασία τους.
- Το *λογισμικό (software)* είναι τα προγράμματα που χρησιμοποιούνται για την επεξεργασία των δεδομένων (στοιχείων) της βάσης δεδομένων.
- Η *βάση δεδομένων (data base)* αποτελείται από το σύνολο των αρχείων όπου είναι αποθηκευμένα τα δεδομένα του συστήματος. Τα στοιχεία αυτά μπορεί να βρίσκονται αποθηκευμένα σ' έναν φυσικό υπολογιστή αλλά και σε περισσότερους. Όμως, στον χρήστη δίνεται η εντύπωση ότι βρίσκονται συγκεντρωμένα στον ίδιο υπολογιστή. Τα δεδομένα των αρχείων αυτών είναι *ενοποιημένα (data integration)*, δηλ. δεν υπάρχει πλεονασμός (άσκοπη επανάληψη) δεδομένων και *μερισμένα (data sharing)*, δηλ. υπάρχει δυνατότητα ταυτόχρονης προσπέλασης των δεδομένων από πολλούς χρήστες. Ο κάθε χρήστης έχει διαφορετικά δικαιώματα και βλέπει διαφορετικό κομμάτι της βάσης δεδομένων, ανάλογα με τον σκοπό για τον οποίο συνδέεται.
- Οι *χρήστες (users)* μιας βάσης δεδομένων χωρίζονται στις εξής κατηγορίες :
- *Τελικοί χρήστες (end users)*. Χρησιμοποιούν κάποια εφαρμογή για να παίρνουν στοιχεία από μια βάση δεδομένων, έχουν τις λιγότερες

δυνατότητες επέμβασης στα στοιχεία της βάσης δεδομένων, χρησιμοποιούν ειδικούς κωδικούς πρόσβασης και το σύστημα τούς επιτρέπει ανάλογα πρόσβαση σε συγκεκριμένο κομμάτι της βάσης δεδομένων.

- *Προγραμματιστές εφαρμογών (application programmers)*. Αναπτύσσουν τις εφαρμογές του ΣΒΔ σε κάποια από τις γνωστές γλώσσες προγραμματισμού.
- *Διαχειριστής δεδομένων (data administrator – DA)*. Έχει τη διοικητική αρμοδιότητα και ευθύνη για την οργάνωση της βάσης δεδομένων και την απόδοση δικαιωμάτων πρόσβασης στους χρήστες.
- *Διαχειριστής βάσης δεδομένων (database administrator – DBA)*. Λαμβάνει οδηγίες από τον διαχειριστή δεδομένων και είναι αυτός που διαθέτει τις τεχνικές γνώσεις και αρμοδιότητες για τη σωστή και αποδοτική λειτουργία του ΣΔΒΔ.

# **3.1 Η ΑΡΧΙΤΕΚΤΟΝΙΚΗ ΤΩΝ ΣΔΒΔ**

Όπως είδαμε νωρίτερα, ένα ΣΔΒΔ (Σύστημα Διαχείρισης Βάσης Δεδομένων) έχει σαν αποστολή τη διαχείριση των δεδομένων των αρχείων της βάσης, δηλ. την προσθήκη, διαγραφή, τροποποίηση εγγραφών, την αναζήτηση μέσα στις εγγραφές κ.ά.). Το ΣΔΒΔ δέχεται αιτήσεις από τους χρήστες των εφαρμογών και επικοινωνεί με τα αρχεία της βάσης δεδομένων για να τις διεκπεραιώσει.

Αυτή η κοινή διεπαφή (interface) των εφαρμογών με τα αρχεία αποκαλείται *λογική διεπαφή*. Οι εφαρμογές που δημιουργούμε δεν απασχολούνται με τον τρόπο που είναι αποθηκευμένα τα δεδομένα, πόσο χώρο καταλαμβάνουν κοκ και αυτή η ιδιότητα είναι γνωστή ως *ανεξαρτησία δεδομένων*.

Αυτό σημαίνει πρακτικά ότι οποιαδήποτε αλλαγή στον τρόπο οργάνωσης των αρχείων της βάσης δεδομένων δεν θα συνεπάγεται και αλλαγή στις εφαρμογές· ένα πρόβλημα που ταλαιπωρούσε πολύ τους προγραμματιστές παλαιοτέρων εποχών. Ακόμη, η προσθήκη, η κατάργηση ή και η τροποποίηση κάποιων εφαρμογών δεν θα έχει καμία επίπτωση στον τρόπο οργάνωσης των αρχείων της βάσης δεδομένων. Στα ΣΔΒΔ έχει επικρατήσει η λεγόμενη αρχιτεκτονική των τριών επιπέδων (βαθμίδων), όπου τα τρία επίπεδα είναι τα εξής :

> • *Εσωτερικό επίπεδο (internal level)*, έχει να κάνει με την αποθήκευση των αρχείων στον σκληρό δίσκο, δηλ. την πραγματική ή φυσική κατάστασή τους.

- *Εξωτερικό επίπεδο (external level)*, έχει να κάνει με τους χρήστες είτε αυτοί είναι απλοί χειριστές, είτε προγραμματιστές ή και οι διαχειριστές της βάσης δεδομένων.
- *Εννοιολογικό επίπεδο (conceptual level)*, είναι ένα ενδιάμεσο επίπεδο που διασυνδέει τα δύο άλλα επίπεδα και έχει να κάνει με τη λογική σχεδίαση των αρχείων της βάσης δεδομένων.

## **3.2 ΟΙ ΤΥΠΟΙ ΤΩΝ ΒΑΣΕΩΝ ΔΕΔΟΜΕΝΩΝ ΚΑΙ ΤΩΝ Σ.Δ.Β.Δ**

Ένας τρόπος κατάταξης των βάσεων δεδομένων είναι με βάση το είδος του περιεχομένου, για παράδειγμα: βιβλιογραφική, πλήρους κειμένου, αριθμητικές, εικόνας. Άλλες μέθοδοι ταξινόμησης σχετίζονται με την εξέταση των μοντέλων βάσεων δεδομένων ή με αρχιτεκτονικές των βάσεων δεδομένων: Πρόκειται για λογισμικό που οργανώνει τα δεδομένα σε μια βάση δεδομένων σύμφωνα με ένα πρότυπο της βάσης. Στις μέρες μας το σχεσιακό μοντέλο εμφανίζεται πιο συχνά. Άλλα μοντέλα όπως το ιεραρχικό μοντέλο και το μοντέλο του δικτύου χρησιμοποιούν μια σαφέστερη εκπροσώπηση των σχέσεων.

Το αρχείο που εξάγεται από τη διαδικασία της σάρωσης κάποιου θέματος θα μπορούσε ορθώς να θεωρηθεί ως μια βάση δεδομένων, στην οποία βρίσκεται αποθηκευμένη η πληροφορία που περιγράφει στο χώρο τη μορφή του ίδιου του θέματος, η διαχείρισή της ωστόσο απαιτεί μια πιο γενική βάση δεδομένων, η οποία θα περιέχει πληροφορίες που αφορούν τα δεδομένα και όχι τα ίδια τα δεδομένα της ψηφιοποίησης. Σε μια βάση δεδομένων διαχείρισης της πληροφορίας που παράγεται από την τρισδιάστατη σάρωση, είναι εφικτό να βρίσκονται αποθηκευμένα τόσο τα ίδια τα δεδομένα της σάρωσης, όσο και η πληροφορία που αφορά αυτά. Αυτή η πρακτική ωστόσο αποφεύγεται, αφού σε ορισμένες περιπτώσεις οι απαιτήσεις σε γρήγορους (On-Line) αποθηκευτικούς χώρους είναι αρκετά αυξημένες. Η πιο κοινή πρακτική είναι η χρήσης της βάσης δεδομένων να περιορίζεται στην αποθήκευση της πληροφορίας για τα δεδομένα της ψηφιοποίησης, ενώ τα ίδια δεδομένα της ψηφιοποίησης να αποθηκεύονται κάπου χωριστά και να συνδέονται μέσω κάποιου τρόπου συσχετισμού τους.

Μια βάση δεδομένων δεν είναι τίποτα περισσότερο από μια ειδική δομή δεδομένων, η οποία σε συνδυασμό με το κατάλληλο λογισμικό, σύστημα διαχείρισης της δομής αυτής, είναι εφικτό να χρησιμοποιηθεί για την αδιαφανή και ενιαία αποθήκευση, διαχείριση και επεξεργασία οποιουδήποτε είδους πληροφορίας. Τα διαθέσιμα είδη βάσεων δεδομένων που συναντάμε σήμερα παρουσιάζουν διαφορές τόσο στον τρόπο που διαχειρίζονται την πληροφορία,

όσο και στις δυνατότητες αποθήκευσης-περιγραφής, πρόσβασης και ανάκτησής της.

Ο πιο διαδεδομένος και ευρέως χρησιμοποιημένος τύπος είναι αυτός των σχεσιακών βάσεων δεδομένων, όπου η πληροφορία οργανώνεται σε πίνακες λογικά κερματισμένους σε γραμμές και σε στήλες. Η κάθε γραμμή χρησιμοποιείται για την αποθήκευση της πληροφορίας που αφορά μια εγγραφή, ενώ η κάθε στήλη ορίζει τη λογική θέση (κελί του πίνακα) στην οποία αποθηκευτούν τα ξεχωριστά τμήματα της πληροφορίας αυτής. Ο όρος «σχεσιακός» αφορά την ιδιότητα διασύνδεσης πολλών πινάκων μέσω σχέσεων, έτσι ώστε να επιτευχθεί η περιγραφή πολύπλοκης πληροφορίας. Ωστόσο, παρά την αποδεδειγμένα αξιοπρεπή απόδοση των σχεσιακών βάσεων σε εφαρμογές γραφείου, η χρήση τους σε εφαρμογές πολυμέσων, όπου η πληροφορία είναι πιο ασαφής και πολύ πιο ευμετάβλητη, παρουσιάζει αδυναμίες οι οποίες δύσκολα μπορούν να αντιμετωπιστούν. Για παράδειγμα η συνεχή μεταβολή της δομής δεδομένων, για την άμεση φιλοξενία επιπλέον πληροφορίας, που απαιτείται σε εφαρμογές περιγραφής τρισδιάστατων βάσεων δεδομένων (τρισδιάστατης μοντελοποίησης), είναι σχεδόν ανέφικτη με τη χρήση σχεσιακών βάσεων δεδομένων.

Λύση στο πρόβλημα διαχείρισης δυναμικά μεταβαλλόμενης και πολύπλοκης πληροφορίας προσφέρουν οι αντικειμενοστραφείς βάσεις δεδομένων και κάποιες τεχνικές συνδυασμού σχεσιακών βάσεων δεδομένων με πιο ευέλικτες μορφές έκφρασης της πληροφορίας, όπως αυτή της γλώσσας περιγραφής XML (eXtensible Markup Language) η οποία αποτελεί την πιο δημοφιλή λύση.

Οι αντικειμενοστραφείς βάσεις δεδομένων είναι σχεδιασμένες κατά τέτοιο τρόπο ώστε να διαχειρίζονται την πληροφορία ως ανεξάρτητα αντικείμενα, τα οποία μπορεί είτε να ανήκουν σε κάποια ομάδα με κοινές ιδιότητες και μεθόδους επεξεργασίας, είτε να αποτελούν εξαίρεση κληρονομώντας κάποιες ιδιότητες από συγγενείς ομάδες, ενώ ταυτόχρονα να παρουσιάζουν μοναδικές ιδιότητες που δεν εμφανίζονται σε άλλα αντικείμενα. Τα κυριότερα πλεονεκτήματα της αντικειμενοστραφούς έκφρασης της πληροφορίας και της χρήσης αντικειμενοστραφών βάσεων δεδομένων είναι: η απροβλημάτιστη αποθήκευση και διαχείριση πολύπλοκων δομών δεδομένων, η εύκολη κατανομή σε πολλαπλά συστήματα τόσο της ίδιας της πληροφορίας, όσο και του έργου που σχετίζεται με αυτή, όπως επίσης και η άμεση ένταξή τους σε λογισμικό που έχει αναπτυχθεί με κάποια αντικειμενοστραφή γλώσσα προγραμματισμού (C++, Java και άλλες). Σε εφαρμογές που εμπλέκονται πολύπλοκες και δυναμικές δομές δεδομένων, οι αντικειμενοστραφείς βάσεις δεδομένων αποτελούν μια πολύ καλή λύση η οποία όμως προϋποθέτει την εξορισμού έκφραση της πληροφορίας σε αντικείμενα, αφού η μετατροπή μιας κοινής σχεσιακής βάσης δεδομένων σε αντικειμενοστραφή είναι ανούσια. Έτσι στην περίπτωση που είδη χρησιμοποιείται μια σχεσιακή βάση δεδομένων, η μετατροπή της σε αντικειμενοστραφή για τον περαιτέρω εμπλουτισμό της με πιο πολύπλοκα δεδομένα δε συνιστάτε. Σε τέτοιες περιπτώσεις μπορεί να γίνει συσχετισμός των πεδίων της σχεσιακής βάσης με αρχεία XML, τα οποία προσφέρουν την επιπλέον απαιτούμενη δομή δεδομένων για την περιγραφή πολύπλοκης πληροφορίας σε ιεραρχημένη δομή. Η πρακτική αυτή επιτρέπει την επέκταση μιας σχεσιακής βάσης δεδομένων, χωρίς την ανάγκη επανασχεδιασμού ούτε του τρόπου με τον οποίο περιγράφεται η μέχρι τώρα διαθέσιμη πληροφορία, αλλά ούτε και του λογισμικού που διαχειρίζεται αυτή. Η επιπλέον πληροφορία που εισάγεται μέσω της XML αποτελεί προέκταση της σχεσιακής βάσης δεδομένων, ενώ το λογισμικό που τη διαχειρίζεται είναι ανεξάρτητο από αυτό που διαχειρίζεται την κύρια σχεσιακή βάση.

Εκτός από τις κλασικές σχεσιακές και αντικειμενοστραφή βάσεις δεδομένων υπάρχουν και οι αντικειμονοσχεσιακές. Μια αντικειμενοσχεσιακή βάση δεδομένων δεν είναι τίποτα περισσότερο από μια κοινή σχεσιακή, η οποία όμως συνοδεύεται από κατάλληλο λογισμικό διαχείρισης το οποίο την κάνει να συμπεριφέρεται ως μια βάση δεδομένων μερικώς αντικειμενοστραφή. Το λογισμικό αυτό παρεμβάλλεται μεταξύ του χρήστη και της σχεσιακής βάσης δεδομένων και μεταφράζει τα αντικειμενοστραφή αιτήματα του χρήστη σε κοινά σχεσιακά αιτήματα, ικανά να τα διαχειριστεί η σχεσιακή βάση δεδομένων, ανταποδίδοντας του στη συνέχεια την αναμενόμενη αντικειμενοστραφή απάντηση. Το μεγαλύτερο μειονέκτημα των αντικειμενοσχεσιακών βάσεων δεδομένων βρίσκεται στην ταχύτητα απόκρισής τους, η οποία, ειδικά σε πολύπλοκες δομές δεδομένων, εμφανίζεται πολύ πιο μικρή από την αντίστοιχη μιας αμιγώς αντικειμενοστραφής βάσης δεδομένων. Ωστόσο πλεονεκτήματα όπως η ευκολία χρήσης τους και η υποστήριξή τους από μεγάλες εταιρίες κατασκευής σχεσιακών βάσεων δεδομένων, έχουν συμβάλει στη μεγάλη αποδοχή τους από το αγοραστικό κοινό. Παρόλα αυτά, όσο και να εξελιχθεί η τεχνολογία αυτή ποτέ δε θα καταφέρει να αποδώσει όπως μια καθαρά αντικειμενοστραφή λύση.

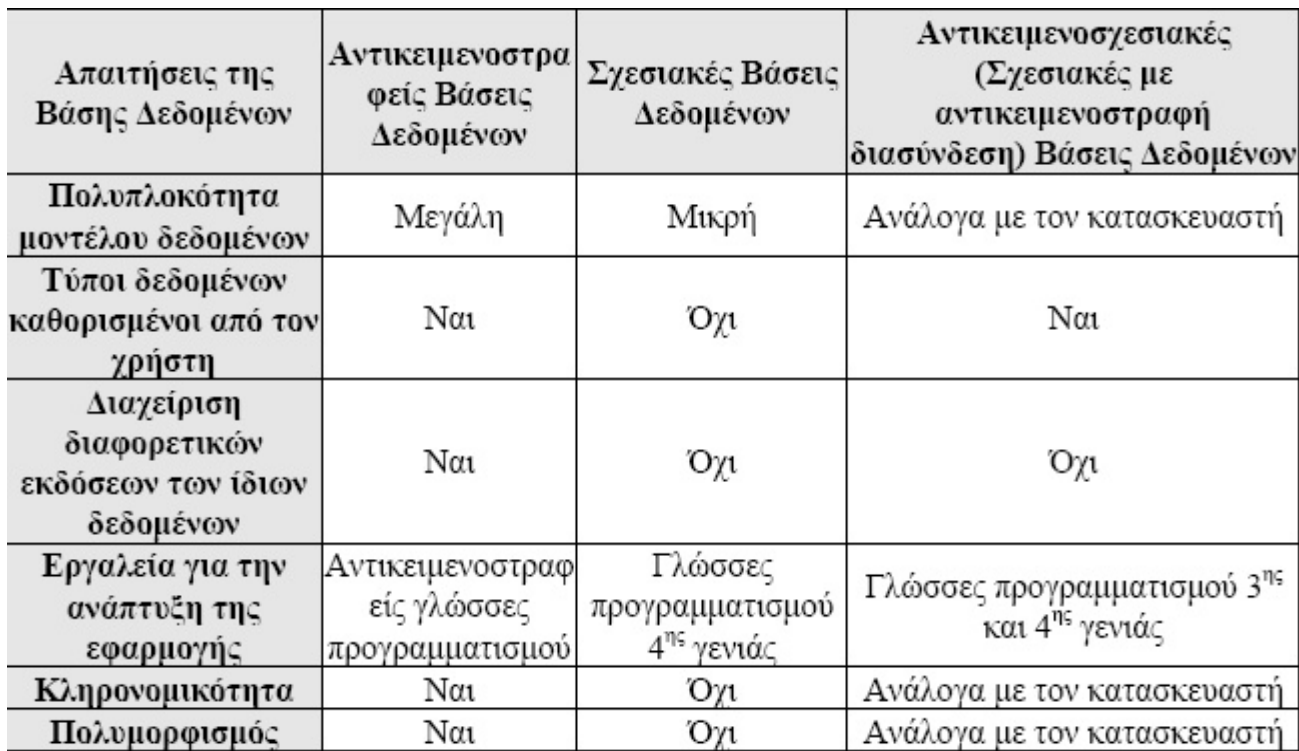

#### **Το Ιεραρχικό Μοντέλο Βάσεων Δεδομένων**

Υπάρχουν τρία βασικά μοντέλα που έχουν επικρατήσει στις βάσεις δεδομένων, το ιεραρχικό, το δικτυωτό και το σχεσιακό, και τα οποία αναπτύχθηκαν με βάση αντίστοιχες δομές. Το ιεραρχικό μοντέλο (hierarchical) έχει μια ιεραρχική δομή που θυμίζει δένδρο. Οι οντότητες μοιάζουν με απολήξεις από κλαδιά δένδρων και τοποθετούνται σε επίπεδα ιεραρχίας. Τα κλαδιά παριστάνουν τις συσχετίσεις ανάμεσα στις οντότητες.

Από μια οντότητα που βρίσκεται σ' ένα ανώτερο επίπεδο εκκινούν πολλά κλαδιά, καθένα από τα οποία καταλήγει σε μια οντότητα που βρίσκεται σ' ένα χαμηλότερο επίπεδο. Αλλά, σε κάθε οντότητα που βρίσκεται σ' ένα χαμηλότερο επίπεδο αντιστοιχεί μία και μόνο μία οντότητα που βρίσκεται σ' ένα ανώτερο επίπεδο. Το μοντέλο αυτό ήταν το πρώτο που εμφανίσθηκε αλλά σήμερα θεωρείται δύσχρηστο και ξεπερασμένο.

#### **Το Δικτυωτό Μοντέλο Βάσεων Δεδομένων**

Και στο δικτυωτό (network) μοντέλο, τα στοιχεία τοποθετούνται σ' ένα επίπεδο ιεραρχίας, αλλά κάθε στοιχείο μπορεί να συσχετισθεί με πολλά στοιχεία είτε σ' ένα κατώτερο ή σ' ένα ανώτερο επίπεδο.

#### **Το Σχεσιακό Μοντέλο Βάσεων Δεδομένων**

Το σχεσιακό (relational) μοντέλο έχει επικρατήσει σήμερα στην αναπαράσταση των δεδομένων καθώς διαθέτει σημαντικά πλεονεκτήματα ως προς τα άλλα δύο και οι βάσεις δεδομένων που σχεδιάζονται σύμφωνα μ' αυτό αποκαλούνται σχεσιακές (relational databases). Με τις σχεσιακές βάσεις δεδομένων διαθέτουμε έναν σαφή, απλό και εύκολα κατανοητό τρόπο για να μπορέσουμε να αναπαραστήσουμε και να διαχειριστούμε τα δεδομένα μας. Υστερούν μόνο σε ταχύτητα υπολογισμών και σε χώρο αποθήκευσης, αλλά μόνο όταν έχουμε να κάνουμε με πολύ μεγάλες βάσεις δεδομένων.

Στο μοντέλο αυτό οι βάσεις δεδομένων περιγράφονται με αυστηρές μαθηματικές έννοιες και ο χρήστης βλέπει τις οντότητες και τις συσχετίσεις με τη μορφή πινάκων (tables) και σχέσεων (relations) αντίστοιχα.

Ένας *πίνακας (table)* αποτελείται από γραμμές (rows) και στήλες (columns), όπου τοποθετούμε τα στοιχεία σε οριζόντια και κάθετη μορφή. Η κάθε στήλη του πίνακα χαρακτηρίζει κάποια ιδιότητα της οντότητας και αποκαλείται *χαρακτηριστικό (attribute)* ή *πεδίο (field)*, ενώ η κάθε γραμμή του πίνακα περιέχει όλες τις πληροφορίες (στήλες) που αφορούν ένα στοιχείο της οντότητας και αποκαλείται *πλειάδα (tuple)* ή *εγγραφή (record)*.

Κάθε πεδίο του πίνακα μπορεί να πάρει ορισμένες μόνο τιμές, οι οποίες μπορεί να καθορίζονται από τον τύπο δεδομένων της ιδιότητας, όπως ονόματα ή αριθμοί για παράδειγμα, ή και από αυτό που εκφράζει, όπως το ότι δεν μπορούμε να έχουμε αρνητικό βάρος ή αρνητικό ΑΦΜ, για παράδειγμα. Το σύνολο των αποδεκτών τιμών μιας οντότητας αποκαλείται *πεδίο ορισμού (domain)*.

Για να μπορέσουμε να κατανοήσουμε τις σχεσιακές βάσεις δεδομένων, ένα πολύ χαρακτηριστικό παράδειγμα αποτελεί ένας πίνακας πελατών και ένας πίνακας παραγγελιών μιας εμπορικής εταιρείας.

Τα πεδία που μπορούμε να ορίσουμε στους πίνακες αυτούς είναι τα εξής :

#### ΠΙΝΑΚΑΣ (ΟΝΤΟΤΗΤΑ) ΠΕΛΑΤΕΣ

(ΚωδικόςΠελάτη, Επώνυμο, Όνομα, Διεύθυνση, ΤΚ, Πόλη, ΑΦΜ, Υπόλοιπο)

#### ΠΙΝΑΚΑΣ (ΟΝΤΟΤΗΤΑ) ΠΑΡΑΓΓΕΛΙΕΣ

(ΚωδικόςΠελάτη, ΚωδικόςΠαραγγελίας, Ημερομηνία, Είδος, Ποσότητα, ΤιμήΜονάδας)

Βλέπουμε ότι οι δύο πίνακες έχουν ένα κοινό πεδίο (στήλη), τον ΚωδικόςΠελάτη, και αυτό είναι απαραίτητο στις σχεσιακές βάσεις δεδομένων για να μπορέσουμε να κάνουμε τη δουλειά μας και να συνδυάσουμε πληροφορίες και από τους δύο πίνακες.

Όπως είναι εύκολα κατανοητό, η βασικότερη εργασία που έχουμε να κάνουμε κατά τον σχεδιασμό μιας σχεσιακής βάσης δεδομένων είναι να ορίσουμε τους πίνακες που θα χρησιμοποιήσουμε καθώς και τα πεδία που θα περιέχει ο καθένας απ' αυτούς. Η διαδικασία αυτή αποκαλείται κατασκευή του *σχήματος (schema)* μιας βάσης δεδομένων.

Οι κανόνες που πρέπει να ακολουθούμε πιστά κατά τον σχεδιασμό μιας σχεσιακής βάσης δεδομένων είναι οι εξής :

- Η κάθε οντότητα πρέπει να παριστάνεται ως ένας ξεχωριστός πίνακας.
- Η κάθε στήλη του πίνακα αντιστοιχεί σε μια ιδιότητα της οντότητας.
- Η κάθε γραμμή του πίνακα αντιστοιχεί σε μια εμφάνιση της οντότητας.
- Η κάθε γραμμή πρέπει να είναι μοναδική, δηλ. αποκλείεται να υπάρχουν δύο ή και περισσότερες γραμμές που να περιέχουν τα ίδια ακριβώς στοιχεία.
- Η σειρά εμφάνισης των γραμμών δεν έχει καμία σημασία.
- Η κάθε στήλη έχει μια δική της μοναδική ονομασία.
- Οι τιμές που ανήκουν στην ίδια στήλη πρέπει να είναι του ιδίου τύπου, δηλ. ή όλες αριθμοί ή όλες αλφαριθμητικές κοκ.
- Η στήλη που αποτελεί το πρωτεύον κλειδί (primary key) μιας οντότητας, δεν πρέπει να είναι ποτέ κενή (null).
- Αποκλείεται να υπάρχουν δύο ή και περισσότερες γραμμές που να περιέχουν την ίδια τιμή στο πρωτεύον κλειδί.
- Το πρωτεύον κλειδί μιας οντότητας αποκαλείται ξένο κλειδί (foreign key) σε μια άλλη οντότητα, με την οποία υπάρχει συσχετισμός.
- Μπορεί να υπάρχουν πολλές γραμμές που να έχουν την ίδια τιμή στο ξένο κλειδί.

### **Τα Σχεσιακά ΣΔΒΔ (RDBMS)**

Τα Σχεσιακά Συστήματα Διαχείρισης Βάσεων Δεδομένων (ΣΣΔΒΔ) ή RBMS (Relational DataBase Management Systems) αναπτύχθηκαν με βάση το σχεσιακό μοντέλο και έχουν επικρατήσει πλήρως στον χώρο. Κατά τον σχεδιασμό και τη δημιουργία μιας σχεσιακής βάσης δεδομένων, οι πίνακες αποτελούν το μοναδικό δομικό και απαραίτητο στοιχείο για μπορέσουν να αναπαρασταθούν οι πληροφορίες που περιέχονται στη βάση δεδομένων.

Για να μπορέσουμε να προσθέσουμε, διαγράψουμε ή τροποποιήσουμε τα στοιχεία που περιέχονται σε μια βάση δεδομένων, χρησιμοποιούμε ειδικές γλώσσες προγραμματισμού που αποκαλούνται *γλώσσες ερωταπαντήσεων (query languages)*. Η γλώσσα που αποτελεί σήμερα ένα διεθνές πρότυπο για την επικοινωνία των χρηστών με τα Σχεσιακά ΣΔΒΔ είναι η *SQL (Structured Query Language)* ή *Δομημένη Γλώσσα Ερωτημάτων*. Μπορεί να λειτουργήσει αυτόνομα αλλά και σε συνεργασία μ' άλλες γλώσσες προγραμματισμού.

Μια άλλη, φιλική προς τον χρήστη γλώσσα προγραμματισμού για να μπορούμε να υποβάλουμε ερωτήματα σε σχεσιακές βάσεις δεδομένων και να λαμβάνουμε απαντήσεις είναι η *QBE (Query By Example)*, η οποία χρησιμοποιεί φόρμες για τη γραφική απεικόνιση των ερωτημάτων μας.

Σήμερα, υπάρχουν εξελιγμένα εργαλεία διαχείρισης σε γραφικό και φιλικό προς τον χρήστη περιβάλλον για να κάνουμε τα εξής :

- Δημιουργία πινάκων
- Δημιουργία φορμών
- Δημιουργία ερωτημάτων
- Δημιουργία εκθέσεων (αναφορών)

Τα Σχεσιακά ΣΔΒΔ τα διακρίνουμε στα *μεγάλα*, τα οποία αφορούν κυρίως μεγάλους οργανισμούς και επιχειρήσεις, έχουν τεράστιο όγκο δεδομένων και πολλούς χρήστες ταυτόχρονα, και τέτοια συστήματα είναι τα Oracle, Ingres, Informix, SQL Server κ.ά. και τα *μικρά*, τα οποία αφορούν κυρίως απλούς χρήστες, όπως είναι η Microsoft Access, η Paradox, η FoxPro κ.ά.

#### **Το Μοντέλο Οντοτήτων–Συσχετίσεων**

Το μοντέλο που έχει επικρατήσει σήμερα για να παραστήσει τις έννοιες ή τη δομή μιας βάσης δεδομένων είναι το *Μοντέλο Οντοτήτων–Συσχετίσεων (ΟΣ)*. Οι βασικές (θεμελιώδεις) έννοιες του μοντέλου αυτού είναι οι εξής :

- Οντότητες
- Ιδιότητες ή Χαρακτηριστικά
- Συσχετίσεις

Για να αναπαραστήσουμε ένα Μοντέλο Οντοτήτων – Συσχετίσεων χρησιμοποιούμε ειδικά διαγράμματα, όπου τα ορθογώνια συμβολίζουν τις οντότητες, οι ρόμβοι τις συσχετίσεις και οι ελλείψεις τις ιδιότητες. Με ευθείες γραμμές συνδέουμε τις οντότητες που συσχετίζονται με κάποιο τρόπο μεταξύ τους. Όλα τα παραπάνω αποτελούν τη λογική δομή μιας βάσης δεδομένων, μια εργασία που είναι απαραίτητο να γίνει πριν από την καταχώριση και την επεξεργασία των στοιχείων (πληροφοριών) της βάσης δεδομένων.

Το μοντέλο οντοτήτων–συσχετίσεων αποτελεί μια γενική περιγραφή των γενικών στοιχείων που απαρτίζουν μια βάση δεδομένων και απεικονίζει την αντίληψη που έχουμε για τα δεδομένα (εννοιολογικό), χωρίς να υπεισέρχεται σε λεπτομέρειες υλοποίησης.

### **3.3 ΛΟΓΙΚΟΣ ΣΧΕΔΙΑΣΜΟΣ ΜΙΑΣ ΒΑΣΗΣ ΔΕΔΟΜΕΝΩΝ**

Αφού έχουμε δημιουργήσει το διάγραμμα οντοτήτων συσχετίσεων και έχουμε επιλέξει το σχεσιακό μοντέλο δεδομένων για την υλοποίηση της βάσης δεδομένων, ακολουθούμε τη διαδικασία της κανονικοποίησης και είμαστε έτοιμοι για την καταχώριση των στοιχείων της βάσης δεδομένων. Ανάλογα τώρα με το είδος της διμελούς συσχέτισης, διακρίνουμε τις εξής περιπτώσεις ως προς τον λογικό σχεδιασμό που θα πρέπει να ακολουθήσουμε :

Αν η συσχέτιση των δύο πινάκων είναι ένα-προς-ένα, τότε μπορούμε είτε να συνενώσουμε τους δύο πίνακες, με τις αντίστοιχες εγγραφές φυσικά, ή να προσθέσουμε το ένα από τα δύο πεδία κλειδιά σαν ξένο κλειδί στον άλλον πίνακα ή τέλος να δημιουργήσουμε έναν καινούργιο πίνακα με μόνα πεδία τα πεδία κλειδιά των δύο πινάκων (σύνθετο κλειδί). Η προτιμότερη διαδικασία είναι η πρώτη, δηλ. η συνένωση των δύο πινάκων σ' έναν ενιαίο πίνακα.

Αν η συσχέτιση των δύο πινάκων είναι ένα-προς-πολλά, τότε μπορούμε είτε να προσθέσουμε το ένα από τα δύο πεδία κλειδιά σαν ξένο κλειδί στον άλλον πίνακα ή να δημιουργήσουμε έναν καινούργιο πίνακα με μόνα πεδία τα πεδία

κλειδιά των δύο πινάκων (σύνθετο κλειδί). Η προτιμότερη διαδικασία είναι η πρώτη, δηλ. η προσθήκη του ξένου κλειδιού στην πλευρά 'πολλά' της σχέσης.

Αν η συσχέτιση των δύο πινάκων είναι πολλά-προς-πολλά, τότε το μόνο που μπορούμε και πρέπει να κάνουμε είναι να δημιουργήσουμε έναν καινούργιο πίνακα με μόνα πεδία τα πεδία κλειδιά των δύο πινάκων (σύνθετο κλειδί), όπου το κάθε πεδίο κλειδί από μόνο του γίνεται ξένο κλειδί. Οι δύο αρχικοί πίνακες δεν μεταβάλλονται.

### **Η Κανονικοποίηση**

Τα προβλήματα που είναι πιθανό να παρουσιασθούν κατά τη διαδικασία της υλοποίησης του σχεδιασμού μιας βάσης δεδομένων είναι η περιττή (άσκοπη) επανάληψη πληροφοριών, που είναι γνωστή με τον όρο redundancy, καθώς και δυσκολίες στην ενημέρωση της βάσης δεδομένων. Τα παραπάνω προβλήματα είναι γνωστά ως *πλεονασμοί δεδομένων* και *ανωμαλίες ενημέρωσης* και για να αντιμετωπιστούν με επιτυχία, θα πρέπει να διασπάσουμε τις μεγάλες σχέσεις σε μικρότερες. Αυτό γίνεται με τη διαδικασία της κανονικοποίησης, έτσι ώστε η βάση δεδομένων να είναι έτοιμη για καταχώριση στοιχείων.

Η *κανονικοποίηση (normalization)* είναι μια τεχνική που ασχολείται με την ανάλυση των σχέσεων (συσχετίσεων) σε μια βάση δεδομένων, όπου κάνουμε μετατροπή των αρχικών μεγάλων σχέσεων σε μικρότερες.

### **Πλεονασμός Δεδομένων και Ανωμαλίες Ενημέρωσης**

Με τον όρο πλεονασμός δεδομένων (data redundancy) εννοούμε την άσκοπη επανάληψη στοιχείων (πληροφοριών). Τα προβλήματα που προκύπτουν από τον πλεονασμό δεδομένων είναι γνωστά με τον όρο ανωμαλίες ενημέρωσης (update anomalies). Για να μπορέσουμε να κατανοήσουμε τις παγίδες του πλεονασμού δεδομένων, θα δούμε ένα παράδειγμα με τους πίνακες ΠΕΛΑΤΗΣ και ΠΑΡΑΓΓΕΛΙΑ. Η σχέση μεταξύ τους είναι ένα-προς-πολλά, δηλ. ένας πελάτης μπορεί να κάνει πολλές παραγγελίες, αλλά μια παραγγελία γίνεται μόνο από έναν πελάτη.

Αν αποφασίσουμε να δημιουργήσουμε έναν μόνον πίνακα, όπου σε κάθε γραμμή (εγγραφή) του θα υπάρχουν όλα τα στοιχεία της παραγγελίας και δίπλα όλα τα στοιχεία του πελάτη που έχει κάνει την παραγγελία, τότε θα έχουμε

πέσει στην παγίδα του πλεονασμού δεδομένων και αυτό γιατί τα στοιχεία του κάθε πελάτη θα επαναλαμβάνονται για κάθε παραγγελία που έχει κάνει.

*Ανωμαλία εισαγωγής* έχουμε στην περίπτωση που θελήσουμε να καταχωρήσουμε μια καινούργια παραγγελία, οπότε θα πρέπει να καταχωρήσουμε εκ νέου κι όλα τα στοιχεία του πελάτη που έκανε τη συγκεκριμένη παραγγελία, κάτι που είναι κουραστικό, χρονοβόρο και περιέχει τον κίνδυνο λαθών.

Ένα άλλο πρόβλημα με ανωμαλία εισαγωγής έχουμε στην περίπτωση που θελήσουμε να καταχωρήσουμε ένα καινούργιο πελάτη ο οποίος δεν έχει κάνει ακόμα καμία παραγγελία, οπότε η βάση δεδομένων δεν θα μας το επιτρέψει και αυτό γιατί δεν δέχεται κενή τιμή (null) για το πεδίο κλειδί Κωδικός Παραγγελίας.

*Ανωμαλία διαγραφής* έχουμε στην περίπτωση που θελήσουμε να διαγράψουμε μια παραγγελία που είναι η μοναδική ενός πελάτη, οπότε θα χάσουμε και όλες τις πληροφορίες του συγκεκριμένου πελάτη.

*Ανωμαλία τροποποίησης* έχουμε στην περίπτωση που θελήσουμε να αλλάξουμε κάποιο στοιχείο ενός πελάτη, όπως τη διεύθυνση ή το τηλέφωνό του, οπότε θα πρέπει να τροποποιήσουμε όλες τις εγγραφές του πίνακα όπου εμφανίζεται ο συγκεκριμένος πελάτης. Αν δεν κάνουμε την αλλαγή σ' όλες τις εγγραφές, τότε ο πελάτης θα εμφανίζεται να έχει δύο διευθύνσεις ή δύο τηλέφωνα κοκ. Μιλάμε τότε για *μη συνεπή (inconsistent)* βάση δεδομένων.

Ως γνωστόν, η λύση στο παραπάνω πρόβλημα είναι να δημιουργήσουμε έναν πίνακα με τα στοιχεία των πελατών και έναν ξεχωριστό πίνακα με τα στοιχεία των παραγγελιών, όπου θα υπάρχει και σαν πεδίο (ξένο κλειδί) ο ΚωδικόςΠελάτη.

### **Η Διαδικασία της Κανονικοποίησης**

Η μέθοδος της κανονικοποίησης βοηθάει στον λογικό σχεδιασμό μιας βάσης δεδομένων και είναι συμπληρωματική του μοντέλου οντοτήτων συσχετίσεων. Το κέρδος για μας είναι ότι δεν υπάρχουν προβλήματα συνέπειας, πλεονασμού και εγκυρότητας των πληροφοριών της βάσης δεδομένων. Ακολουθώντας τη διαδικασία της κανονικοποίησης κάνουμε συνεχείς διασπάσεις των πινάκων σε πιο απλές και συμπαγείς μορφές, με στόχο πάντα να αποφύγουμε τον πλεονασμό (επανάληψη) των δεδομένων. Αφαιρούμε πεδία από τις αρχικές μεγάλες σχέσεις και τα τοποθετούμε σε νέες σχέσεις έτσι ώστε να μπορούμε να έχουμε τις ίδιες πληροφορίες και με τις νέες σχέσεις.

Μπορούμε να πούμε ότι *κανονικοποίηση (normalization)* είναι η διαδικασία μετατροπής των δεδομένων κάποιων σχέσεων (πινάκων) σε πιο απλές και πιο σαφείς σχέσεις, χωρίς πλεονασμούς (επαναλήψεις) των δεδομένων

### **3.4 ΒΑΣΙΚΕΣ ΕΝΝΟΙΕΣ**

Παρακάτω θα δούμε τις βασικές έννοιες που χρειάζεται να κατανοήσουμε για να ασχοληθούμε με την κατασκευή και επεξεργασία των βάσεων δεδομένων.

### **3.4.1 ΠΡΟΒΛΗΜΑΤΑ ΟΡΓΑΝΩΣΗΣ ΑΡΧΕΙΩΝ**

- *Πλεονασμός των δεδομένων (data redundancy)*. Υπάρχει η περίπτωση να έχουμε επανάληψη των ίδιων δεδομένων σε αρχεία διαφορετικών εφαρμογών.
- *Ασυνέπεια των δεδομένων (data inconsistency)*. Αυτό μπορεί να συμβεί όταν υπάρχουν τα ίδια στοιχεία των πελατών (πλεονασμός) και στο αρχείο πελατών και στο αρχείο παραγγελιών και χρειασθεί να γίνει κάποια αλλαγή στη διεύθυνση ή στα τηλέφωνα κάποιου πελάτη
- *Αδυναμία μερισμού δεδομένων (data sharing)*. Μερισμός δεδομένων σημαίνει δυνατότητα για κοινή χρήση των στοιχείων κάποιων αρχείων.
- *Αδυναμία προτυποποίησης***.** Έχει να κάνει με την ανομοιομορφία και με την διαφορετική αναπαράσταση και οργάνωση των δεδομένων στα αρχεία των εφαρμογών.

**Μια** *Βάση Δεδομένων (ΒΔ)* **είναι** ένα σύνολο αρχείων με υψηλό βαθμό οργάνωσης τα οποία είναι συνδεδεμένα μεταξύ τους με λογικές σχέσεις, έτσι ώστε να μπορούν να χρησιμοποιούνται από πολλές εφαρμογές και από πολλούς χρήστες ταυτόχρονα.

# **3.4.2 ΒΑΣΙΚΑ ΣΤΟΙΧΕΙΑ ΜΙΑΣ ΒΑΣΗΣ ΔΕΔΟΜΕΝΩΝ**

#### **ΤΙ ΕΙΝΑΙ ΟΙ ΟΝΤΟΤΗΤΕΣ**

Με τον **όρο** *οντότητα (entity)* εννοούμε ένα αντικείμενο, ένα πρόσωπο, μια κατάσταση και γενικά ο,τιδήποτε μπορεί να προσδιορισθεί σαν ανεξάρτητη ύπαρξη (αυτόνομη μονάδα του φυσικού κόσμου).

#### **ΤΙ ΕΝΝΟΟΥΜΕ ΜΕ ΤΟΝ ΟΡΟ ΙΔΙΟΤΗΤΑ**

Με τον όρο **ιδιότητα ή χαρακτηριστικό ή και πεδίο (attribute***)* μιας οντότητας, αναφερόμαστε σ' ένα από τα συστατικά της στοιχεία που την περιγράφουν και την κάνουν να ξεχωρίζει από τα άλλα στοιχεία της ίδιας οντότητας.

#### **ΤΙ ΕΙΝΑΙ ΤΟ ΠΡΩΤΕΥΟΝ ΚΛΕΙΔΙ**

*Πρωτεύον κλειδί* ή *πεδίο κλειδί (primary key)* μιας οντότητας καλείται εκείνη η ιδιότητα (ή ο συνδυασμός ιδιοτήτων) που έχει μοναδική τιμή για όλα τα στιγμιότυπα (εμφανίσεις) της οντότητας.

### **3.4.3 ΠΟΙΑ ΤΑ 3 ΒΑΣΙΚΑ ΜΟΝΤΕΛΑ ΒΑΣΕΩΝ ΔΕΔΟΜΕΝΩΝ**

Υπάρχουν τρία βασικά μοντέλα που έχουν επικρατήσει στις βάσεις δεδομένων, **το ιεραρχικό**, το **δικτυωτό** και το **σχεσιακό**, και τα οποία αναπτύχθηκαν με βάση αντίστοιχες δομές.

### **3.4.4 ΓΛΩΣΣΕΣ ΕΡΩΤΑΠΑΝΤΗΣΕΩΝ**

Για να μπορέσουμε να προσθέσουμε, διαγράψουμε ή τροποποιήσουμε τα στοιχεία που περιέχονται σε μια βάση δεδομένων, χρησιμοποιούμε ειδικές γλώσσες προγραμματισμού που αποκαλούνται *γλώσσες ερωταπαντήσεων (query languages)*. Η γλώσσα που αποτελεί σήμερα ένα διεθνές πρότυπο για την επικοινωνία των χρηστών με τα Σχεσιακά ΣΔΒΔ είναι η *SQL (Structured Query* 

*Language)* **ή** *Δομημένη Γλώσσα Ερωτημάτων*. Μπορεί να λειτουργήσει αυτόνομα αλλά και σε συνεργασία μ' άλλες γλώσσες προγραμματισμού.

Σήμερα, υπάρχουν **εξελιγμένα εργαλεία διαχείρισης** σε γραφικό και φιλικό προς τον χρήστη περιβάλλον για να κάνουμε τα εξής :

- Δημιουργία πινάκων
- Δημιουργία φορμών
- Δημιουργία ερωτημάτων
- Δημιουργία εκθέσεων (αναφορών)

## **3.4.5 ΠΟΙΕΣ ΟΙ ΔΙΜΕΛΕΙΣ ΣΥΣΧΕΤΙΣΕΙΣ**

- *Ένα-προς-ένα (1:1)***,** όπου μια εμφάνιση της μιας οντότητας συνδέεται με μία και μόνο μία εμφάνιση της άλλης οντότητας.
- *Ένα-προς-πολλά (1:Μ)***,** όπου μια εμφάνιση της μιας οντότητας συνδέεται με πολλές εμφανίσεις της άλλης οντότητας αλλά κάθε εμφάνιση της δεύτερης οντότητας συνδέεται με μία και μόνο μία εμφάνιση της πρώτης οντότητας.
- *Πολλά-προς-πολλά (Μ:Ν)***,** όπου σε μια εμφάνιση της μιας οντότητας αντιστοιχούν πολλές εμφανίσεις της άλλης οντότητας και σε κάθε εμφάνιση της δεύτερης οντότητας αντιστοιχούν πολλές εμφανίσεις της πρώτης οντότητας.

# **3.4.6 ΚΑΝΟΝΙΚΟΠΟΙΗΣΗ ΚΑΙ ΔΕΔΟΜΕΝΑ**

### **ΤΙ ΕΙΝΑΙ Η ΚΑΝΟΝΙΚΟΠΟΙΗΣΗ**

**Η** *κανονικοποίηση (normalization)* είναι μια τεχνική που ασχολείται με την ανάλυση των σχέσεων (συσχετίσεων) σε μια βάση δεδομένων, όπου κάνουμε μετατροπή των αρχικών μεγάλων σχέσεων σε μικρότερες.

### **ΤΙ ΕΝΝΟΟΥΜΕ ΜΕ ΤΟΝ ΟΡΟ ΠΛΕΟΝΑΣΜΟΣ ΔΕΔΟΜΕΝΩΝ**

**Με τον όρο πλεονασμός δεδομένων** (data redundancy) εννοούμε την άσκοπη επανάληψη στοιχείων (πληροφοριών). Τα προβλήματα που προκύπτουν από τον πλεονασμό δεδομένων είναι γνωστά με τον όρο ανωμαλίες ενημέρωσης (update anomalies).

### **ΙΕΡΑΡΧΙΚΟ ΜΟΝΤΕΛΟ**

Έχει μια ιεραρχική δομή που θυμίζει δένδρο . Οι οντότητες μοιάζουν με απολήξεις από κλαδιά δένδρων και τοποθετούνται σε επίπεδα ιεραρχίας . Τα κλαδιά παριστάνουν τις συσχετίσεις ανάμεσα στις οντότητες .

Αν μια οντότητα βρίσκεται σε ένα ανώτερο επίπεδο εκκινούν πολλά κλαδιά καθένα από τα οποία καταλήγει σε μια οντότητα που βρίσκεται σε ένα χαμηλότερο .

## **4. ΑΝΑΦΟΡΑ ΣΤΗΝ ACCESS**

### **4.1 ΤΙ ΕΙΝΑΙ Η MICROSOFT ACCESS**

Η Microsoft Access είναι μια βάση δεδομένων που έχει σχεδιαστεί ειδικά για τα Windows. Με την Access μπορείτε να οργανώσετε και να διοικείτε μεγάλες βάσεις δεδομένων χωρίς να είστε προγραμματιστές, καθώς επίσης να δημιουργήσετε εφαρμογές για πιο περίπλοκες εργασίες. Όπως υποδεικνύει το όνομα της μπορεί να χειριστεί δεδομένα άλλων πηγών, μεταξύ των οποίων είναι και πολλά δημοφιλή προγράμματα βάσεων δεδομένων για ΡΟ. βάσεις δεδομένων (Δομημένη Γλώσσα Ερωτημάτων για διακομιστές και μικρά και μεγάλα συστήματα. Με την Access μπορείτε να δημιουργήσετε απλές εφαρμογές γρήγορα, όποια και αν είναι η πηγή των δεδομένων.

### **4.2 ΕΙΔΙΚΟΤΕΡΑ ΓΙΑ ΤHN ACCESS**

Η χρησιμότητα των προγραμμάτων που ονομάζονται βάσεις δεδομένων είναι η δυνατότητα αποθήκευσης και γρήγορης αναζήτησης δεδομένων μέσα σε αυτές. Η δυνατότητα αυτή επεκτείνεται με την χρήση των "κλειδιών" αναζήτησης. Η αναζήτηση δηλαδή στα στοιχεία της βάσης μπορεί να γίνει με πολλούς και διαφορετικούς τρόπους. Για παράδειγμα σε μια βάση που έχει ένα πελατολόγιο μπορούμε να δούμε κάποιος συγκεκριμένος πελάτης τι παρήγγειλε αλλά μπορούμε επίσης να δούμε και ποιοι πελάτες έχουν παραγγείλει ένα συγκεκριμένο αγαθό. Η δυνατότητα δηλαδή αναζήτησης εξαρτάται από τις ανάγκες της κάθε βάσης αλλά ταυτόχρονα και από το σχεδιασμό της.

Ένα σημαντικό πλεονέκτημα της Access αλλά και άλλων βάσεων δεδομένων είναι ότι διαθέτουν κάποια γλώσσα προγραμματισμού. Ειδικά για την Access η γλώσσα αυτή είναι η Visual Basic μια γλώσσα δηλαδή που τα βασικά της στοιχεία είναι γνωστά επειδή προσομοιάζουν με τη γλώσσα Basic. Ακόμα όμως

και αν κάποιος δεν γνωρίζει Basic, η απλή δομή της γλώσσας βοηθάει στην εύκολη εκμάθησή της. Ταυτόχρονα η Access με τη Visual Basic δημιουργεί ένα εργαλείο προγραμματισμού που μπορεί να δώσει εύκολα γραφικά αποτελέσματα. Μπορεί δηλαδή ο χρήστης να σχεδιάσει παράθυρα τα οποία με εύκολο τρόπο να ενσωματώσει στην εφαρμογή του. Μάλιστα αυτό γίνεται χωρίς ο χρήστης να μπει στη λογική του αντικειμενοστραφούς (object oriented) προγραμματισμού και να χρειαστεί να μάθει λεπτομέρειες για αυτόν.

Με τεχνικούς όρους η Access είναι μια "σχεσιακή" βάση δεδομένων (Relational Database Management System, RDBMS) (Access 1996). Οι βάσεις αυτού του τύπου χρησιμοποιούν πίνακες για να αποθηκεύσουν τα δεδομένα τους ή σχέσεις που υπάρχουν ανάμεσα σε αυτά. Oι RDBMS εγκαθίστανται σε όλων των ειδών τα περιβάλλοντα από συστήματα πελάτη-εξυπηρετητή (client-server) μέχρι και σε περιβάλλοντα "παρασκηνίου-προσκηνίου" (front-end) αλλά και απλούς υπολογιστές (desktop RDBMS). Ταυτόχρονα η Αccess δίνει τη δυνατότητα της εισαγωγής δεδομένων από άλλες βάσεις που πληρούν το πρότυπο RDBMS αλλά και τη δυνατότητα επεξεργασίας αυτών των δεδομένων. Έτσι βάσεις που δημιουργήθηκαν από άλλα προγράμματα μπορούν να εισαχθούν και να επεξεργαστούν όπως ακριβώς βάσεις δεδομένων που δημιουργήθηκαν με την ίδια την Access.

# **4.3 Η ΑΡΧΙΤΕΚΤΟΝΙΚΗ ΤΗΣ MICROSOFT ACCESS**

Η Microsoft Access θεωρεί οτιδήποτε μπορεί να έχει όνομα αντικείμενο (object). Τα βασικά αντικείμενα μιας βάσης δεδομένων της Access είναι οι πίνακες, τα ερωτήματα, οι φόρμες, οι αναφορές, οι μακροεντολές και οι λειτουργικές μονάδες. Αν έχετε εργαστεί με άλλες εφαρμογές διαχείρισης βάσεων δεδομένων σε προσωπικούς υπολογιστές, είναι πιθανό να έχετε συναντήσει τον όρο βάση δεδομένων (database) μόνο για τα αρχεία στα οποία αποθηκεύατε δεδομένα.

Στην Access, η βάση δεδομένων περιλαμβάνει και όλα τα βασικά αντικείμενα που σχετίζονται με τα αποθηκευμένα δεδομένα, καθώς και τα αντικείμενα που ορίζετε για την αυτοματοποίηση της χρήσης των δεδομένων σας. Ακολουθεί μία περιγραφή όλων των βασικών αντικειμένων μιας βάσης δεδομένων της Access.

**Πίνακας (Table):** Αντικείμενο που ορίζετε και χρησιμοποιείτε για την αποθήκευση των δεδομένων. Κάθε πίνακας περιέχει πληροφορίες για ένα συγκεκριμένο θέμα, όπως οι πελάτες ή οι παραγγελίες. Οι πίνακες περιέχουν πεδία (field) - ή στήλες (columns) - στα οποία αποθηκεύονται τα διάφορα είδη πληροφοριών όπως το όνομα ή η διεύθυνση, και εγγραφές (records) ή γραμμές (rows) - που συλλέγουν όλες τις πληροφορίες για μια συγκεκριμένη περίπτωση
του θέματος, όπως όλες οι πληροφορίες για ένα καλλιτεχνικό συγκρότημα που ονομάζεται The Belltones. Σε κάθε πίνακα μπορείτε να ορίσετε ένα πρωτεύον κλειδί (primary key) - ένα ή περισσότερα πεδία που έχουν μία μοναδική τιμή για κάθε εγγραφή - και ένα ή περισσότερα ευρετήρια (indexes), για να αυξήσετε την ταχύτητα πρόσβασης στα δεδομένα σας.

**Ερώτημα (Query):** Αντικείμενο που σας παρέχει μία συγκεκριμένη άποψη (προβολή) των δεδομένων σας από έναν ή περισσότερους πίνακες. Στην Access μπορείτε να χρησιμοποιείτε τα ερωτήματα βάσει παραδείγματος με χρήση γραφικών ή να δημιουργείτε τα ερωτήματα σας με τη χρήση εντολών της. Μπορείτε να ορίζετε ερωτήματα για την επιλογή, την ενημέρωση, την εισαγωγή ή τη διαγραφή δεδομένων. Μπορείτε επίσης να ορίζετε ερωτήματα για να δημιουργείτε νέους πίνακες από δεδομένα ενός ή περισσοτέρων πινάκων που υπάρχουν ήδη.

**Φόρμα (Form):** Αντικείμενο που χρησιμεύει κυρίως για την εισαγωγή και την εμφάνιση των δεδομένων, ή για τον έλεγχο της εκτέλεσης της εφαρμογής. Μπορείτε να χρησιμοποιείτε φόρμες για να καθορίζετε την παρουσίαση των δεδομένων που έχουν εξαχθεί από τα ερωτήματα και τους πίνακες. Τις φόρμες μπορείτε και να τις τυπώνετε. Μπορείτε να σχεδιάζετε φόρμες που θα εκτελούν μακροεντολές (macro) ή διαδικασίες (procedures) της Visual Basic for Applications (VΒΑ), ως απόκριση σε κάποια συμβάντα για παράδειγμα, να εκτελείται μια διαδικασία όταν αλλάζει η τιμή των στοιχείων.

**Αναφορά (Report):** Αντικείμενο σχεδιασμένο για την μορφοποίηση, την εκτέλεση υπολογισμών, την εκτύπωση, και τη σύνοψη κάποιων επιλεγμένων δεδομένων. Πριν τυπώσετε μια αναφορά μπορείτε να τη οθόνη σας.

**Μακροεντολή (Macro):** Αντικείμενο που αποτελεί το δομημένο ορισμό μίας ή περισσοτέρων ενεργειών που θέλετε να εκτελέσει η Access ως απόκριση σε ένα ορισμένο συμβάν. Για παράδειγμα, μπορείτε να σχεδιάσετε μια μακροεντολή που θα ανοίγει μια δεύτερη φόρμα ως απόκριση στην επιλογή ενός στοιχείου της κύριας φόρμας. Μπορείτε επίσης να έχετε μια μακροεντολή ή οποία θα ελέγχει την εγκυρότητα των στοιχείων ενός πεδίου κάθε φορά που αυτά θα αλλάζουν. Μπορείτε να περιλαμβάνετε στις μακροεντολές απλές συνθήκες για να ορίζετε πότε πρέπει να εκτελεστούν κάποιες ενέργειες και πότε όχι.

Μπορείτε να χρησιμοποιείτε μακροεντολές για το άνοιγμα και την εκτέλεση ερωτημάτων, για το άνοιγμα πινάκων, ή για την εκτύπωση ή την εμφάνιση αναφορών. Τέλος, μπορείτε μέσα από μια μακροεντολή να εκτελείτε άλλες μακροεντολές ή διαδικασίες της VΒΑ.

**Λειτουργική μονάδα (module):** Αντικείμενο που περιέχει διαδικασίες που ορίστηκαν από εσάς με τη χρήση της VΒΑ. Οι λειτουργικές μονάδες παρέχουν μια πιο διακριτική ροή των ενεργειών και σας επιτρέπουν να παγιδεύετε τα λάθη, κάτι που δεν μπορείτε να κάνετε με τις μακροεντολές. Μπορεί να είναι αυτόνομα αντικείμενα, με συναρτήσεις που μπορούν να κληθούν από οποιοδήποτε σημείο της εφαρμογής σας, ή μπορεί να συσχετίζονται απευθείας με τις φόρμες ή τις αναφορές για να αποκρίνονται μόνο στα συμβάντα των φορμών και των αναφορών.

Όπως φαίνεται παρακάτω οι πίνακες αποθηκεύουν τα δεδομένα, τα οποία μπορείτε να εξαγάγετε με ερωτήματα και να εμφανίσετε με αναφορές, ή να τα εμφανίσετε και να τα ενημερώσετε με φόρμες. Σημειώστε ότι οι φόρμες και οι αναφορές μπορούν να χρησιμοποιούν δεδομένα, είτε απευθείας από τους πίνακες, είτε με τη χρήση ερωτημάτων, από φιλτραρισμένες «προβολές» των δεδομένων. Τα ερωτήματα μπορούν να χρησιμοποιούν τις συναρτήσεις της VΒΑ για να κάνουν υπολογισμούς με τα δεδομένα σας. Για τη σύνοψη και τη μορφοποίηση των δεδομένων στα ερωτήματα, η Access διαθέτει και πολλές «ενσωματωμένες» συναρτήσεις.

Τα συμβάντα σε φόρμες ή αναφορές μπορούν να «πυροδοτήσουν» μακροεντολές ή διαδικασίες της VΒΑ. Τι είναι όμως ένα «συμβάν»; Συμβάν είναι κάθε αλλαγή στην κατάσταση ενός αντικειμένου της Access. Για παράδειγμα, μπορείτε να γράψετε μακροεντολές ή διαδικασίες της VΒΑ που θα ανταποκρίνονται στο άνοιγμα μιας φόρμας, στο κλείσιμο μιας φόρμας, στην εισαγωγή μιας λείας γραμμής σε κάποια φόρμα, στην αλλαγή των δεδομένων της τρέχουσας εγγραφής, ή στην αλλαγή ενός συγκεκριμένου χειριστηρίου (control) κάθε αντικειμένου μιας φόρμας ή αναφοράς που περιέχει δεδομένα.

Μπορείτε να σχεδιάσετε μια μακροεντολή η διαδικασία VΒΑ που θα αποκρίνεται ακόμη και στο πάτημα κάποιων συγκεκριμένων πλήκτρων κατά την εισαγωγή δεδομένων από το χρήστη!

Με τις μακροεντολές και τις λειτουργικές μονάδες μπορείτε να αλλάξετε τη ροή μιας εφαρμογής σας, να ανοίξετε, να φιλτράρετε και τροποποιήσετε τα δεδομένα στις φόρμες και τις αναφορές σας, να εκτελέσετε ερωτήματα και να κατασκευάσετε νέους πίνακες. Με την VΒΑ μπορείτε να δημιουργείτε, να τροποποιείτε και να διαγράφετε κάθε αντικείμενο της Access, να χειρίζεστε τα δεδομένα της βάσης δεδομένων σας γραμμή προς γραμμή ή στήλη προς στήλη και να αντιμετωπίζετε κάποιες ιδιόμορφες καταστάσεις. Από τις λειτουργικές μονάδες μπορείτε να καλείτε ρουτίνες της Διασύνδεσης Προγραμματισμού Εφαρμογών, (Δ.Π.Ε.) των Windows, έτσι ώστε να επεκτείνετε τις εφαρμογές σας πέρα από τα όρια των ενσωματωμένων δυνατοτήτων της Access.

#### **ΠΙΝΑΚΕΣ**

Όταν ανοίγετε για πρώτη φορά το παράθυρο Βάσης Δεδομένων, η MICROSOFT ACCESS επιλέγει την καρτέλα Tables (Πίνακες) και σας παρουσιάζει έναν κατάλογο όλων των διαθέσιμων πινάκων της βάσης δεδομένων. Στη δεξιά πλευρά του παραθύρου μπορείτε να δείτε τρία κουμπιά διαταγών. Το πρώτο σας επιτρέπει να δημιουργήσετε νέο πίνακα, και τα άλλα δύο παρουσιάζουν μία από τις δύο διαθέσιμες προβολές των πινάκων που υπάρχουν ήδη:

**Άνοιγμα:** Πατώντας σε αυτό το κουμπί ανοίγει ένα παράθυρο Πίνακα σε προβολή Φύλλου Δεδομένων (Data View) κάτι. Που σας επιτρέπει να εμφανίζετε και να ενημερώνετε τα δεδομένα του επιλεγμένου πίνακα.

**Σχεδίαση:** Πατώντας σε αυτό το κουμπί ανοίγει ένα παράθυρο Πίνακα σε προβολή σχεδιασμού, κάτι που σας επιτρέπει να εμφανίζετε και να τροποποιείτε τον ορισμό του πίνακα.

**Δημιουργία**: Πατώντας σε αυτό το κουμπί μπορείτε να ορίσετε ένα νέο πίνακα εισάγοντας τα δεδομένα του (όπως δημιουργείτε ένα νέο λογιστικό φύλλο), να δημιουργήσετε ένα νέο πίνακα από την αρχή, ή να ξεκινήσετε έναν από τους οδηγούς πινάκων (Table Wizards)

## **ΕΡΩΤΗΜΑΤΑ**

Στην προβολή Φύλλου Δεδομένων του πίνακα παρουσίαζονται όλα τα πεδία και όλες τις εγγραφές ενός πίνακα. Τι γίνεται όμως αν θέλετε να δείτε μόνο τα ονόματα και τις διευθύνσεις. Μπορεί πάλι να θέλετε να δείτε μαζεμένες τις πληροφορίες. Για να ικανοποιήσετε τέτοιου είδους ανάγκες, μπορείτε να δημιουργήσετε ένα ερώτημα (query). Πατήστε στο δείκτη της καρτέλας (Ερωτήματα) του παραθύρου Βάσης Δεδομένων για να δείτε έναν κατάλογο με τα διαθέσιμα ερωτήματα μιας βάσης δεδομένων. Στη δεξιά πλευρά του παραθύρου Βάσης Δεδομένων μπορείτε να δείτε τρία κουμπιά διαταγών:

**Άνοιγμα**: Πατώντας σε αυτό το κουμπί ανοίγει ένα παράθυρο ερωτήματος σε προβολή Φύλλου Δεδομένων, κάτι που σας επιτρέπει να εμφανίζετε και να ενημερώνετε (ενδεχομένως) τα δεδομένα που συγκεντρώθηκαν από το επιλεγμένο ερώτημα. (Μπορεί να μην είναι δυνατό να ενημερώσετε όλα τα δεδομένα σε κάποιο ερώτημα). Αν το ερώτημα είναι ερώτημα ενεργειών, αυτό το κουμπί το εκτελεί.

**Σχεδίαση**: Πατώντας σε αυτό το κουμπί ανοίγει ένα παράθυρο Ερωτήματος σε προβολή Σχεδιασμού, κάτι που σας επιτρέπει να εμφανίζετε και να τροποποιείτε τον ορισμό του ερωτήματος.

**Δημιουργία**: Πατώντας σε αυτό το κουμπί, μπορείτε να δημιουργήσετε ένα νέο ερώτημα από την αρχή ή να ξεκινήσετε έναν από τους Οδηγούς Ερωτημάτων.

#### **ΦΟΡΜΕΣ**

Τα φύλλα δεδομένων είναι χρήσιμα για να βλέπετε και να τροποποιείτε τα δεδομένα της βάσης δεδομένων σας, αλλά δεν είναι ιδιαίτερα ελκυστικά και εύχρηστα. Αν θέλετε να μορφοποιήσετε τα δεδομένα σας με κάποιον ειδικό τρόπο ή να αυτοματοποιήσετε τη χρήση και την ενημέρωση τους, πρέπει να χρησιμοποιήσετε μια φόρμα (Form). Οι φόρμες σας παρέχουν πολλές δυνατότητες:

• Μπορείτε να ελέγχετε και να βελτιώνετε τον τρόπο εμφάνισης των δεδομένων σας στην οθόνη. Για παράδειγμα, μπορείτε να προσθέτετε χρώματα και σκιές ή να μορφοποιείτε τους αριθμούς. Μπορείτε επίσης να προσθέτετε χειριστήρια (όπως πτυσσόμενα πλαίσια καταλόγων ή πλαίσια ελέγχου), να εμφανίζετε απευθείας στη φόρμα

αντικείμενα ΣΕΑ (Σύνδεσης και Ενσωμάτωσης Αντικειμένων , ΟLΕ) όπως εικόνες και γραφήματα, και μπορείτε ακόμη να υπολογίζετε και να εμφανίζετε τιμές που βασίζονται στα δεδομένα πινάκων ή ερωτημάτων.

Με τη χρήση μακροεντολών ή διαδικασιών της VΒΑ μπορείτε να κάνετε εκτεταμένες διορθώσεις στα δεδομένα.

Με τη χρήση μακροεντολών ή διαδικασιών της VΒΑ που εκτελούνται με το πάτημα σε κάποιο κουμπί της φόρμας μπορείτε να συνδέετε πολλές διαφορετικές φόρμες ή αναφορές. Μπορείτε επίσης, χρησιμοποιώντας μακροεντολές της φόρμας σας, να τροποποιείτε τη γραμμή μενού.

Στη δεξιά πλευρά του παραθύρου Βάσης Δεδομένων μπορείτε να δείτε τρία κουμπιά διαταγών:

**Άνοιγμα:** Πατώντας σε αυτό το κουμπί ανοίγετε ένα παράθυρο Φόρμας,

κάτι που σας επιτρέπει να εμφανίζετε και να ενημερώνετε τα δεδομένα σας μέσω της φόρμας.

**Σχεδίαση**:Πατώντας σε αυτό το κουμπί ανοίγετε ένα παράθυρο Φόρμας

στην προβολή Σχεδιασμού, κάτι που σας επιτρέπει να εμφανίζετε και να τροποποιείτε τον ορισμό της φόρμας.

**Δημιουργία**: Πατώντας σε αυτό το κουμπί ανοίγετε ένα πλαίσιο διαλόγου όπου μπορείτε να δημιουργήσετε μια φόρμα από την αρχή ή να ενεργοποιήσετε έναν από του Οδηγούς Φορμών για να σας βοηθήσει.

## **ΑΝΑΦΟΡΕΣ**

Αν η βασική ανάγκη σας είναι η εκτύπωση δεδομένων, θα πρέπει να χρησιμοποιείτε αναφορές. Παρόλο που μπορείτε να τυπώνετε τις πληροφορίες ενός φύλλου δεδομένων ή μιας φόρμας, καμία από αυτές τις μορφές δεν σας παρέχει την ευελιξία που χρειάζεστε για να παράγετε πολύπλοκες τυπωμένες αναφορές (όπως κάποιο τιμολόγιο ή μια σύνοψη) που μπορεί να περιέχουν πολλούς υπολογισμούς και υποσύνολα. Η μορφοποίηση ενός φύλλου δεδομένων περιορίζεται στην αλλαγή του μεγέθους των γραμμών και των στηλών του, και στον καθορισμό των γραμματοσειρών, των χρωμάτων, και των γραμμών πλέγματος. Σε μια φόρμα, μπορείτε να κάνετε πολλές μορφοποιήσεις, αλλά επειδή οι φόρμες είναι σχεδιασμένες κυρίως για την εμφάνιση και την εισαγωγή δεδομένων στην οθόνη, δεν είναι κατάλληλες για εκτεταμένους υπολογισμούς, ομαδοποιήσεις δεδομένων, ή πολλά διαφορετικά σύνολα και υποσύνολα κατά την εκτύπωση.

Στη δεξιά πλευρά του παραθύρου Βάσης Δεδομένων μπορείτε να δείτε τρία κουμπιά διαταγών:

**Προεπισκόπηση:** Πατώντας σε αυτό το κουμπί ενεργοποιείτε τη διαταγή Προεπισκόπηση Εκτύπωσης, η οποία σας επιτρέπει να δείτε πώς θα φαίνεται η αναφορά που επιλέξατε σε μια τυπωμένη σελίδα.

**Σχεδίαση:** Πατώντας σε αυτό το κουμπί ανοίγετε ένα παράθυρο Αναφοράς στην προβολή Σχεδιασμού, κάτι που σας επιτρέπει να εμφανίζετε και να τροποποιείτε τον ορισμό της αναφοράς.

**Δημιουργία:** Πατώντας σε αυτό το κουμπί ανοίγετε ένα πλαίσιο διαλόγου όπου μπορείτε να δημιουργήσετε μια φόρμα από την αρχή ή να ενεργοποιήσετε έναν από του Οδηγούς Αναφορών για να σας βοηθήσει.

## **ΜΑΚΡΟΕΝΤΟΛΕΣ**

Η εργασία σας με τα δεδομένα στις φόρμες και τις αναφορές μπορεί να γίνει πολύ πιο εύκολη με τη χρήση μιας μακροεντολής. Η MICROSOFT ACCESS σας παρέχει περισσότερες από 40 «ενέργειες» (actions) τις οποίες μπορείτε να συμπεριλάβετε σε μια μακροεντολή. Αυτές οι ενέργειες εκτελούν εργασίες όπως

το άνοιγμα πινάκων και φορμών, η εκτέλεση ερωτημάτων, η εκτέλεση άλλων μακροεντολών, η επιλογή διαταγών από τα μενού και η αλλαγή του μεγέθους των ανοιχτών παραθύρων. Μπορείτε ακόμη να ξεκινάτε άλλες εφαρμογές που υποστηρίζουν την τεχνική Δυναμικής Ανταλλαγής Δεδομένων, (ΔΑΔ), όπως το Microsoft Excel και να ανταλλάσσετε δεδομένα μεταξύ της βάσης δεδομένων σας και αυτής της εφαρμογής. Σε μια μακροεντολή μπορείτε να ομαδοποιείτε πολλές ενέργειες, και να ορίζετε συνθήκες που θα καθορίζουν πότε θα εκτελείται ένα σύνολο ενεργειών από την Access και πότε όχι.

Στη δεξιά πλευρά του παραθύρου Βάσης Δεδομένων μπορείτε να δείτε τρία κουμπιά διαταγών:

**Εκτέλεση:** Πατώντας σε αυτό το κουμπί μπορείτε να εκτελείτε τις ενέργειες της μακροεντολής που έχει επιλεγεί στο παράθυρο Βάσης Δεδομένων. Ένα αντικείμενο μακροεντολής μπορεί να αποτελείται από ένα μόνο σύνολο διαταγών ή από πολλά επώνυμα σύνολα (κάθε τέτοιο σύνολο ονομάζεται ομάδα μακροεντολών,macro group). Αν επιλέξετε μια ομάδα μακροεντολών από τον κατάλογο και πατήσετε στο κουμπί Run(εκτέλεση), η Access θα εκτελέσει την πρώτη μακροεντολή της ομάδας. Μπορείτε επίσης να διαλέξετε (Μακροεντολή) από το μενού ΤοοΙs (εργαλεία) για να ανοίξετε ένα πλαίσιο διαλόγου που θα σας επιτρέψει να διαλέξετε για εκτέλεση μια συγκεκριμένη μακροεντολή από μια ομάδα μακροεντολών.

**Σχεδίαση:** Πατώντας σε αυτό το κουμπί ανοίγετε ένα παράθυρο Μακροεντολής στην προβολή Σχεδιασμού, κάτι που σας επιτρέπει να εμφανίζετε και να τροποποιείτε τον ορισμό της μακροεντολής.

**Δημιουργία:** Πατώντας σε αυτό το κουμπί μπορείτε να μια νέα μακροεντολή. Ένα από τα πιο χρήσιμα πράγματα που μπορείτε να κάνετε με μια μακροεντολή είναι ο έλεγχος και ο καθορισμός των δεδομένων που εισάγονται σε μια φόρμα.

# **4.4 Η ΔΙΕΥΚΟΛΥΝΣΗ ΤΟΥ ΧΡΗΣΤΗ**

Μια βασική παρατήρηση που πρέπει να γίνει για την Access είναι το γεγονός ότι έχει καταβληθεί ιδιαίτερη προσπάθεια από τους προγραμματιστές της ώστε ο απλός χρήστης που ενδιαφέρεται να ασχοληθεί με τη χρήση της βάσης να μη χρειάζεται να ξέρει λεπτομέρειες ούτε για τη δομή γενικά μιας βάσης αλλά ούτε καν για τη δική του βάση. Η Access προσφέρει τα εργαλεία τα οποία απλοποιούν σημαντικά τη διαδικασία χειρισμού της βάσης και μπορούν να κρύψουν από τον απλό χρήστη λεπτομέρειες που δεν χρειάζεται να ξέρει και που δεν τον αφορούν στη δουλειά του. Με αυτό τον τρόπο η Access εξελίσσεται σε ένα περιβάλλον για ανάπτυξη βάσεων δεδομένων αρκετά ισχυρό.

## **4.5 ΑΝΑΛΥΣΗ ΚΑΙ ΣΧΕΔΙΑΣΜΟΣ ΤΟΥ ΣΥΣΤΗΜΑΤΟΣ ΜΕΣΩ ΤΗΣ ACCESS.**

Η δημιουργία του προγράμματος αυτού έγινε με σκοπό την παροχή και σωστή τακτοποίηση ομοειδών πληροφοριών. Όπως έχει ήδη αναφερθεί ο σχεδιασμός ενός προγράμματος μέσω της Access παρέχει πληροφορίες για συγκεκριμένα θέματα, καθώς επίσης και για θέματα που σχετίζονται μεταξύ τους.

Το πρόγραμμα που αναπτύσσεται στη συνέχεια παρακολουθεί την κίνηση των εμπορευμάτων στην αποθήκη. Μέσω του παραδείγματος αυτού δίνεται η δυνατότητα:

- εισαγωγή εμφάνιση και μεταβολή πελατων-προμηθευτων-προιοντων
- εκτύπωση των στοιχείων τους.
- διαγραφή πελατων-προμηθευτων-προιοντων
- κατάσταση υπόλοιπων προϊόντων.

## **4.5.1 ΤΟ ΜΟΝΤΕΛΟ ΟΝΤΟΤΗΤΩΝ-ΣΥΣΧΕΤΙΣΕΩΝ ER**

Το **μοντέλο οντοτήτων-συσχετίσεων** (*μοντέλο Ο/Σ* - *ER model*) είναι ένα αφαιρετικό ιδεατό μοντέλο δεδομένων, τα οποία έχουν καθορισμένη δομή. Στη μηχανική λογισμικού χρησιμοποιείται για να παρέχει ένα εννοιολογικό σχήμα κατά τη σχεδίαση βάσεων δεδομένων, ως μοντέλο δεδομένων ενός συστήματος και των απαιτήσεών του με top-down προσέγγιση. Ένα διάγραμμα που δημιουργείται με αυτή τη διαδικασία σχεδίασης καλείται **διάγραμμα οντοτήτων-συσχετίσεων**, ή *διάγραμμα Ο/Σ* ή *ΟΣΔ* εν συντομία. Προτάθηκε αρχικά το 1976 από τον Peter Chen, ωστόσο στη συνέχεια επινοήθηκαν πολλές παραλλαγές της διαδικασίας.

Χρησιμοποιείται στο πρώτο στάδιο σχεδίασης ενός συστήματος πληροφοριών, κατά την ανάλυση των απαιτήσεών του. Σκοπός του είναι να περιγράφει τις αναγκαίες πληροφορίες οι οποίες πρόκειται να αποθηκευτούν στη βάση δεδομένων ή τον τύπο τους. Η μοντελοποίηση δεδομένων γίνεται για την περιγραφή των χρησιμοποιούμενων όρων και των σχέσεών τους σε έναν ορισμένο τομέα ενδιαφέροντος. Στην περίπτωση σχεδιασμού ενός συστήματος πληροφοριών, που στηρίζεται σε μια βάση δεδομένων, το εννοιολογικό μοντέλο δεδομένων χαρτογραφείται σε προχωρημένο στάδιο σε ένα λογικό μοντέλο

δεδομένων, όπως το σχεσιακό μοντέλο δεδομένων. Το στάδιο αυτό ονομάζεται συνήθως στάδιο λογικού σχεδιασμού. Ύστερα, κατά τη διάρκεια του φυσικού σχεδιασμού το λογικό μοντέλο χαρτογραφείται σε κάποιο φυσικό μοντέλο. Ας σημειωθεί ότι ορισμένες φορές και οι δύο φάσεις αναφέρονται ως "φυσικός σχεδιασμός".

Το διάγραμμα οντοτήτων συσχετίσεων για την βάση διαχείρισης αποθήκης μπορεί να έχει ως εξής:

## **5. ΣΧΕΔΙΑΣΗ ΤΗΣ ΒΑΣΗΣ ΔΕΔΟΜΕΝΩΝ**

Για να μπορέσουμε να κατασκευάσουμε μια βάση δεδομένων για τη διαχείριση μιας αποθήκης, πρέπει πρώτα να κατανοήσουμε τα επιμέρους προβλήματα και να ομαδοποιήσουμε τα δεδομένα ανάλογα με τις ιδιότητες τους έτσι ώστε να τα χρησιμοποιήσουμε κατάλληλα και με την κατάλληλη δομή για να είναι δυνατή η προσπέλαση τους και η διαχείριση τους από το Σ.Δ της βάσης μας.

Έτσι λοιπόν το πρώτο πράγμα που πρέπει να κάνουμε είναι να προσδιορίσουμε το τι ακριβώς θέλουμε να κάνει το Σ.Δ.Β.Δ. Θέλουμε λοιπόν μια βάση δεδομένων η οποία θα διαχειρίζεται τις πωλήσεις τον προϊόντων μας, τις αγορές των προϊόντων από τους προμηθευτές, θα καταχωρεί, θα επεξεργάζεται και θα διαγράφει δεδομένα.

Το επόμενο που πρέπει να κάνουμε είναι να προσδιορίσουμε τις οντότητες που αφορούν τη διαχείριση μιας αποθήκης.

Όπως προαναφέραμε με τον όρο οντότητα εννοούμε ένα αντικείμενο, ένα πρόσωπο, μια κατάσταση και γενικά οτιδήποτε μπορεί να προσδιορισθεί σαν ανεξάρτητη ύπαρξη (αυτόνομη μονάδα του φυσικού κόσμου).

Στην προκείμενη περίπτωση της διαχείρισης αποθήκης η πρώτη οντότητα που πρέπει να λάβουμε υπόψη μας είναι τα προϊόντα. Είναι η βασικότερη οντότητα της βάσης αφού είναι στην ουσία το αντικείμενο διαχείρισης και προκύπτει από το γεγονός ότι όλα τα προϊόντα έχουν κοινά χαρακτηριστικά όπως η ονομασία τους, η τιμή τους, η διαθέσιμη ποσότητα που υπάρχει στην αποθήκη η περιγραφή τους η ημερομηνία αγοράς τους (εισαγωγής τους στην αποθήκη) και η μονάδα μέτρησης τους. (κιλά, τεμαχια,κ.λ.π)

Η δεύτερη οντότητα που προκύπτει σύμφωνα με τα δεδομένα είναι οι πελάτες και προκύπτει απ το γεγονός ότι έχουν κοινά χαρακτηριστικά όπως την επωνυμία τους τη διεύθυνση τους, το τηλέφωνο επικοινωνίας τους την ηλεκτρονική τους διεύθυνση και τον αριθμό του φορολογικού τους μητρώου  $(A.\Phi.M).$ 

Ομοίως προκύπτει η οντότητα των προμηθευτών με ιδιότητες την επωνυμία τους, τη διεύθυνση τους, το τηλ. επικοινωνίας την ηλ. διεύθυνση και το Α.Φ.Μ.

Αυτές λοιπόν είναι οι βασικές οντότητες για τη διαχείριση μιας αποθήκης, όμως οντότητες προκύπτουν και από τις σχέσεις των οντοτήτων αυτών. Έτσι λοιπόν αφού ένας πελάτης αγοράζει προϊόντα από την αποθήκη προκύπτει μια οντότητα που την ονομάζουμε παραγγελία. Οι ιδιότητες της παραγγελιάς μπορεί να είναι η ημερομηνία της παραγγελίας και το ποσό που συνολικά πληρώνει ο πελάτης.

Όμοια και για την αγορά προϊόντων από τους προμηθευτές προκύπτει η οντότητα αγορά με τις ίδιες ιδιότητες.

Αυτές οι οντότητες στη βάση δεδομένων παίρνουν τη μορφή πινάκων και κάθε στήλη του πίνακα ανταποκρίνεται σε μια ιδιότητα. Στη συνέχεια θα δούμε πως συνδέουμε τους πίνακες αυτούς ώστε να εξασφαλίσουμε την σωστή προσπέλαση των δεδομένων.

Για την καλύτερη όμως λειτουργία του Σ.Δ χρησιμοποιούμε δυο πίνακες για να καταχωρήσουμε τα δεδομένα για τις παραγγελίες και άλλους δυο για τις αγορές. Έτσι λοιπόν στην υλοποίηση της βάσης δεδομένων χρησιμοποιούμε ένα πίνακα που ονομάζουμε καλάθι παραγγελιών και παραγγελίες και αντίστοιχα για τις αγορές ένα πίνακα που ονομάζουμε παραγγελίες αγορών και αγορές.

Στους πίνακες καλάθι παραγγελιών και παραγγελίες αγορών καταχωρούμε τα στοιχεία της παραγγελίας ενώ στους πίνακες παραγγελιές και αγορές καταχωρούμε τις ποσότητες των προϊόντων που «Πουλαμε/αγοραζουμε» αντίστοιχα.

Τέλος μια οντότητα που προκύπτει από τη συναλλαγή της αγοράς είναι το τιμολόγιο που χαρακτηρίζεται από τον αριθμό του παραστατικού και το είδος του τιμολογίου. Το ίδιο ισχύει και για τη οντότητα τιμολόγιο αγορών που αφορά την περίπτωση παραγγελίας από τους προμηθευτές.

Για να επιτευχθεί η προσπέλαση των δεδομένων πρέπει τώρα να συνδέσουμε τους πίνακες αυτούς που αντιστοιχούν στις οντότητες που προαναφέραμε, έτσι χρησιμοποιούμε πεδία που εξασφαλίζουν τη μοναδικότητα των έγγραφων μας στους πίνακες αυτούς τα πρωτεύοντα κλειδιά.

Παρακάτω βλέπουμε την μορφή που παίρνουν οι οντότητες ως πίνακες της Microsoft Access και στη συνέχεια τον τρόπο που συνδέονται οι πίνακες αυτοί.

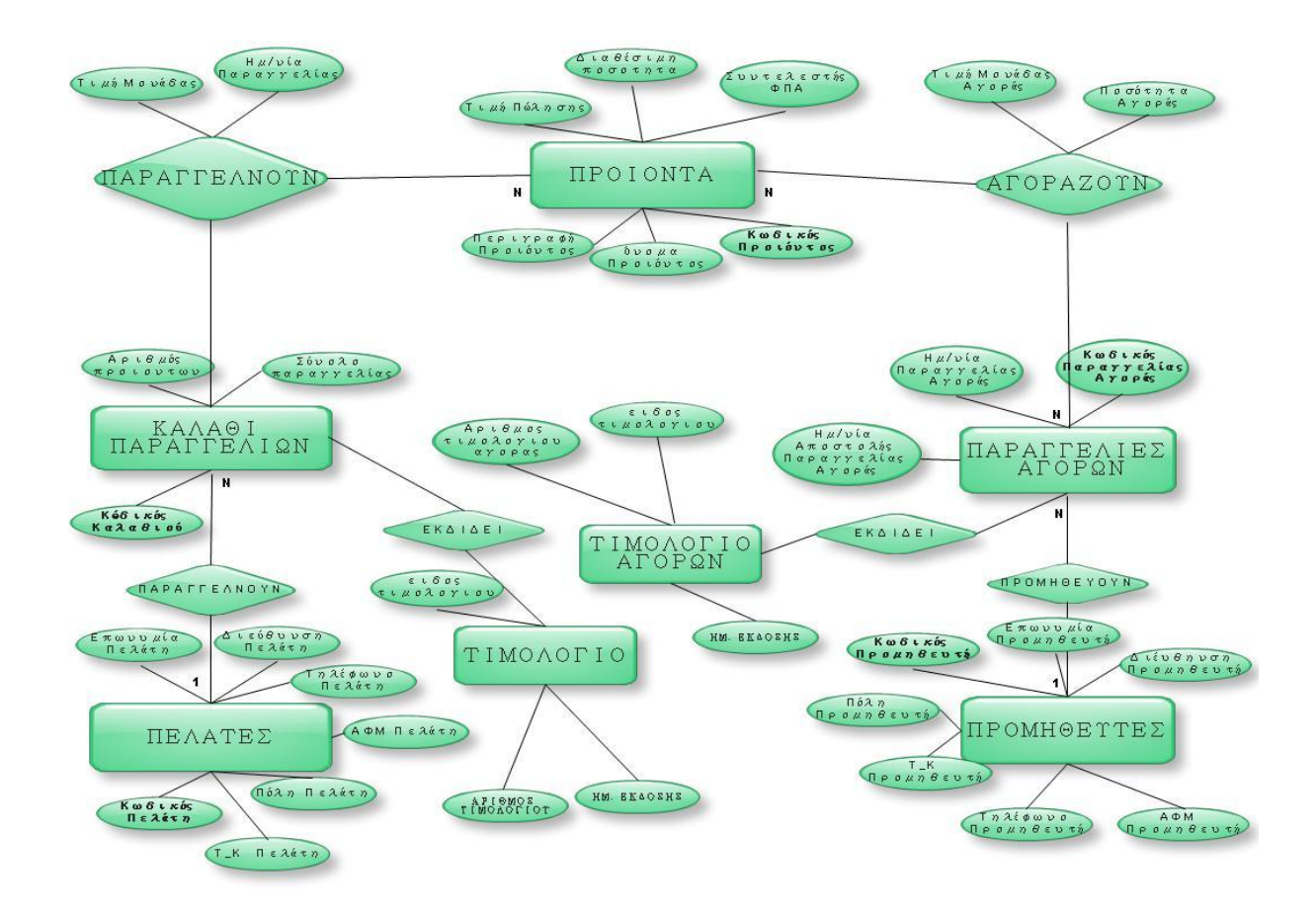

# **5.1 ΔΗΜΙΟΥΡΓΙΑ ΠΙΝΑΚΩΝ**

Σαν πρώτο στάδιο δημιουργούμε κάποιο αρχείο, με σκοπό την καταχώρηση των υπαρχόντων δεδομένων, δηλαδή έναν πίνακα. Στην εφαρμογή μας χρησιμοποιήσαμε 9 πίνακες, 7 βασικούς και 2 βοηθητικούς:

1. ΠΕΛΑΤΕΣ 2. ΠΡΟΙΟΝΤΑ 3. ΠΡΟΜΗΘΕΥΤΕΣ 4. ΚΑΛΑΘΙ ΠΑΡΑΓΓΕΛΙΩΝ 5. ΠΑΡΑΓΓΕΛΙΕΣ ΑΓΟΡΩΝ 6. ΑΓΟΡΕΣ

#### 7. ΠΑΡΑΓΓΕΛΙΕΣ 8. ΤΙΜΟΛΟΓΙΟ

#### 9. ΤΙΜΟΛΟΓΙΟ ΑΓΟΡΩΝ

Οι βοηθητικοί πίνακες χρησιμεύουν στην καλύτερη λειτουργία της φόρμας.

Ο πίνακας «ΠΡΟΙΟΝΤΑ» έγινε με σκοπό την εισαγωγή προιοντων.

Τα στοιχεία (πεδία) τα οποία περιλαμβάνει, είναι τα εξής:

- 1. Κωδικός προϊόντος
- 2. Όνομα προϊόντος
- 3. Περιγραφή προϊόντος
- 4. Ημ/νια εισαγωγής προϊόντος
- 5. Τιμή πώλησης
- 6. Μονάδα Μέτρησης
- 7. Τιμή Μονάδας
- 8. Ποσότητα
- 9. Συντελεστής πα

Κάθε ένα από αυτά τα πεδία χαρακτηρίζεται από τον «τύπο δεδομένων». Ο «Κωδικός προϊόντος», η «Περιγραφή» και η «Μονάδα Μέτρησης» είναι κείμενο γιατί περιγράφει αλφαριθμητικούς χαρακτήρες που δεν γίνονται πράξεις μεταξύ τους. Ενώ η «Τιμή Μονάδας» είναι αριθμός γιατί περιγράφει αριθμητικές τιμές με τις οποίες υπάρχει δυνατότητα πράξεων.

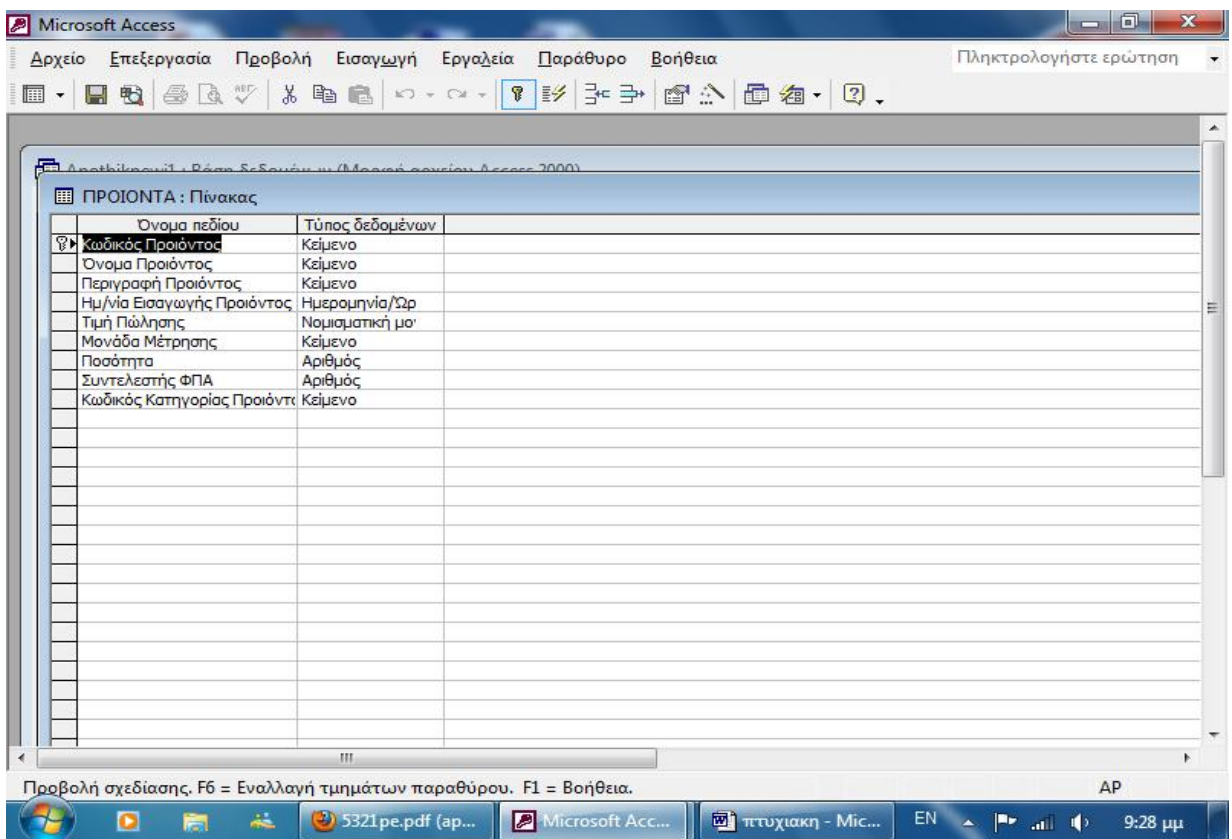

Όπως παρατηρούμε ο «Κωδικός Προϊόντος», αποτελεί ένα επιπλέον στοιχείο για την περιγραφή του συγκεκριμένου πίνακα. Όμως χρησιμοποιείται γιατί βοηθάει στη σύνδεση μεταξύ των πινάκων (Σχέσεις) Πηγαίνοντας στο «Άνοιγμα» του πίνακα ΠΕΛΑΤΕΣ παρατηρούμε ότι τα πεδία έχουν πάρει τη μορφή στηλών. Εδώ καταχωρούμε τα στοιχεία των εμπορευμάτων και τα αποθηκεύουμε.

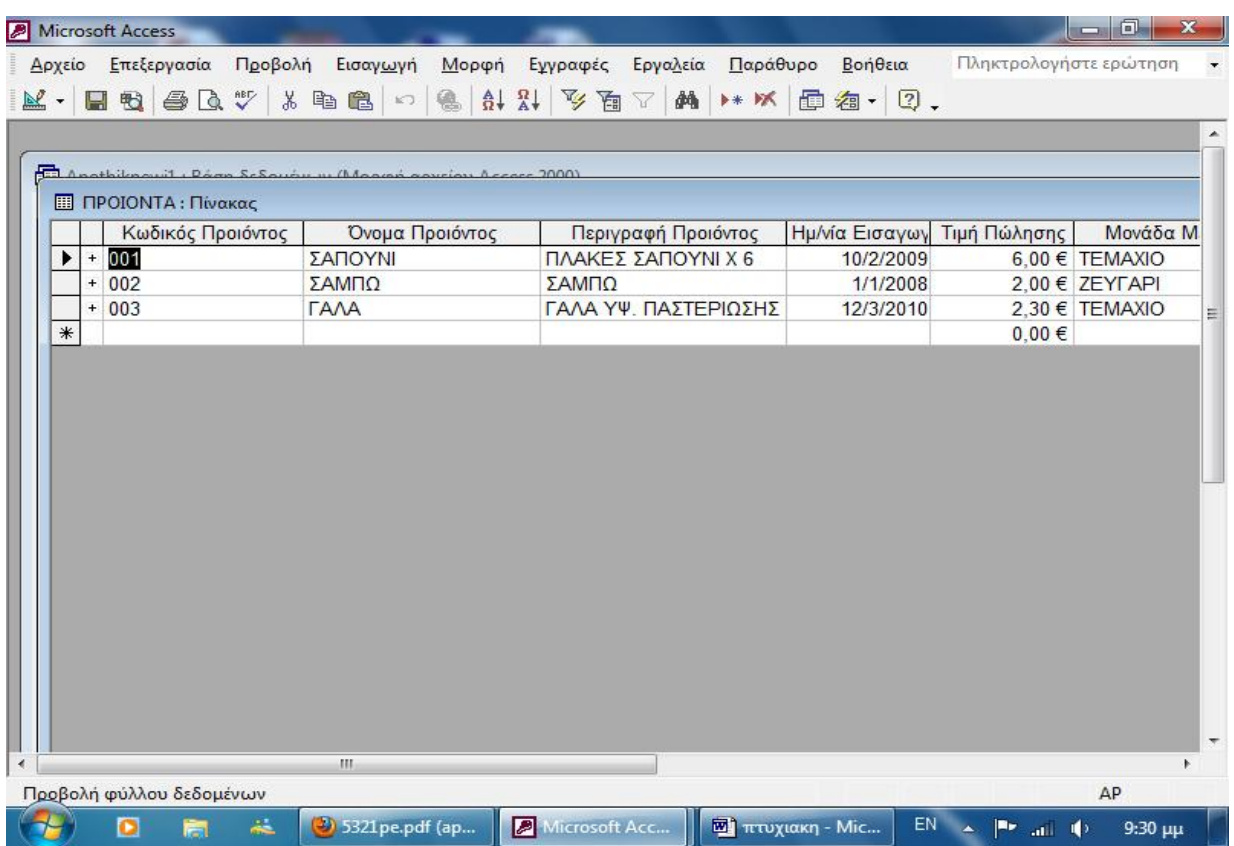

Στη συνέχεια δημιουργούμε τον πίνακα ΠΕΛΑΤΕΣ ο οποίος περιέχει τα απαραίτητα στοιχεία των πελατών:

- 1. Κωδικός πελάτη
- 2. Επωνυμία πελάτη
- 3. Διεύθυνση πελάτη
- 4. Πόλη πελάτη
- 5. Χώρα πελάτη
- 6. Τ.Κ Πελάτη
- 7. Τηλέφωνο πελάτη
- 8. Κινητό τη πελάτη
- 9. email πελάτη
- 10. email πελάτη
- 11.fax πελάτη

Και πάλι υπάρχει το επιπλέον στοιχείο κωδικός πελάτη που χρησιμεύει ως πρωτεύον κλειδί για τον πίνακα ΠΕΛΑΤΕΣ και για τη σύνδεση του με τους άλλους πίνακες. Και πάλι κάθε πεδίο χαρακτηρίζεται από ένα συγκεκριμένο τύπο δεδομένων ανάλογα με την ιδιότητα που περιγράφει.

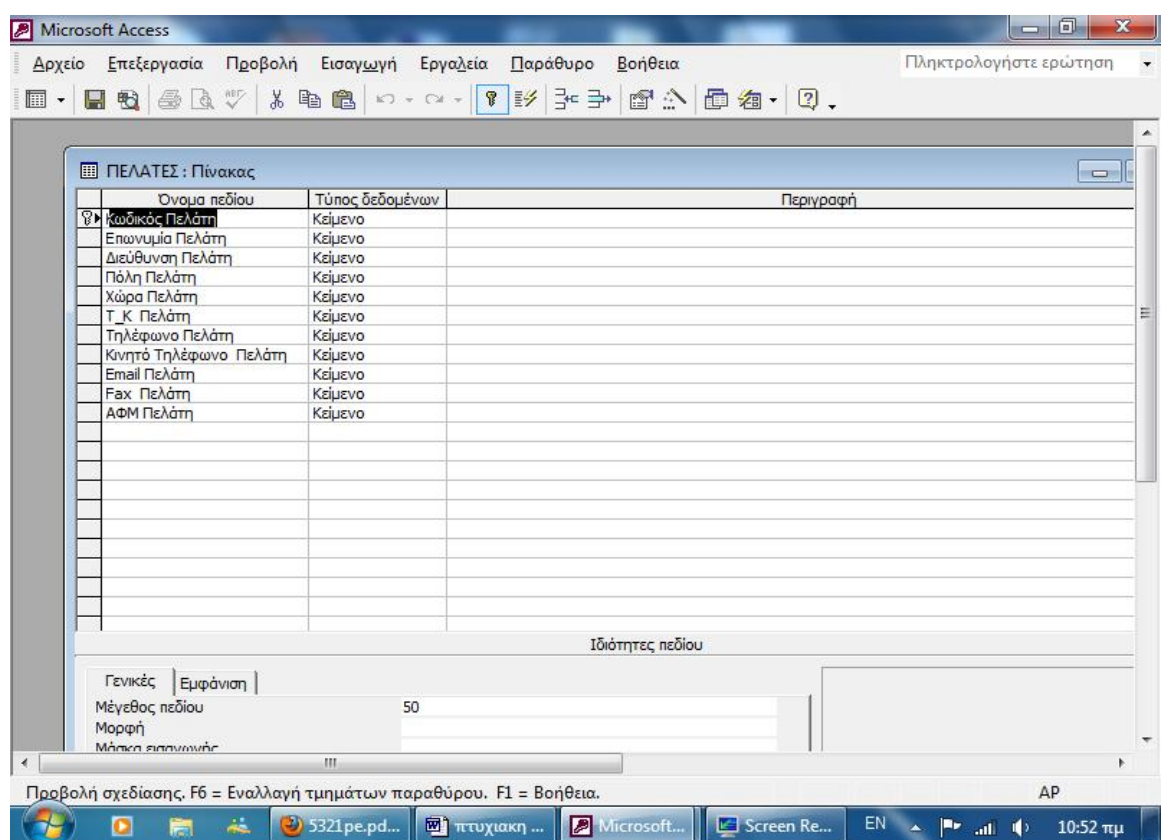

Ο πίνακας των δεδομένων παρουσιάζεται και πάλι με τη μορφή στηλών ως εξής:

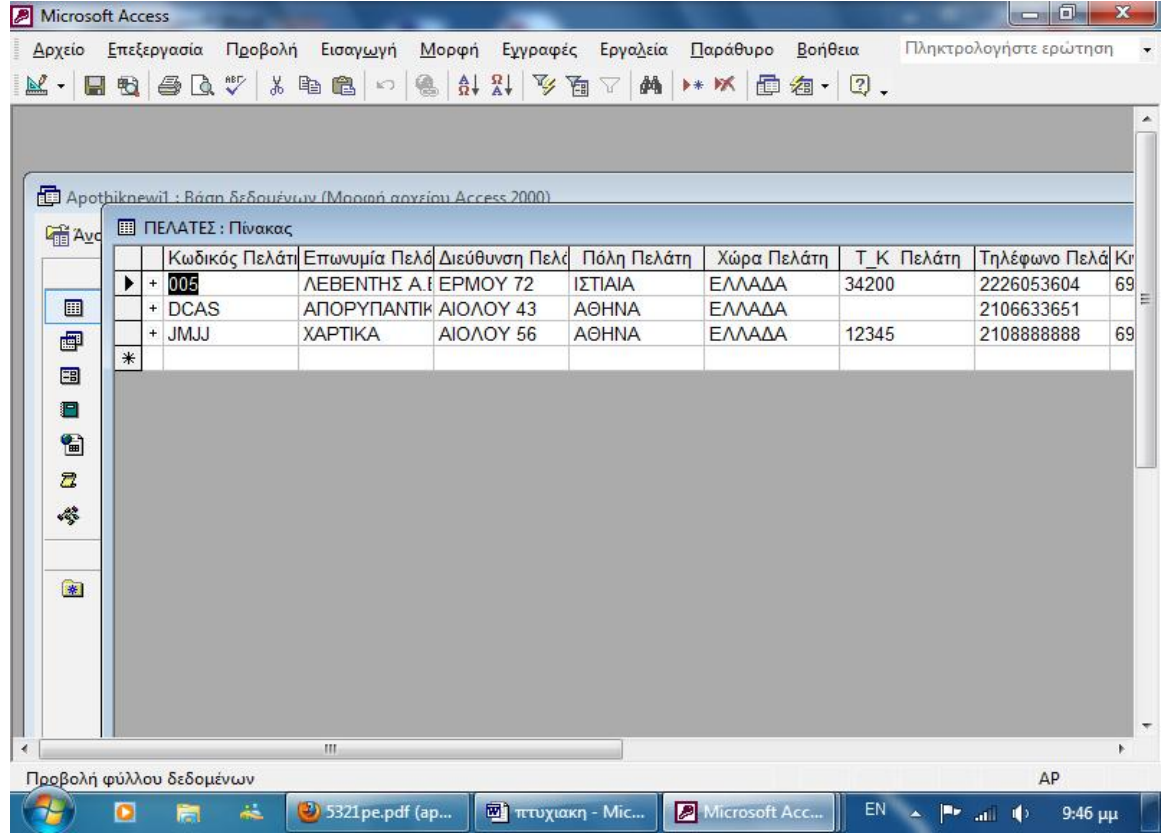

Ομοίως δουλεύουμε για την κατασκευή του πίνακα ΠΡΟΜΗΘΕΥΤΕΣ ο οποίος περιέχει τα στοιχεία των προμηθευτών και χρησιμοποιεί και πάλι ένα επιπλέον πεδίο που λειτουργεί ως πρωτεύον κλειδί για τη σύνδεση του, τον κωδικό προμηθευτή.

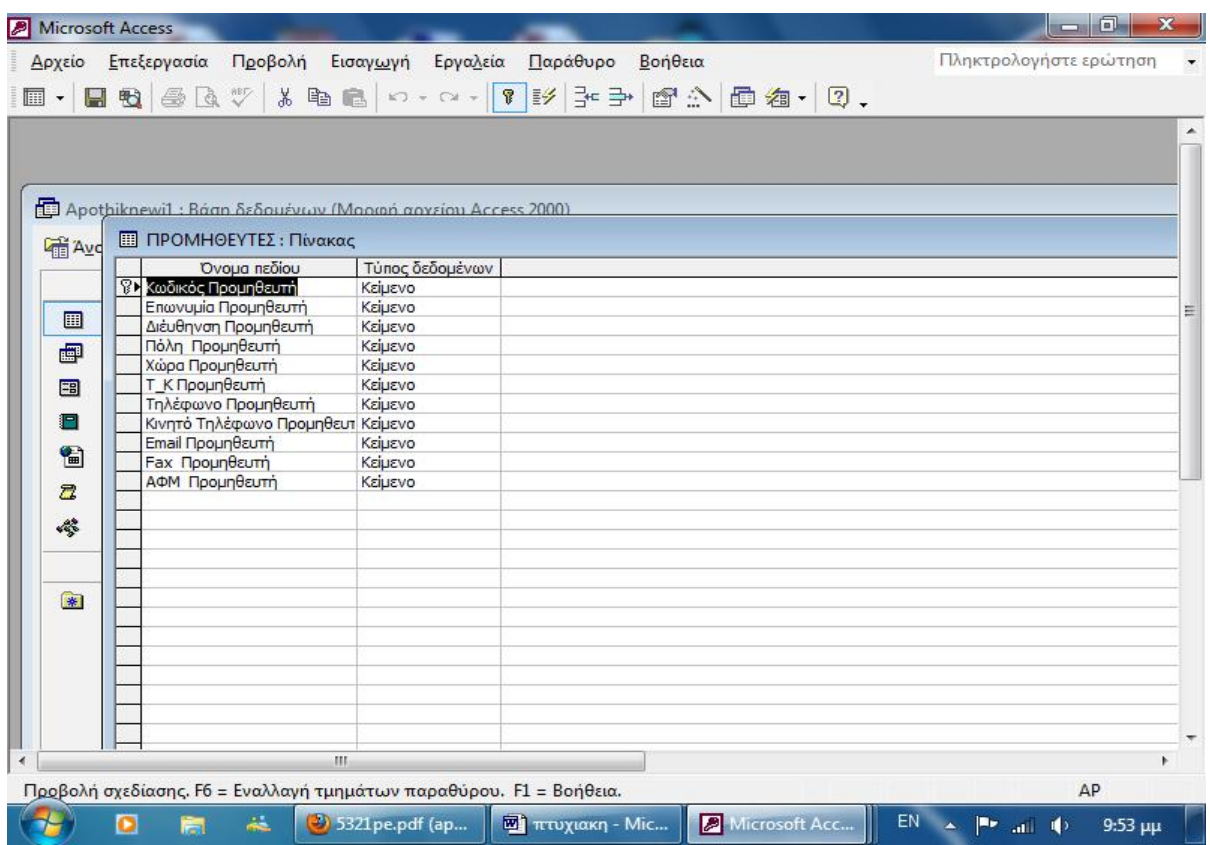

Αυτοί είναι οι τρεις πιο βασικοί μας πίνακες οι οποίοι περιέχουν και τα περισσότερα δεδομένα. Είναι επιτακτική όμως η δημιουργία τεσσάρων ακόμα πινάκων στους οποίους θα καταχωρούνται οι παραγγελιές των πελατών και οι παραγγελιές από τους προμηθευτές. Έτσι για την περίπτωση των πελατών χρησιμοποιούμε δυο ακόμα πίνακες, το ΚΑΛΑΘΙ ΠΑΡΑΓΓΕΛΙΩΝ και τις ΠΑΡΑΓΓΕΛΙΕΣ, Στο καλάθι παραγγελιών αποθηκεύονται τα στοιχεία της κάθε παραγγελιάς ενώ στον πίνακα παραγγελιές αποθηκεύονται τα προϊόντα που περιέχει κάθε παραγγελιά.

Η σχεδίαση των πινάκων φαίνεται παρακάτω.

Για τον πίνακα καλάθι παραγγελιών με τα πεδία

- 1. κωδικός καλαθιού
- 2. κωδικός πελάτη
- 3. αριθμός τιμολογίου
- 4. Ημ/νια παραγγελιάς πώλησης

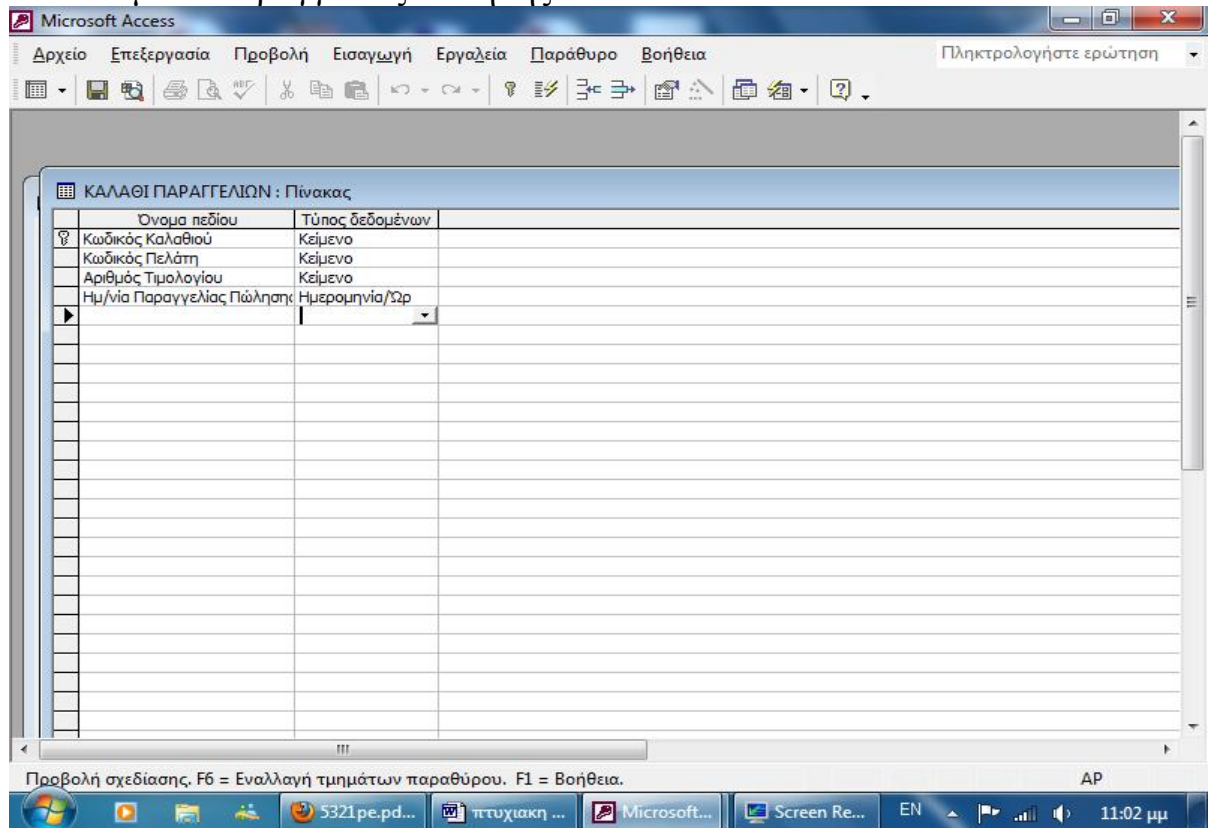

Και για τον πίνακα παραγγελιές με τα πεδία:

- 1. τιμή μονάδος πώλησης
- 2. ποσότητα πώλησης
- 3. κωδικός καλαθιού
- 4. κωδικός προϊόντος

Αξίζει να παρατηρήσουμε ότι τα πεδία κωδικός καλαθιού και κωδικός προϊόντος προέρχονται από τη σύνδεση των πινάκων ΚΑΛΑΘΙ ΑΓΟΡΩΝ και ΠΡΟΪΟΝΤΑ αντίστοιχα και είναι ξένα κλειδιά στον πίνακα ΠΑΡΑΓΓΕΛΙΕΣ, αυτό θα γίνει κατανοητό καλύτερα πιο κάτω όπου θα δούμε τη συνολική σύνδεση των πινάκων.

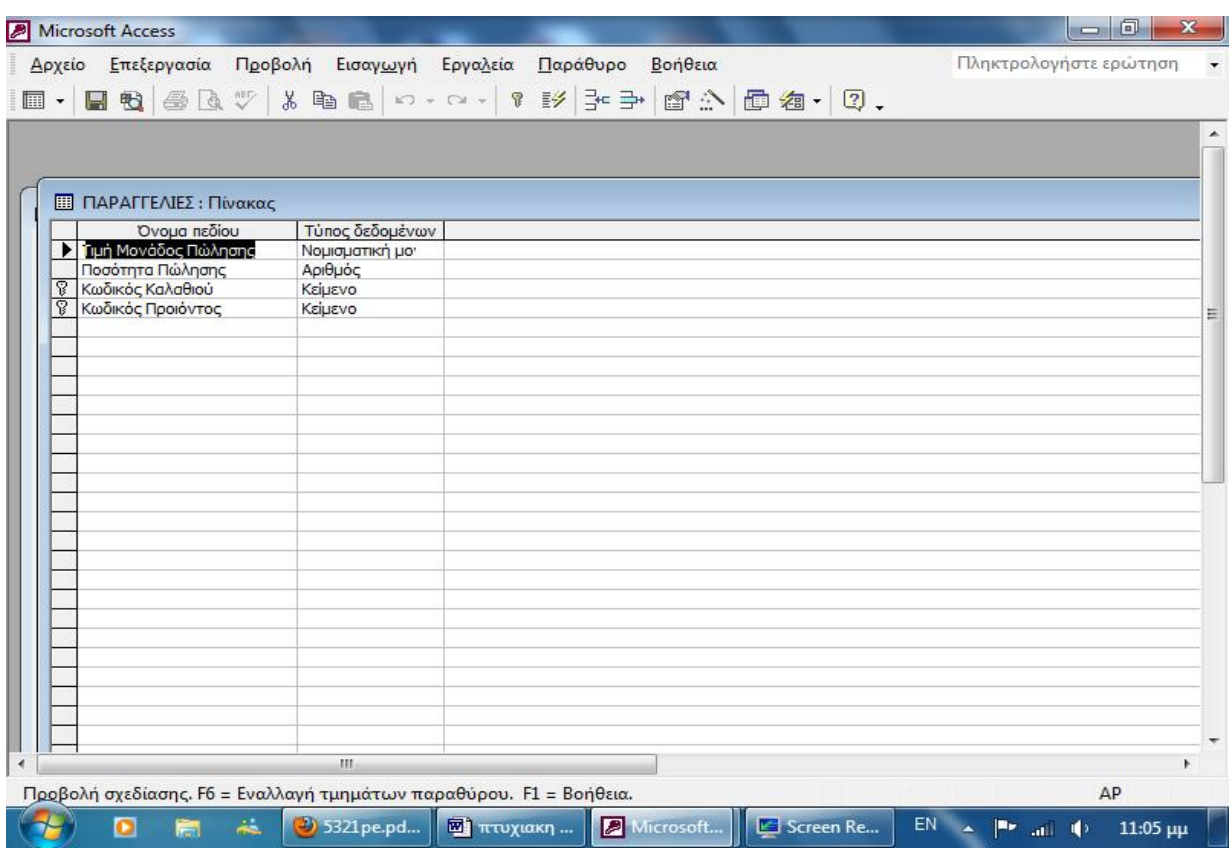

Με τον ίδιο ακριβώς τρόπο κατασκευάζουμε και για την περίπτωση των προμηθευτών δυο πίνακες, τις ΠΑΡΑΓΓΕΛΙΕΣ ΑΓΟΡΩΝ (λειτουργεί αντίστοιχα όπως το ΚΑΛΑΘΙ ΠΑΡΑΓΓΕΛΙΩΝ για τους πελάτες) και τις ΑΓΟΡΕΣ.

Η σχεδίαση των πινάκων φαίνεται παρακάτω.

Για τον πίνακα ΠΑΡΑΓΓΕΛΙΕΣ ΑΓΟΡΩΝ με τα πεδία

- 1. κωδικός παραγγελιάς αγοράς
- 2. κωδικός προμηθευτή
- 3. αριθμός τιμολογίου αγοράς
- 4. Ημ/νια παραγγελιάς αγοράς

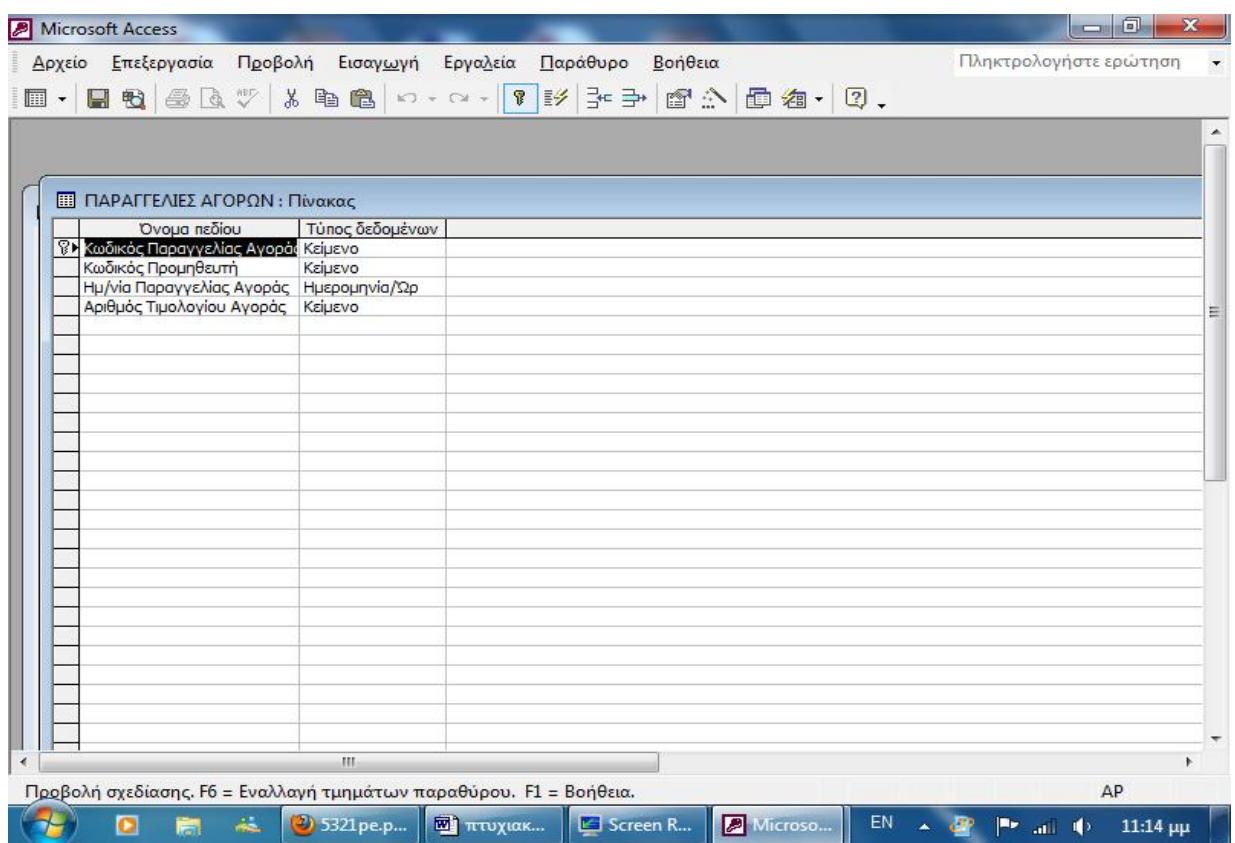

Και για τον πίνακα αγορές με τα πεδία:

- 1. τιμή μονάδος αγοράς
- 2. ποσότητα αγοράς
- 3. κωδικός παραγγελιάς αγοράς
- 4. κωδικός προϊόντος

Εδώ όπως και στον πίνακα ΠΑΡΑΓΓΕΛΙΕΣ υπάρχουν ως ξένα κλειδιά ο κωδικός προϊόντος απ τον πίνακα προϊόντα και ο κωδικός παραγγελιάς αγοράς απ τον πίνακα ΠΑΡΑΓΓΕΛΙΕΣ ΑΓΟΡΩΝ.

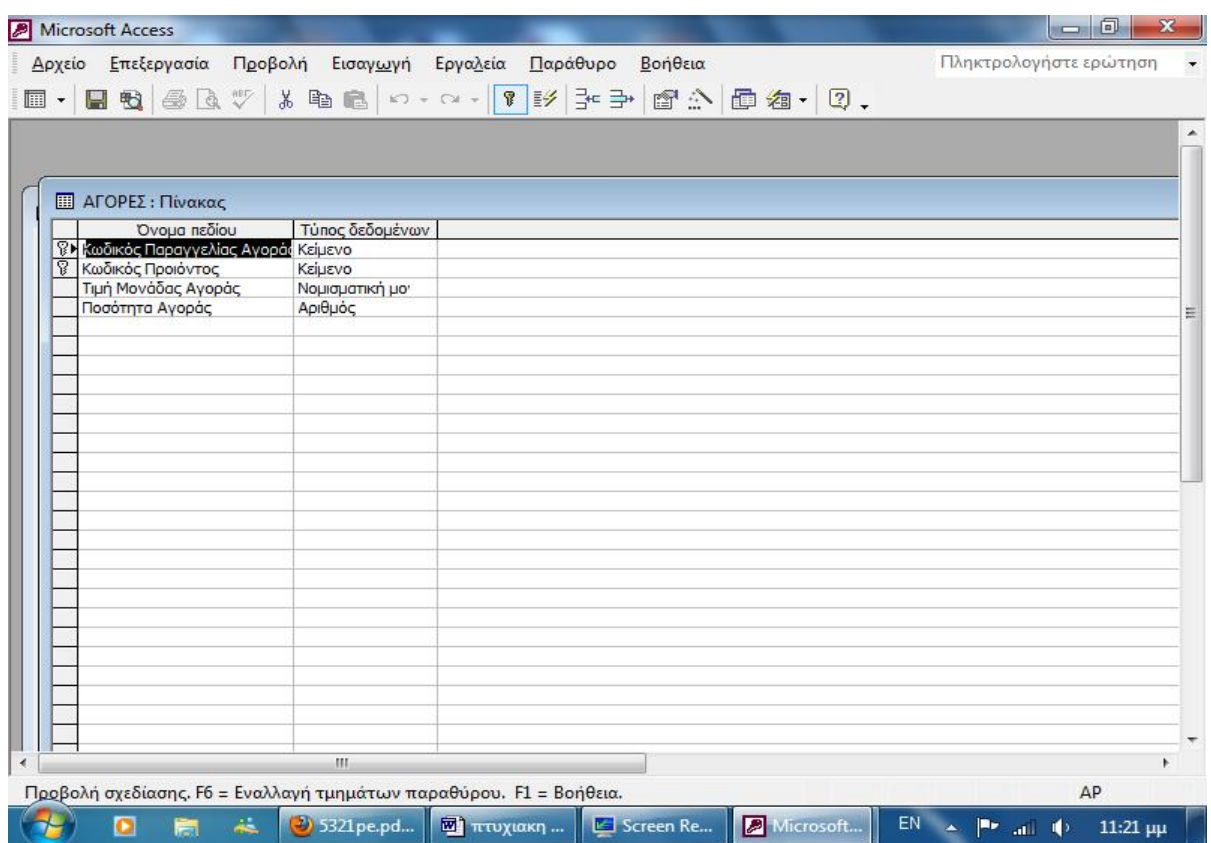

Τέλος κατασκευάζουμε δυο όμοιους πίνακες που τους ονομάζουμε ΤΙΜΟΛΟΓΙΟ και ΤΙΜΟΛΟΓΙΟ ΑΓΟΡΩΝ ο πρώτος για την περίπτωση της συναλλαγής με πελάτη και ο δεύτερος για την περίπτωση συναλλαγής με προμηθευτή. Σ αυτούς καταχωρούμε την ημερομηνία έκδοσης του τιμολογίου και το είδος του. Η σχεδίαση των πινάκων αυτών παρουσιάζεται παρακάτω:

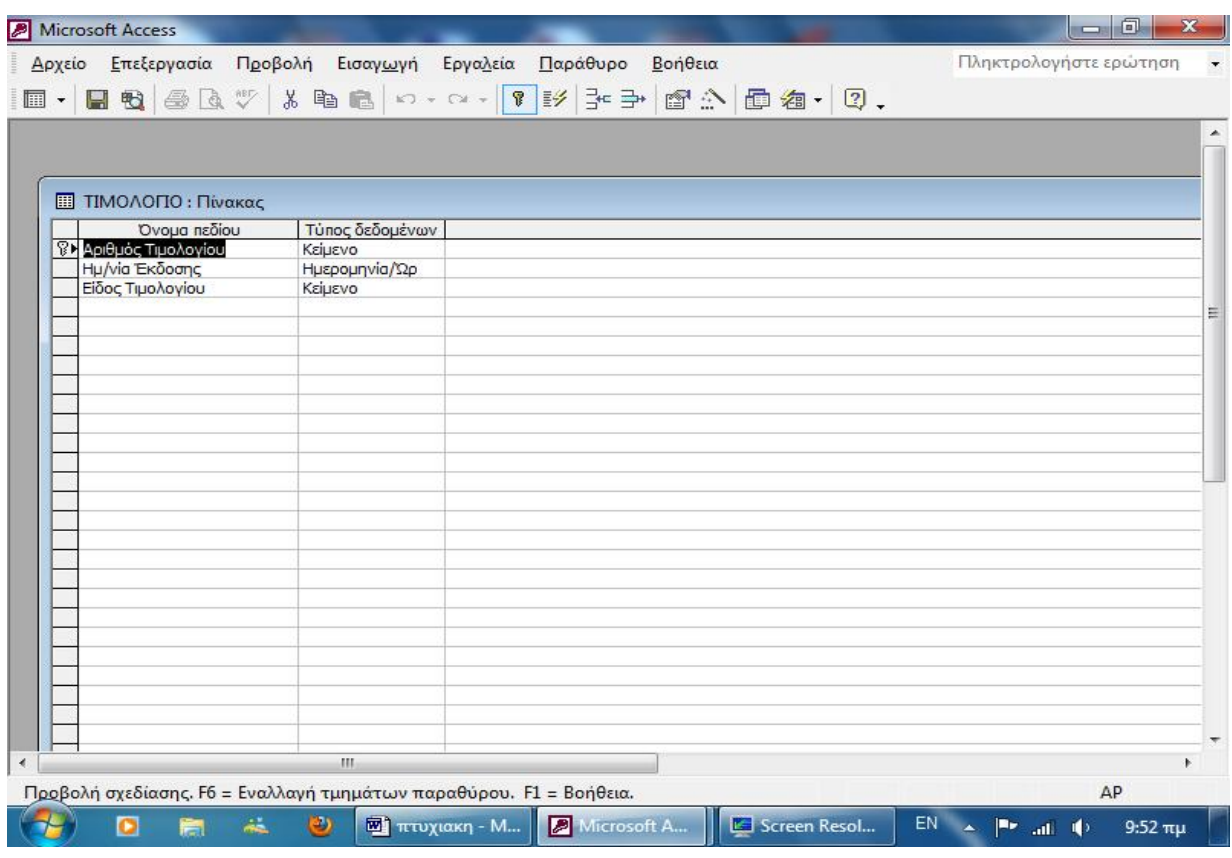

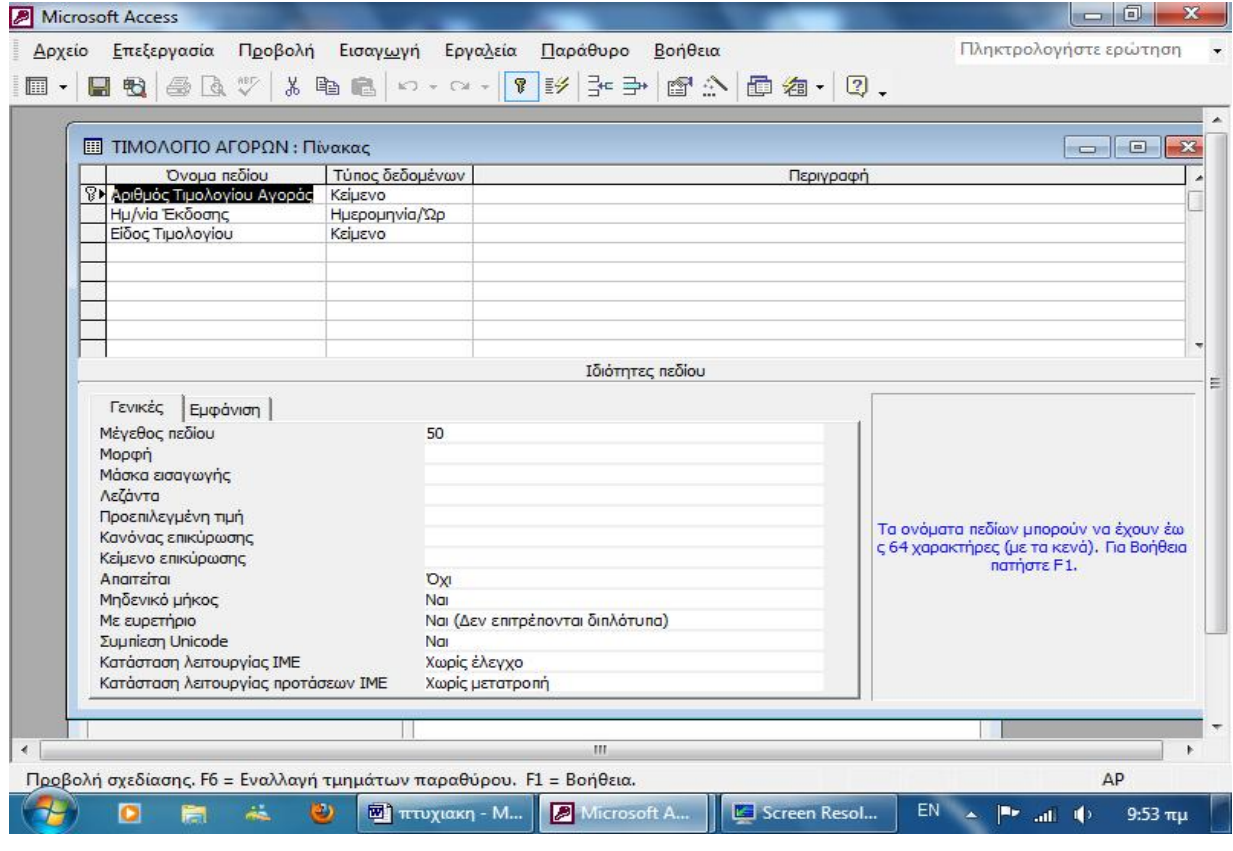

## **5.2 ΣΧΕΣΕΙΣ ΠΙΝΑΚΩΝ**

Πολλές φορές υπάρχει ανάγκη να αντλήσουμε πληροφορίες οι οποίες προκύπτουν από συνδυασμό στοιχείων μεταξύ πινάκων γι' αυτό το λόγο κρίνεται αναγκαία η δημιουργία σχέσεων μεταξύ τους. Υπάρχουν διάφοροι τύποι σχέσεων που μπορούν να δημιουργηθούν:

• Οι σχέσεις ένα -προς -πολλά (μονοσήμαντες) είναι ο πιο συνηθισμένος τύπος σχέσης. Αυτός ο τύπος σχέσης υπάρχει μεταξύ δύο πινάκων όπου κάθε εγγραφή του πρώτου μπορεί να συνδεθεί με πολλές εγγραφές του δευτέρου. Η σχέση μεταξύ ενός πίνακα πελατών και ενός πίνακα παραγγελιών αποτελεί παράδειγμα μιας τέτοιας σχέσης. Για κάθε εγγραφή πελάτη, μπορεί να υπάρχουν πολλές παραγγελίες, αλλά για κάθε παραγγελία υπάρχει μόνον ένας πελάτης.

• Οι σχέσεις ένα- προς -ένα (αμφιμονοσήμαντες) υπάρχουν για κάθε εγγραφή ενός πίνακα να υπάρχει μία μόνον αντίστοιχη εγγραφή στο δεύτερο. Αυτή η σχέση δε συναντάται συχνά. Αν έχετε πίνακες που είναι συνδεδεμένοι με αυτή τη σχέση, μάλλον μπορείτε να τους ενώσετε σε έναν πίνακα παρά να δημιουργήσετε κάποια σχέση μεταξύ τους. Από την άλλη μεριά, ίσως θελήσετε να διαιρέσετε έναν πίνακα με πολλά πεδία σε δύο ή περισσότερους πίνακες που να έχουν σχέση ένα -προς -ένα, ή να χωρίσετε έναν πίνακα που περιέχει ευαίσθητες πληροφορίες σε έναν ιδιωτικό και ένα δημόσιο πίνακα.

• Οι σχέσεις πολλά -προς -πολλά σημαίνουν ότι. για κάθε εγγραφή του ενός πίνακα υπάρχουν πολλές αντίστοιχες εγγραφές στο δεύτερο, ενώ ταυτόχρονα κάθε εγγραφή του δεύτερου πίνακα επίσης συνδέεται με πολλές εγγραφές στον πρώτο. Πρέπει να αποφεύγετε αυτόν τον τύπο σχέσης επειδή μπορεί να σας δώσει απρόβλεπτα αποτελέσματα.

Για να δημιουργήσουμε μία σχέση εργαζόμαστε ως εξής: Αφού επιστρέψουμε στο παράθυρο της βάσης δεδομένων και κλείσουμε όλα τα παράθυρα πινάκων που είναι ανοιχτά, επιλέγουμε τη διαταγή «σχέσεις» από το Μενού εργαλεία. Η Access θα ανοίξει ένα κενό παράθυρο σχέσεων, στο οποίο εμφανίζονται όλοι οι πίνακες. Επιλέγοντας εκείνους ανάμεσα στους οποίους θέλουμε να δημιουργήσουμε σχέσεις, παρουσιάζονται τα πεδία τους. Όπως παρατηρούμε στο πιο κάτω παράθυρο, σε κάθε πίνακα, ένα πεδίο είναι πιο έντονο από τ' άλλα και αυτό είναι το «πεδίο κλειδί». Για να γίνει η σχέση επιλέγουμε το «πεδίο κλειδί» του ενός πίνακα και σέρνοντας το ποντίκι το αφήνουμε στο «πεδίο κλειδί» του αλλού.

Για να δημιουργήσουμε τις σχέσεις ανάμεσα στους πίνακες της εφαρμογής μας τους επιλέγουμε από το πλαίσιο κειμένου. Αφού επιλέξουμε όλους τους πίνακες

δημιουργούμε τις σχέσεις μεταξύ τους με τον τρόπο που περιγράψαμε πιο πάνω. Ο τύπος της σχέσης είναι «ένα -προς -πολλά». Συνδέουμε λοιπόν:

1. Τον πίνακα "ΠΕΛΑΤΕΣ" με τον πίνακα "ΚΑΛΑΘΙ ΑΓΟΡΩΝ" χρησιμοποιώντας ως πρωτεύον κλειδί τον "κωδικό πελάτη" από τον πίνακα "ΠΕΛΑΤΕΣ" η σχέση χαρακτηρίζεται ως ένα -προς –πολλά αφού ένας πελάτης μπορεί να κάνει ταυτόχρονα πολλές παραγγελιές.

2. Τον πίνακα "ΚΑΛΑΘΙ ΑΓΟΡΩΝ" με τον πίνακα "ΠΑΡΑΓΓΕΛΙΕΣ" χρησιμοποιώντας το πεδίο "κωδικός καλαθιού" ως πρωτεύον κλειδί, και πάλι η σχέση χαρακτηρίζεται ως ένα -προς –πολλά αφού ένα καλάθι αγορών μπορεί να περιέχει πολλά προϊόντα.

3. Στην συνεχεία συνδέουμε τον πίνακα "ΠΡΟΪΟΝΤΑ" με τον πίνακα "ΠΑΡΑΓΓΕΛΙΕΣ" χρησιμοποιώντας το πεδίο "κωδικός προϊόντος". Η σχέση θα είναι ένα -προς –πολλά αφού ένα είδος προϊόντος μπορεί να υπάρχει σε περισσότερες από μια παραγγελίες. Στην περίπτωση του πίνακα "ΠΑΡΑΓΓΕΛΙΕΣ" βλέπουμε ότι τα δυο ξένα κλειδιά "κωδικός προϊόντος" και "κωδικός καλαθιού" συνδυάζονται για να δημιουργήσουν τη μοναδικότητα της παραγγελιάς.

4. Τον πίνακα "ΤΙΜΟΛΟΓΙΟ" με τον πίνακα "ΚΑΛΑΘΙ ΑΓΟΡΩΝ" χρησιμοποιώντας ως πρωτεύον κλειδί τον "αριθμό τιμολογίου" με σχέση έναπρος-ένα αφού για κάθε παραγγελία εκδίδεται ένα μοναδικό παραστατικό.

Ομοίως συνδέουμε και το άλλο σκέλος της βάσης μας που αφορά τις προμήθειες και έχουμε:

1. Τον πίνακα "ΠΡΟΜΗΘΕΥΤΕΣ" με τον πίνακα "ΠΑΡΑΓΓΕΛΙΕΣ ΑΓΟΡΩΝ" χρησιμοποιώντας ως πρωτεύον κλειδί τον "κωδικό προμηθευτή" από τον πίνακα "ΠΡΟΜΗΘΕΥΤΕΣ" με σχέση ένα-προςπολλα.

2. Τον πίνακα "ΠΑΡΑΓΓΕΛΙΕΣ ΑΓΟΡΩΝ" με τον πίνακα "ΑΓΟΡΕΣ" χρησιμοποιώντας το πεδίο "κωδικός παραγγελιάς αγοράς" ως πρωτεύον κλειδί με σχέση ένα-προς-πολλα.

.

3. Στην συνεχεία συνδέουμε τον πίνακα ΠΡΟΪΟΝΤΑ με τον πίνακα "ΑΓΟΡΕΣ" χρησιμοποιώντας το πεδίο "κωδικός προϊόντος". Και πάλι όπως και στην περίπτωση του πίνακα "ΠΑΡΑΓΓΕΛΙΕΣ" έτσι και εδώ, βλέπουμε ότι τα δυο ξένα κλειδιά "κωδικός προϊόντος" και "κωδικός παραγγελιάς αγοράς" συνδυάζονται για να δημιουργήσουν τη μοναδικότητα της αγοράς.

4. Τον πίνακα "ΤΙΜΟΛΟΓΙΟ ΑΓΟΡΑΣ" με τον πίνακα "ΠΑΡΑΓΓΕΛΙΕΣ ΑΓΟΡΩΝ" χρησιμοποιώντας ως πρωτεύον κλειδί τον "αριθμό τιμολογίου αγοράς" με σχέση ένα-προς-ένα .

Στην παρακάτω εικόνα παρουσιάζονται αναλυτικά οι σχέσεις των πινάκων:

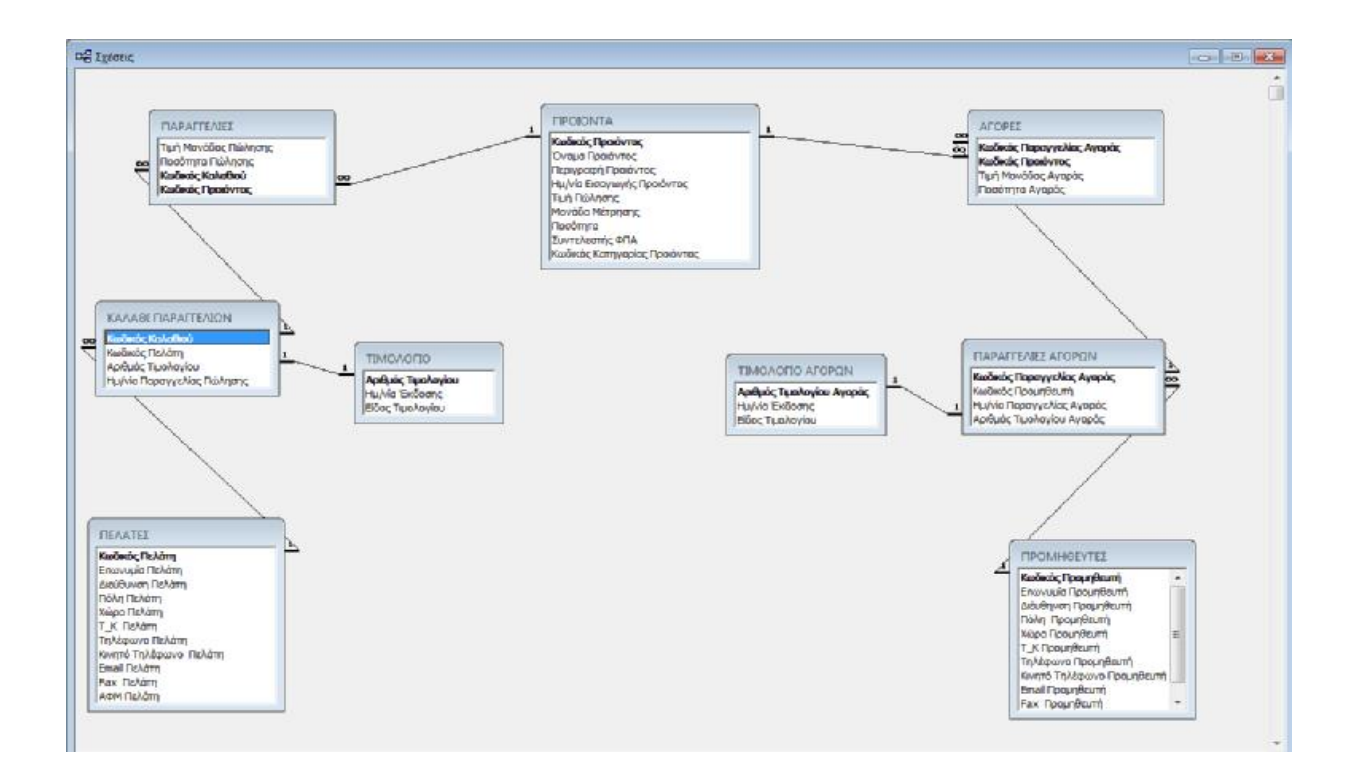

# **5.3 ΔΗΜΙΟΥΡΓΙΑ ΕΡΩΤΗΜΑΤΩΝ**

Αφού λοιπόν ολοκληρώσουμε το στάδιο της δημιουργίας των πινάκων, σε δεύτερη φάση προχωράμε στο σχεδιασμό ερωτημάτων. Σκοπός είναι η άντληση πληροφοριών οι οποίες πηγάζουν από έναν ή περισσότερους πίνακες. Με τα ερωτήματα έχουμε τη δυνατότητα να εμφανίσουμε εγγραφές, να ενημερώσουμε πεδία, να προσθέσουμε και να διαγράψουμε πληροφορίες. Υπάρχουν τέσσερις κατηγορίες ερωτημάτων:

Ι. Ερώτημα διασταύρωσης: Αυτή η μορφή ερωτήματος χρησιμοποιείται συχνά για γραφική αναπαράσταση των πληροφοριών που περιέχονται σε έναν ή περισσότερους πίνακες. Μας επιτρέπει δηλαδή, να εμφανίζουμε Υπολογιζόμενες Τιμές σε μορφή λογιστικού φύλλου.

II. Ερώτημα Ενημέρωσης: Αυτός ο τύπος ερωτήματος χρησιμοποιείτε για προσθήκη ή επεξεργασία πληροφοριών μιας ομάδας εγγραφών, είτε σε έναν υπάρχοντα είτε σε ένα νέο πίνακα. Μπορούμε να ενημερώσουμε συγκεκριμένα πεδία σε επιλεγμένες εγγραφές με νέα δεδομένα ή και ακόμη να προσθέσουμε πληροφορίες από ένα πίνακα σε άλλο.

IΙΙ. Ερώτημα διαγραφής: Αυτός ο τύπος ερωτήματος μας δίνει τη δυνατότητα να διαγράψουμε πληροφορίες και εγγραφές από έναν πίνακα που εμείς επιλέγουμε.

Στη βάση μας χρησιμοποιούνται και οι τρεις τύποι των ερωτημάτων άλλοτε για την άντληση στοιχείων και εμφάνιση στην οθόνη και άλλοτε για την χρησιμοποίηση τους από τους μηχανισμούς της βάσης.

Τα ερωτήματα που απλά παρουσιάζουν πληροφορίες στο χρηστή παρουσιάζονται με τη μορφή αναφορών ενώ αυτά που χρησιμοποιεί η ίδια η βάση άλλοτε παρουσιάζονται στο διαδραστικό περιβάλλον της φόρμας και άλλοτε απλά χρησιμοποιούνται από αυτές.

Έτσι λοιπόν χρησιμοποιήσαμε ερώτημα για την αναζήτηση των έγγραφων των πελατών και το ονομάσαμε "Query1" τα αποτελέσματα του ερωτήματος αυτού δεν παρουσιάζονται με τη μορφή αναφοράς αλλά παρουσιάζονται στη φόρμα Form1, η φόρμα αυτή χρησιμεύει στην αναζήτηση των πελατών στον αντίστοιχο πίνακα αφού ο χρηστής εισάγει κάποιο κριτήριο αναζήτησης μέσω της φόρμας. Η σχεδίαση του ερωτήματος και το κριτήριο αναζήτησης παρουσιάζονται στην παρακάτω εικόνα.

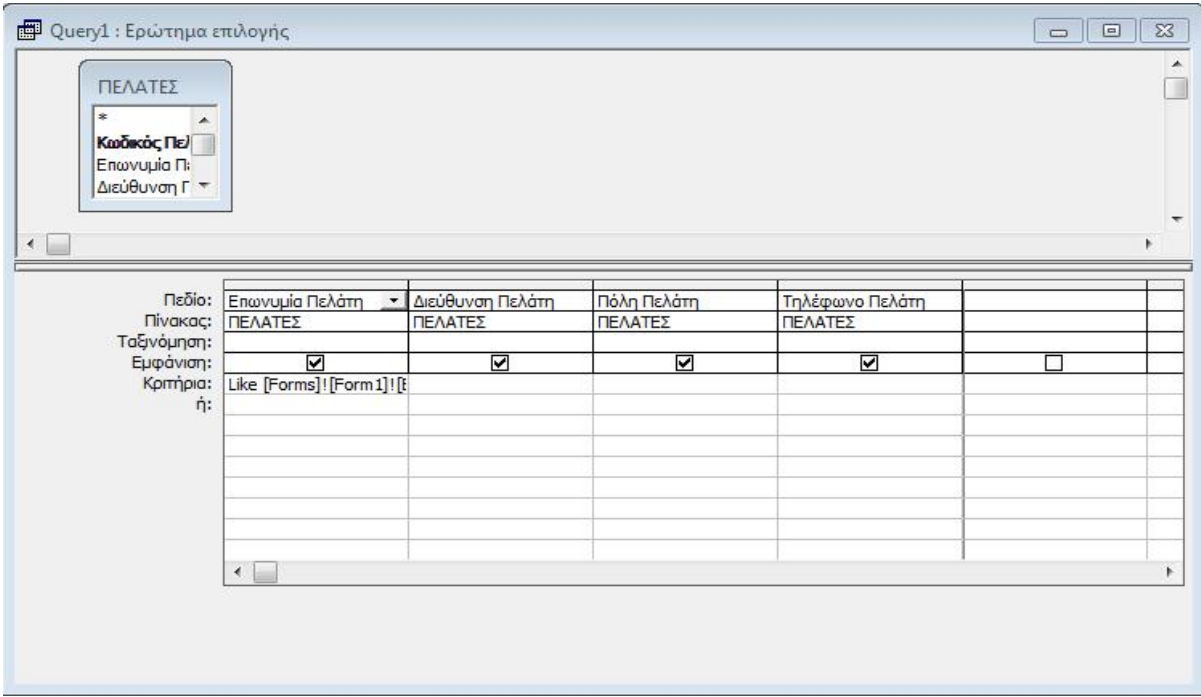

Όπως βλέπουμε χρησιμοποιήσαμε τα πεδία του πίνακα πελάτες και το κριτήριο αναζήτησης σχετίζεται με το πεδίο "επωνυμία πελάτη". Έτσι όταν ο χρηστής εισάγει στο κατάλληλο πεδίο το κριτήριο αναζήτησης και πατήσει το αντίστοιχο κουμπί εντολής αυτόματα "¨τρέχει" το ερώτημα και εμφανίζει τα αποτελέσματα στη φόρμα Form1 όπως παρακάτω:

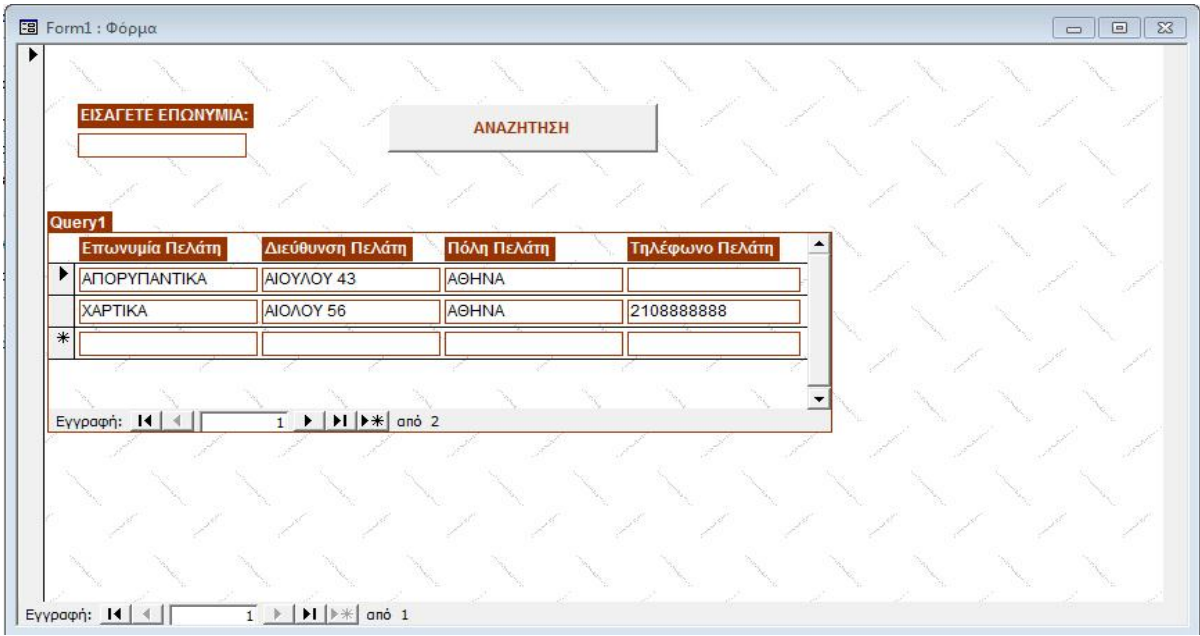

Ομοίως χρησιμοποιούμε ένα ερώτημα που το ονομάσαμε Query2 για την αναζήτηση έγγραφων στον πίνακα προμηθευτές και Query3 για τον πίνακα προϊόντα.

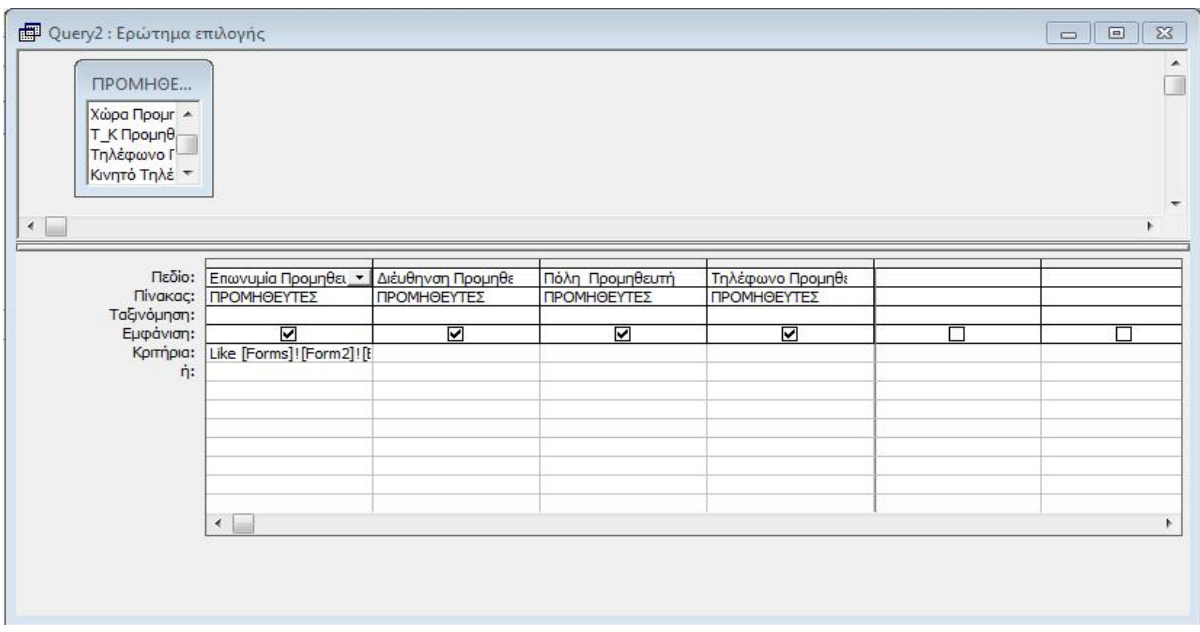

Επίσης χρησιμοποιούμε ερώτημα για την εμφάνιση των παραγγελιών του κάθε πελάτη. Το ερώτημα αυτό το ονομάσαμε Query basket και η σχεδίαση του παρουσιάζεται στην παρακάτω εικόνα.

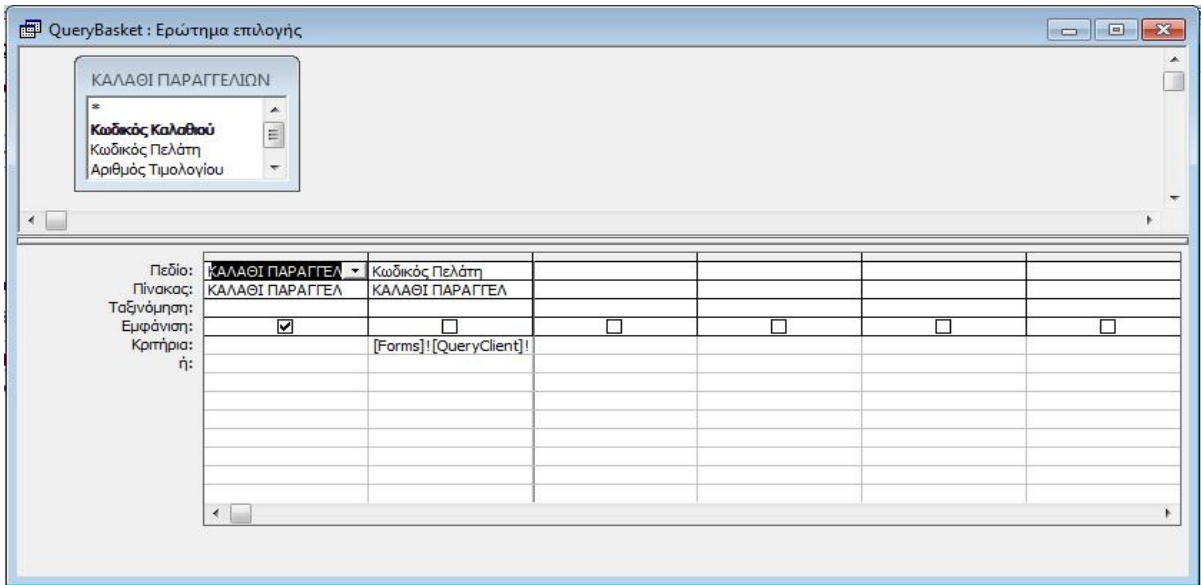

χρησιμοποιούμε το πεδίο "κωδικός πελάτη" και "κωδικός παραγγελιάς" από τον πίνακα ΠΑΡΑΓΓΕΛΙΕΣ για να εμφανίσουμε στην κατάλληλη φόρμα τα καλάθια αγορών του κάθε πελάτη συνδέοντας μέσω του ερωτήματος την συγκεκριμένη φόρμα δίνοντας τη δυνατότητα στο χρηστή να ανοίγει τα στοιχεία αυτά απλά κάνοντας κλικ πάνω στον κωδικό του κάθε πελάτη. Αυτό θα γίνει πιο κατανοητό πιο κάτω όπου θα αναλύσουμε το γραφικό περιβάλλον της βάσης μας που είναι οι φόρμες.

Με τον ίδιο τρόπο δημιουργούμε ερώτημα για την περίπτωση των προμηθευτών.

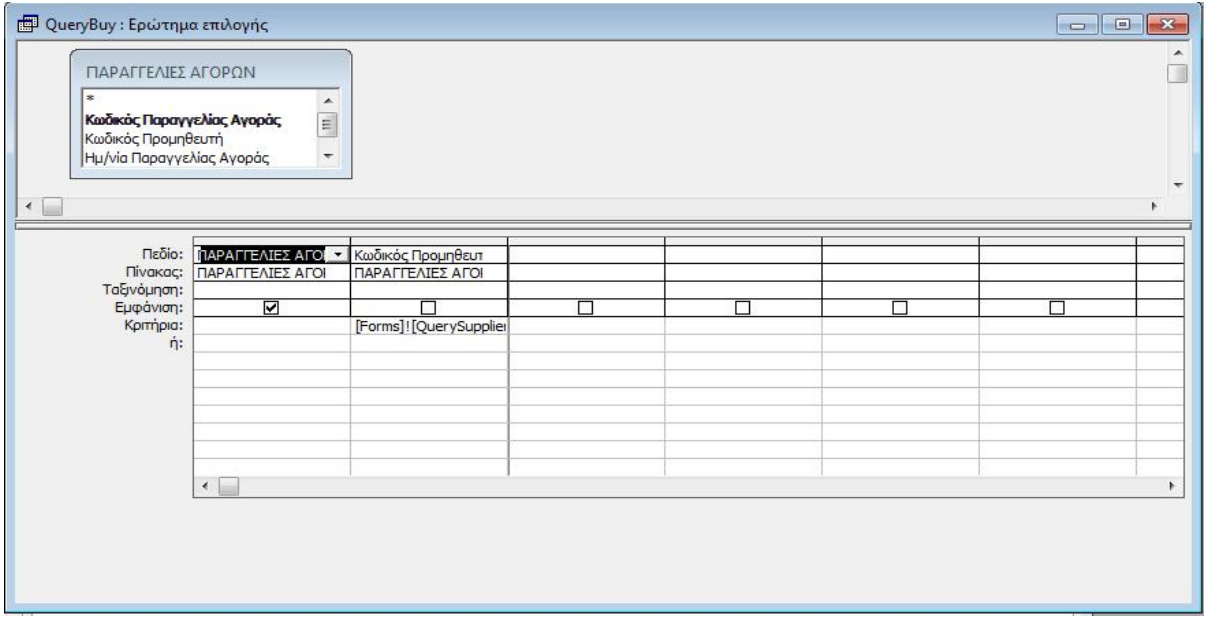

Με αυτό λοιπόν τον τρόπο δίνουμε με τη μορφή ερωτημάτων τις κατάλληλες πληροφορίες στους μηχανισμούς της βάσης με σκοπό τη διευκόλυνση του χρήστη. Όμως η συνηθέστερη χρήση των ερωτημάτων είναι για να παρέχουμε πληροφορίες στο χρήστη. Τα ερωτήματα λοιπόν αυτά ορίζονται εξ αρχής ανάλογα με της ανάγκες που παρουσιάζονται και με τη χρήση κριτηρίων παρέχουν αποτελέσματα που παρουσιάζονται με τη μορφή αναφορών.

Έτσι αν θέλουμε να παρουσιάζεται μια αναφορά με το πελατολόγιο μας, μια λίστα δηλαδή των πελατών δημιουργούμε ένα ερώτημα το οποίο περιέχει όλα τα πεδία του πίνακα πελάτες και το αποτέλεσμα που μας δίνει το παρουσιάζουμε στη βάση μας με τη μορφή αναφοράς.

Έτσι έχουμε τη σχεδίαση του ερωτήματος ως εξής:

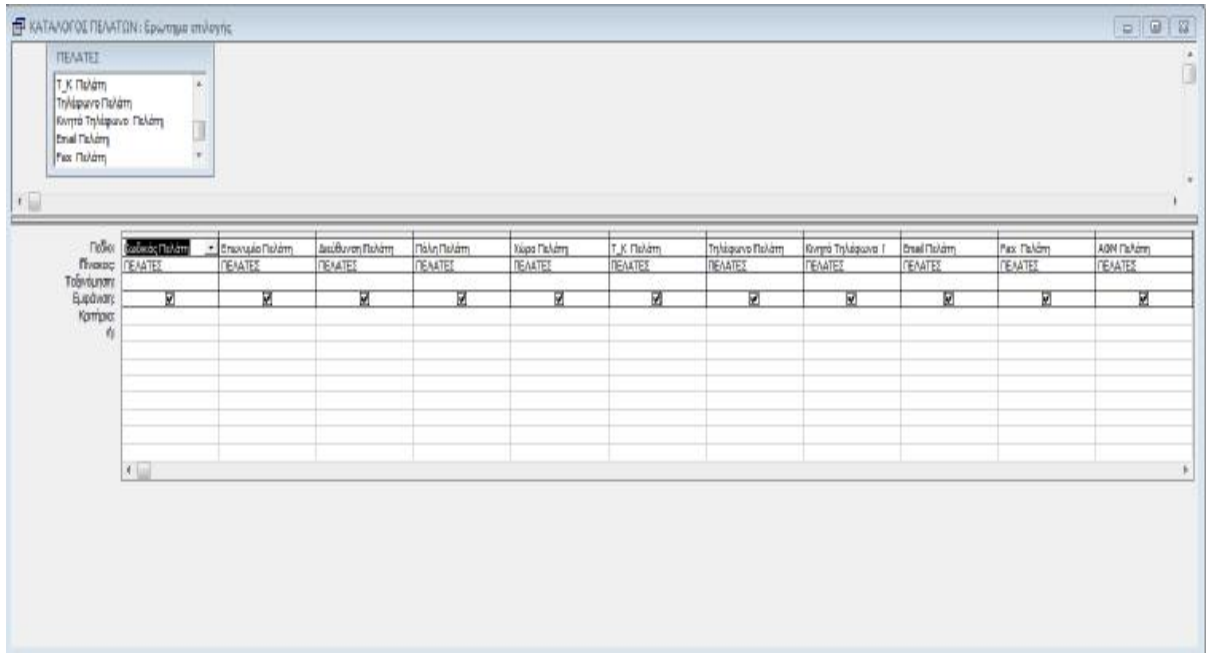

και τη λίστα των πελατών αντίστοιχα η οποία είναι και το αποτέλεσμα του ερωτήματος ως εξής:

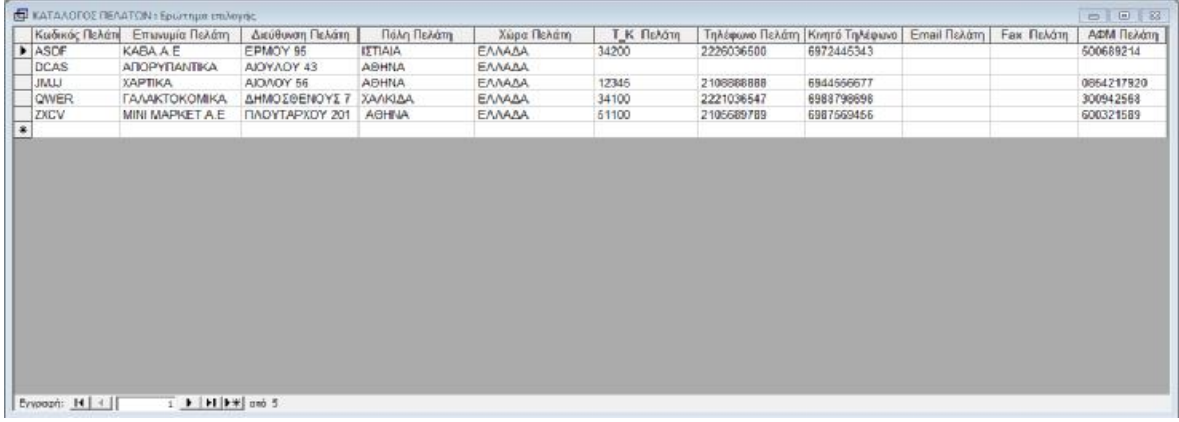

Αυτό λοιπόν το αποτέλεσμα το αποδίδουμε με τη μορφή αναφοράς:

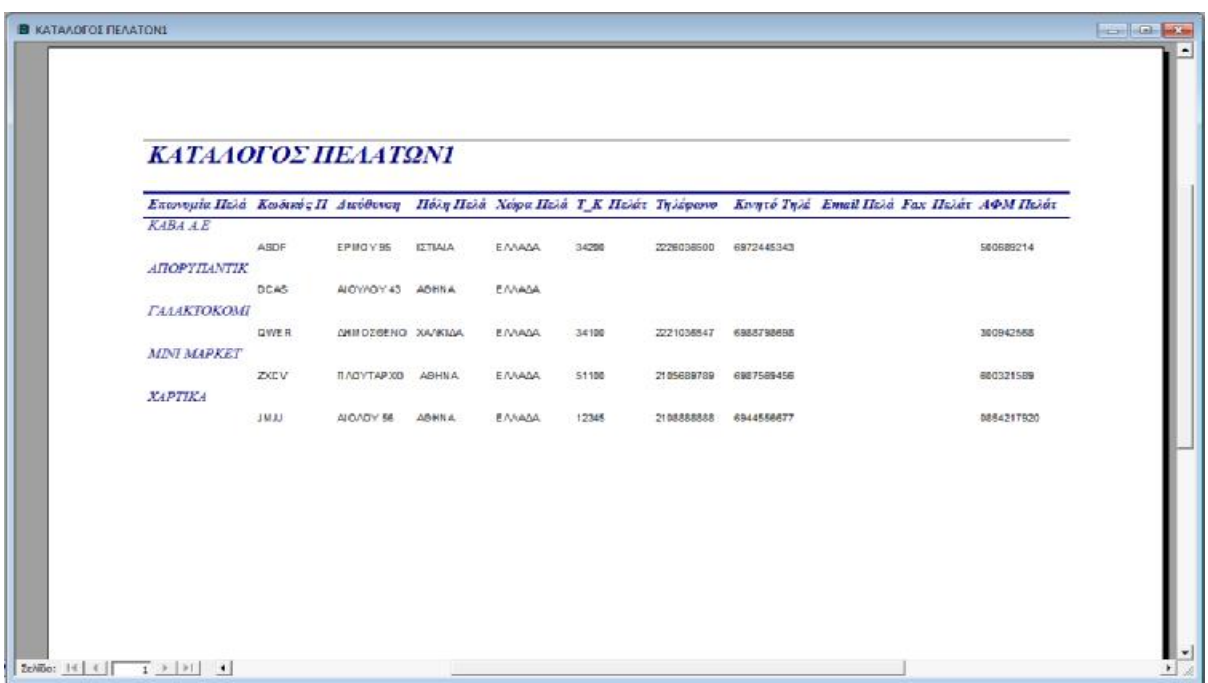

αντίστοιχα δημιουργούμε ερωτήματα και αναφορές για τους προμηθευτές, τα προϊόντα και ότι άλλο χρειαζόμαστε.

# **5.4 ΤΟ ΓΡΑΦΙΚΟ ΠΕΡΙΒΑΛΛΟΝ ΤΗΣ ΒΑΣΗΣ**

Αφού λοιπόν εξηγήσαμε πως αντλούνται τα δεδομένα από τη βάση δεδομένων θα δούμε τώρα πως μπορεί ο χρηστής μέσω του γραφικού περιβάλλοντος που κατασκευάζουμε να διαχειριστεί τα δεδομένα αυτά. Δηλαδή να ανατρέξει, να καταχωρήσει, να διαγράψει και να αναζητήσει τα δεδομένα αυτά χρησιμοποιώντας τις φόρμες.

## **ΔΗΜΙΟΥΡΓΙΑ ΦΟΡΜΑΣ**

Ένα από τα σπουδαιότερα αντικείμενα της ΑCCESS, το οποίο διευκολύνει το χρήστη σε μεγάλο βαθμό είναι η φόρμα. Το αντικείμενο αυτό μας δίνει τη δυνατότητα να παρουσιάσουμε, να επεξεργαστούμε και να προσαρμόσουμε τα δεδομένα που έχουμε στους πίνακες και στα ερωτήματα.

Μπορούμε επίσης να καταχωρήσουμε, να εισάγουμε αλλά και να εκτυπώσουμε δεδομένα χωρίς να είναι απαραίτητη η επιστροφή σε πίνακες και ερωτήματα. Κάθε φόρμα μπορεί να έχει τη διάταξη στήλης, πίνακα, φύλλου δεδομένων, ή στοιχισμένη.

Η δημιουργία των φορμών γίνεται με τη σειρά που εξυπηρετεί τον σχεδιαστή της βάσης, εδώ όμως θα παρουσιάσουμε τις φόρμες σύμφωνα με τον τρόπο που βλέπει το γραφικό περιβάλλον ο χρήστης.

Έτσι ανοίγοντας τη βάση, στο χρήστη παρουσιάζεται αυτόματα η κεντρική φόρμα της βάσης η οποία περιέχει και τις περισσότερες επιλογές που μας μεταφέρουν στις άλλες φόρμες. Είναι δηλαδή στην ουσία ένα μενού πλοήγησης στη βάση μας όπως βλέπουμε και στη εικόνα.

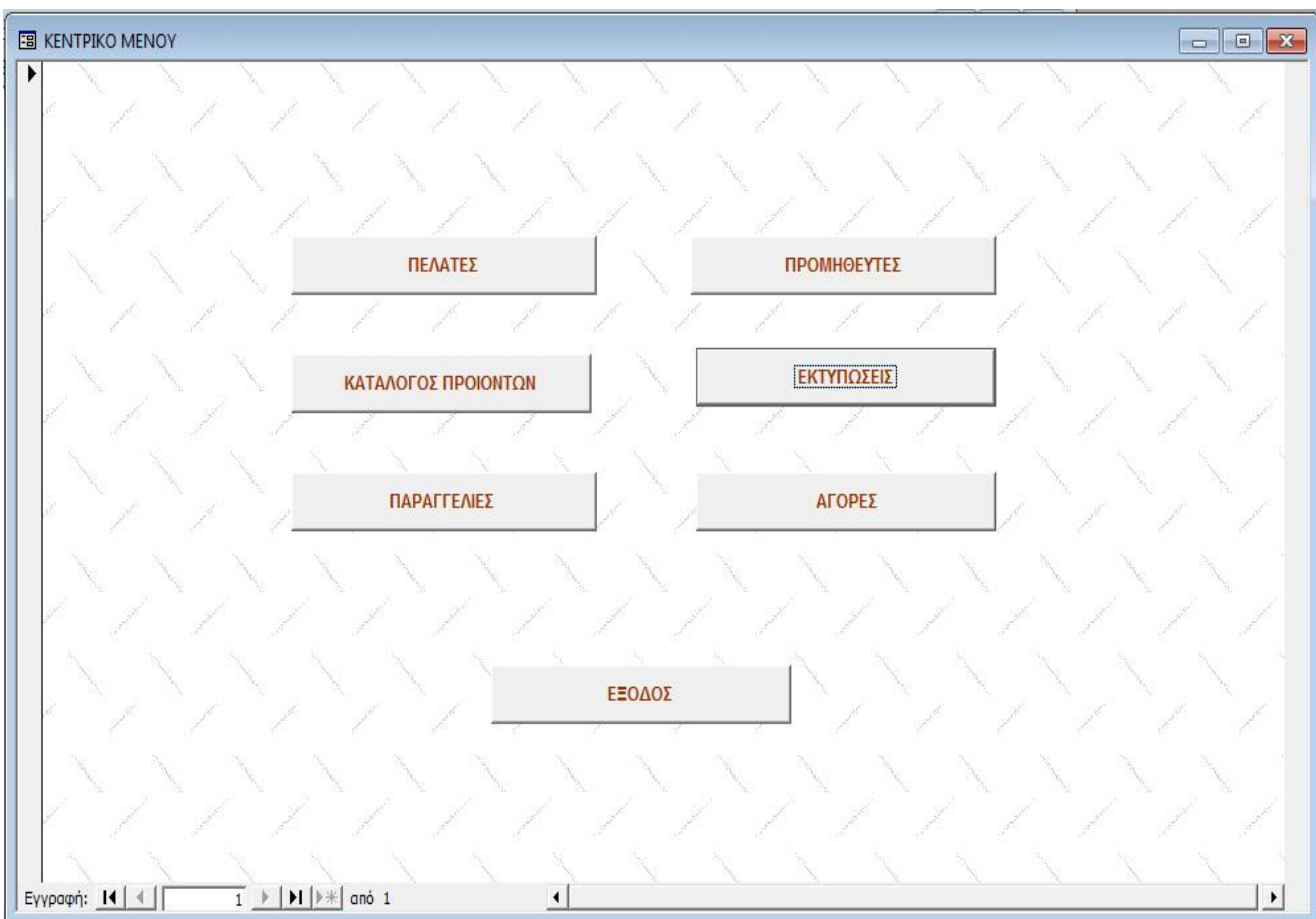

Έχουμε έξι κουμπιά τα οποία μας μεταφέρουν στα υπόλοιπα κομμάτια του γραφικού περιβάλλοντος της βάσης, τα κουμπιά:

ΠΕΛΑΤΕΣ ΠΡΟΜΗΘΕΥΤΕΣ ΚΑΤΑΛΟΓΟΣ ΠΡΟΪΟΝΤΩΝ ΠΑΡΑΓΓΕΛΙΕΣ ΑΓΟΡΕΣ

Και ένα επιπλέον κουμπί το οποίο μας βγάζει απ το γραφικό περιβάλλον της βάσης και κλείνει τελείως την εφαρμογή.

Ξεκινώντας λοιπόν με το κουμπί ΠΕΛΑΤΕΣ να πούμε ότι χρησιμοποιώντας τη δυνατότητα της ACCESS να προγραμματίζουμε ενέργειες για κάθε ένα από αυτά τα κουμπιά, (visual basic) έχουμε ορίσει αυτό το κουμπί να μας ανοίγει ένα μηχανισμό αναζήτησης στον οποίο έχουμε ήδη αναφερθεί πιο πριν στη λειτουργία των ερωτημάτων.

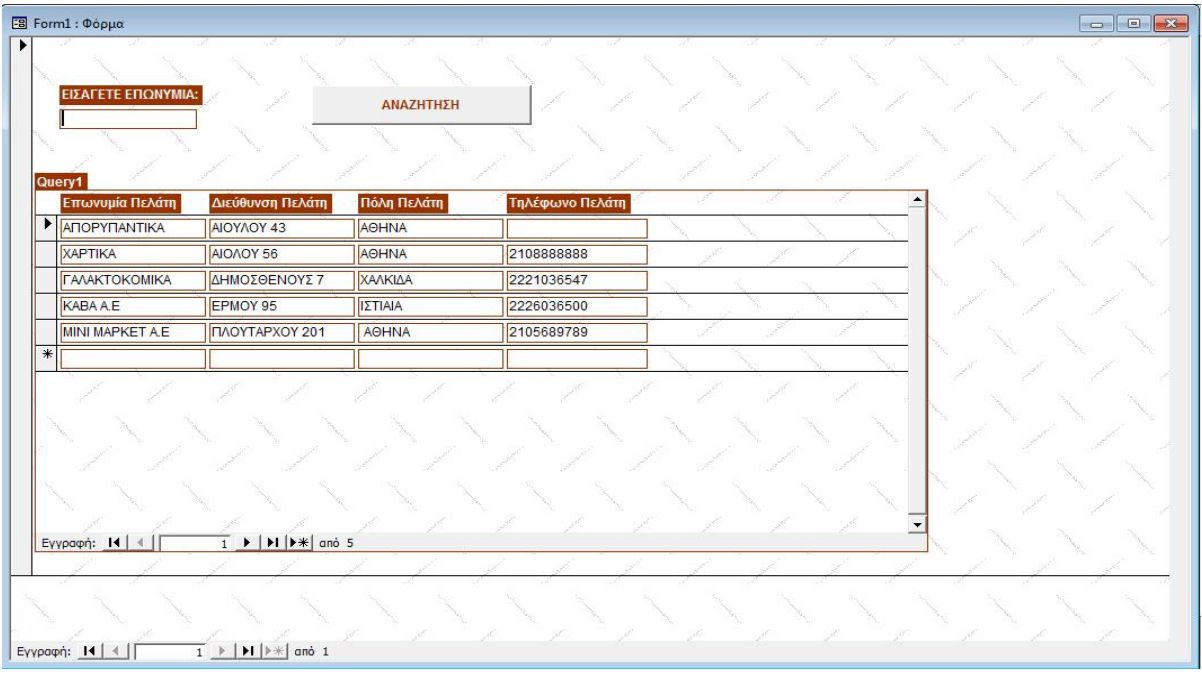

Ο χρήστης λοιπόν εισάγει στο πεδίο που έχει τίτλο εισάγετε επωνυμία το κριτήριο της αναζήτησης του το οποίο μπορεί να είναι π.χ το πρώτο η και περισσότερα γράμματα από την επωνυμία του πελάτη που αναζητά και μετά κάνει κλικ στο κουμπί αναζήτησης, τότε στη λίστα εμφανίζονται οι πελάτες που πληρούν το κριτήριο που έχει εισάγει ο χρήστης.

Έτσι λοιπόν αν στο πεδίο αναζήτησης εισάγουμε το γράμμα Α το αποτέλεσμα της αναζήτησης θα είναι:

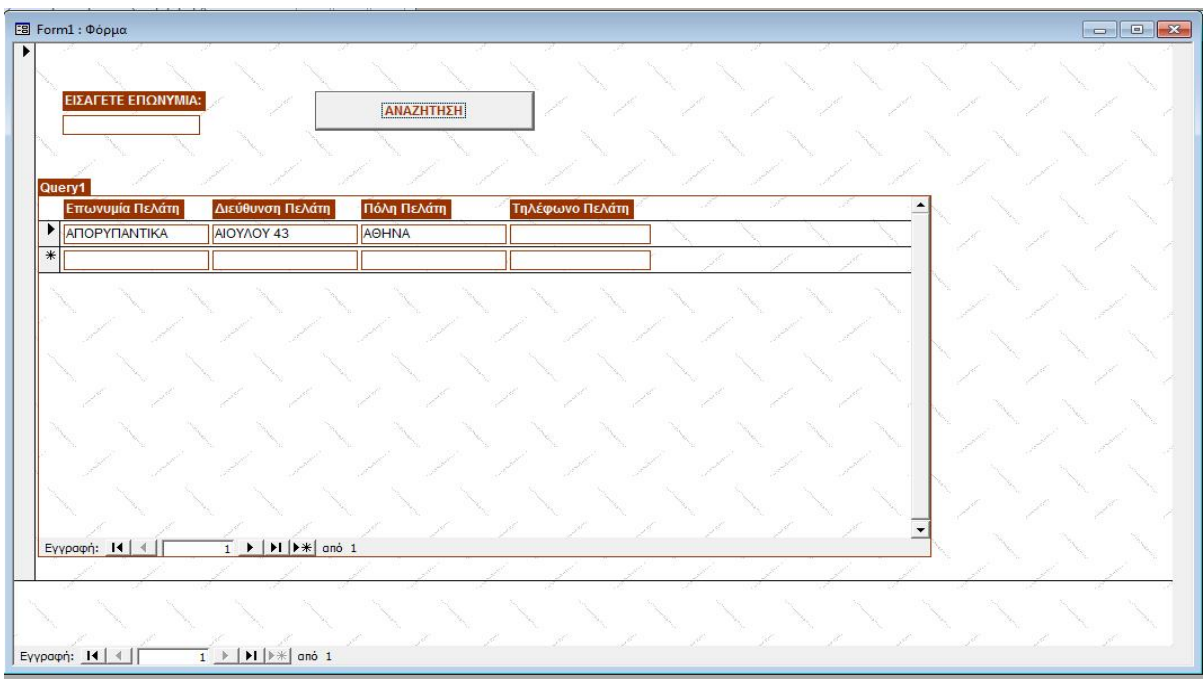

Οι έγγραφες φιλτράρονται σύμφωνα με το κριτήριο και παρουσιάζεται η έγγραφη που αρχίζει από Α.

Στη συνεχεία ο χρήστης έχει τη δυνατότητα να αναζητήσει με τον ίδιο τρόπο άλλη έγγραφη η να ανοίξει τα στοιχεία που αφορούν την έγγραφη αυτή, απλά κάνοντας διπλό κλικ πάνω στην επωνυμία της εταιρίας. Τότε εμφανίζεται μια άλλη φόρμα που περιέχει αναλυτικά όλα τα στοιχεία της έγγραφης αυτής.

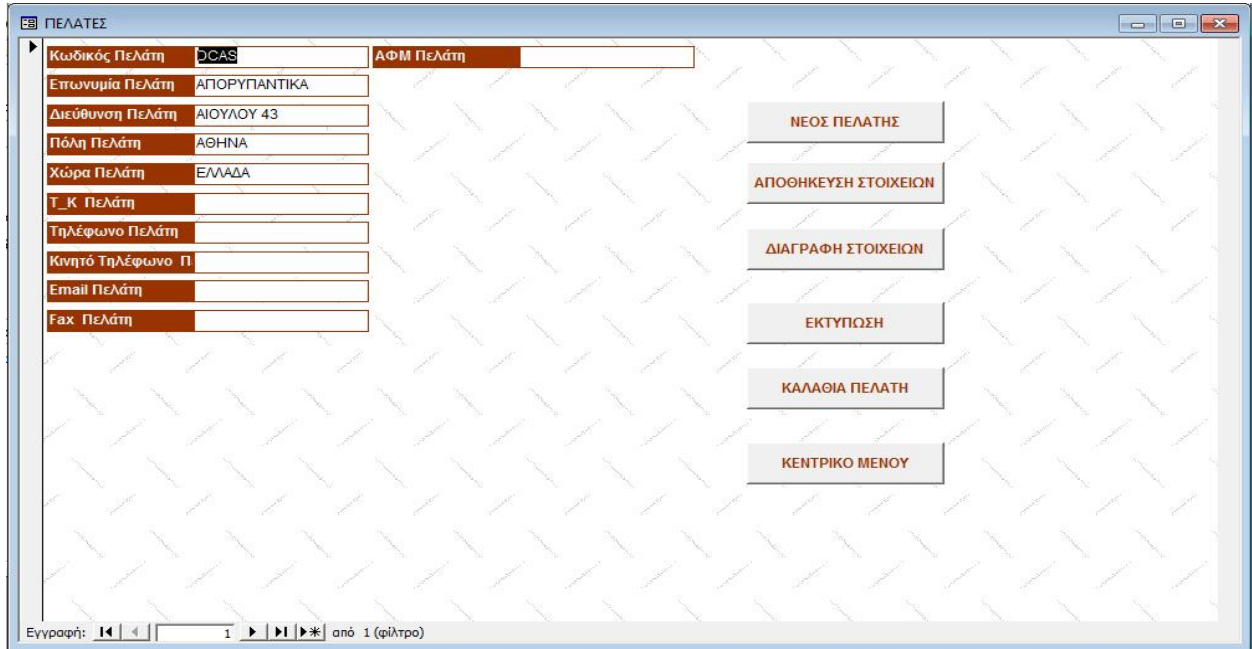

Επίσης η φόρμα περιέχει κουμπιά που μας προσφέρουν προσθετές πληροφορίες για τον πελάτη που έχουμε επιλέξει και μας επιτρέπουν να καταχωρήσουμε ένα νέο πελάτη στον πίνακα πελάτες ή να διαγράψουμε τον επιλεγμένο, επίσης υπάρχει ένα κουμπί που επιτρέπει την επιστροφή στην κεντρική φόρμα και το κουμπί "εκτύπωση" που μας εμφανίζει τα στοιχεία του πελάτη σε μορφή αναφοράς και μας δίνει τη δυνατότητα να τα εκτυπώσουμε.

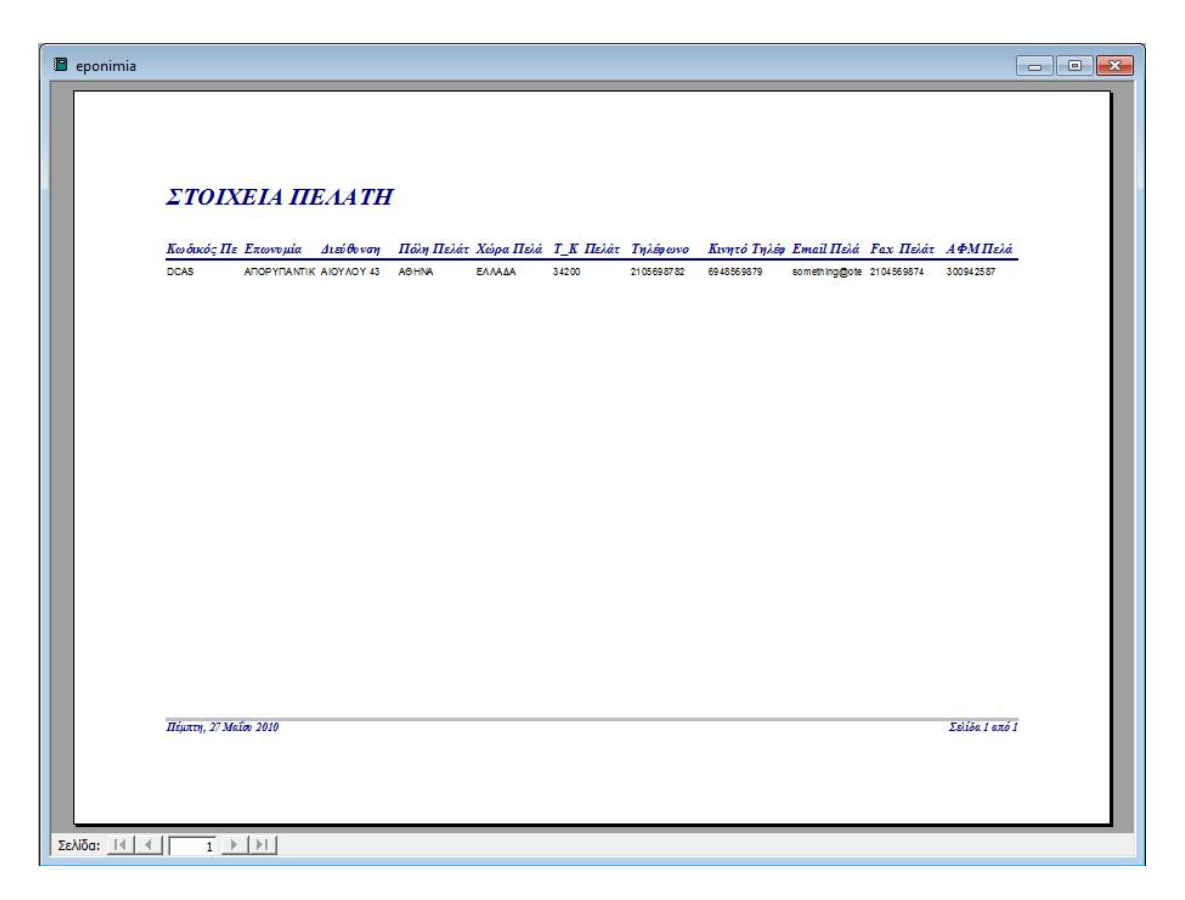

Το κουμπί "καλάθια πελάτη" μας επιτρέπει να δούμε μια λίστα των παραγγελιών του κάθε πελάτη.

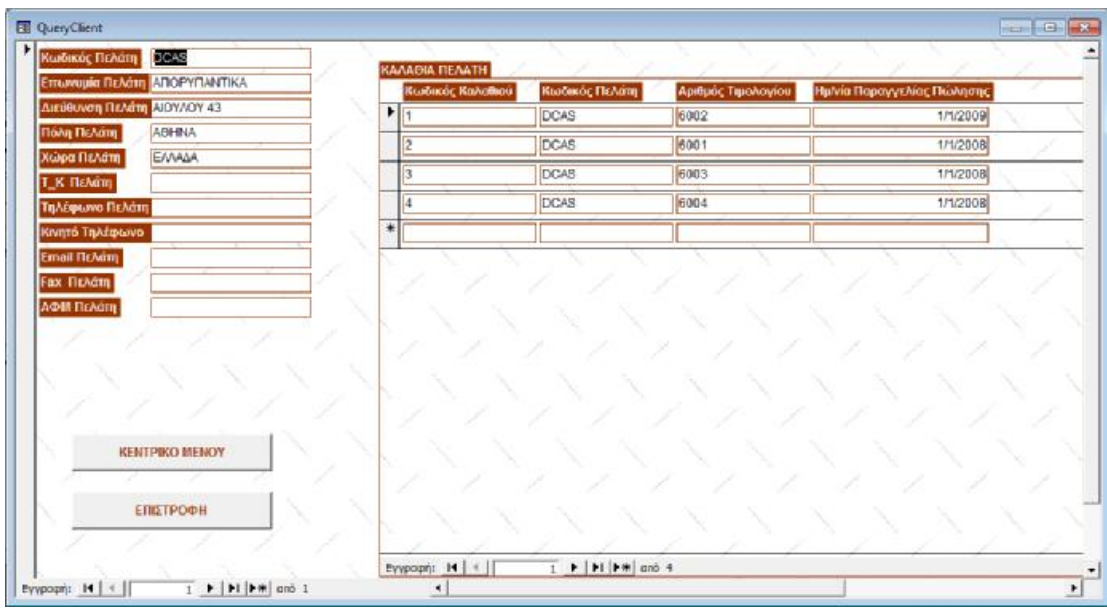

Αριστερά στη φόρμα εμφανίζονται τα στοιχεία του πελάτη και δεξιά οι παραγγελιές του. Κάτω αριστερά υπάρχουν δυο ακόμη κουμπιά τα οποία μας επιτρέπουν την επιστροφή στο κεντρικό μενού η στην προηγούμενη φόρμα αντίστοιχα.

Τέλος, για να δούμε τα προϊόντα που περιέχονται σε κάθε καλάθι παραγγελιών μπορούμε απλά να κάνουμε διπλό κλικ πάνω στον κωδικό του καλαθιου.Τοτε ανοίγει μια καινούρια φόρμα στην οποία παρουσιάζονται οι εισαγωγές προϊόντων που έχουμε κάνει στο καλάθι αυτό.

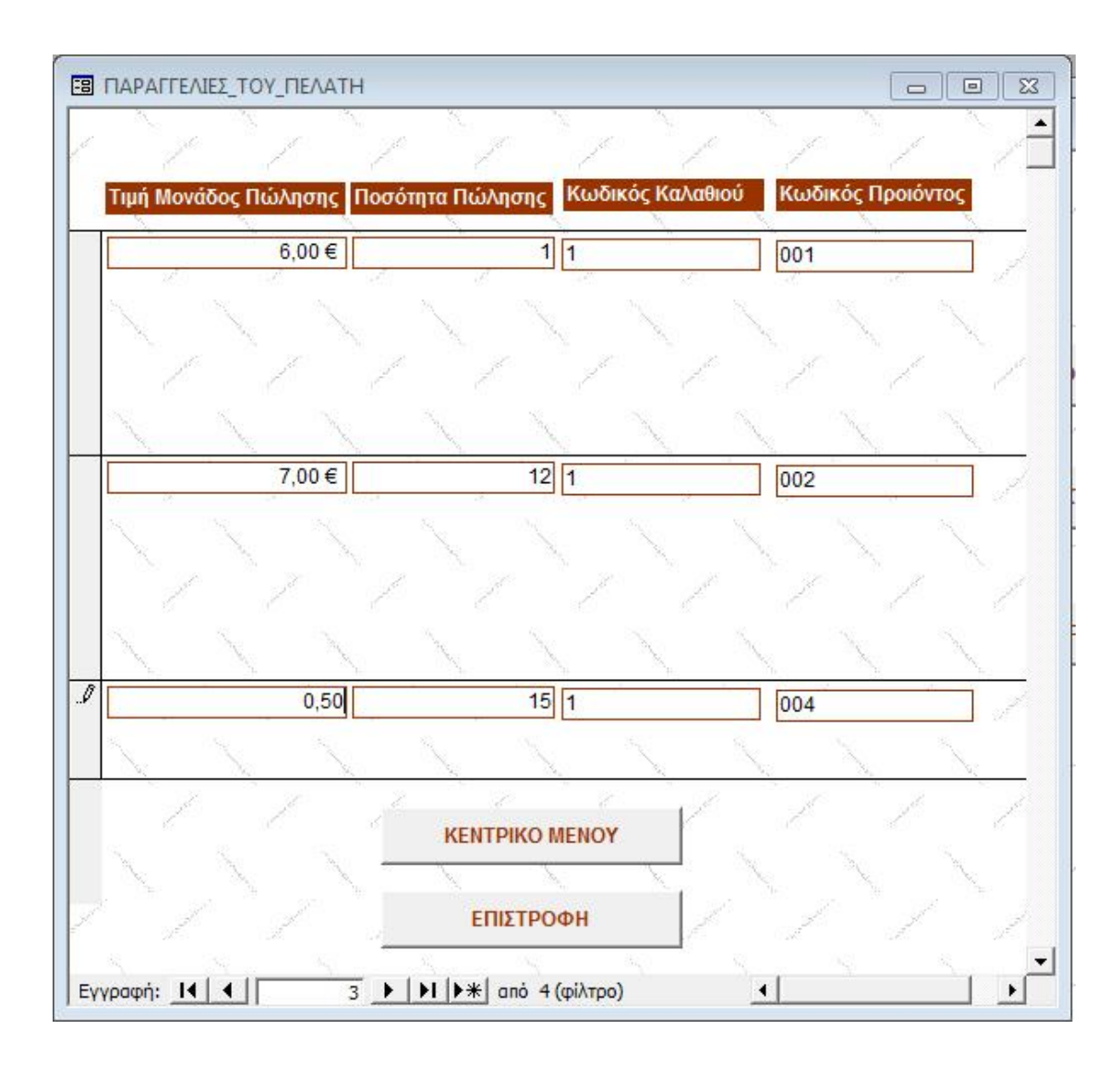

Στη συνέχεια έχουμε εφαρμόσει την ίδια λογική και για την περίπτωση των προμηθευτών, αφού η λογική παρουσίασης των δεδομένων που αφορούν τους προμηθευτές είναι ίδια με αυτή των πελατών, πατώντας λοιπόν το κουμπί προμηθευτές στο κεντρικό μενού μεταφερόμαστε στο μηχανισμό αναζήτησης για τους προμηθευτές και στη συνεχεία στη φόρμα που μας εμφανίζει τα στοιχεία του επιλεγμένου προμηθευτή και μας επιτρέπει την προσπέλαση των στοιχείων του, κάνοντας διπλό κλικ πάνω στην επωνυμία του.

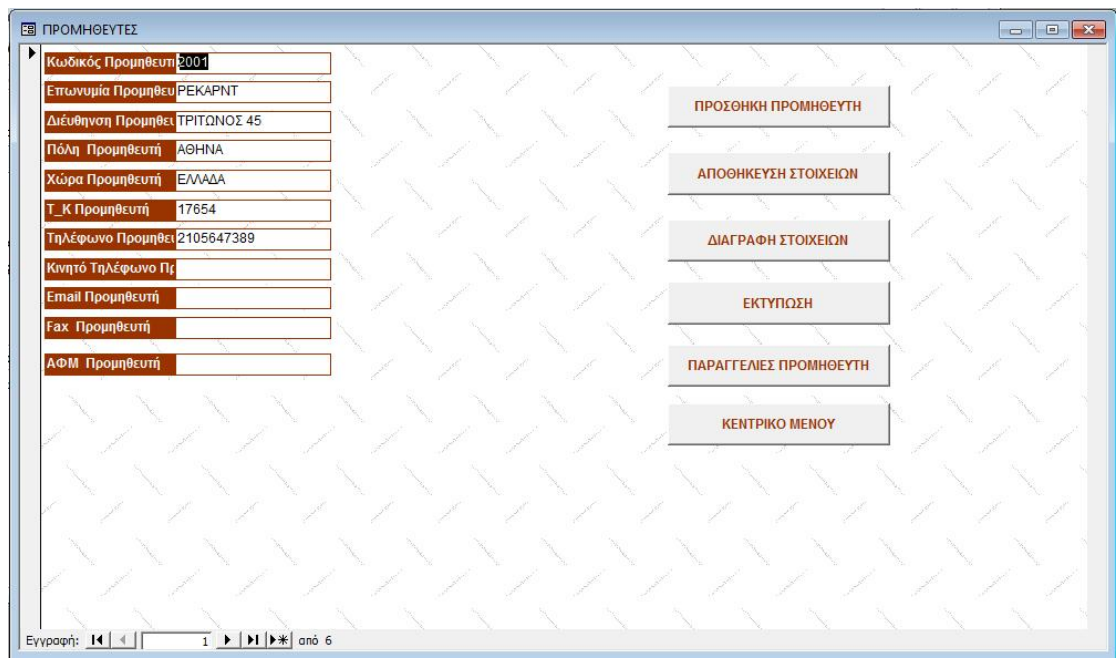

Στη συνέχεια πατώντας το κουμπί κατάλογος προϊόντων στο κεντρικό μενού με τον ίδιο μηχανισμό αναζήτησης μεταφερόμαστε στη φόρμα που μας επιτρέπει την προσπέλαση της λίστας των προϊόντων που υπάρχουν στην αποθήκη.

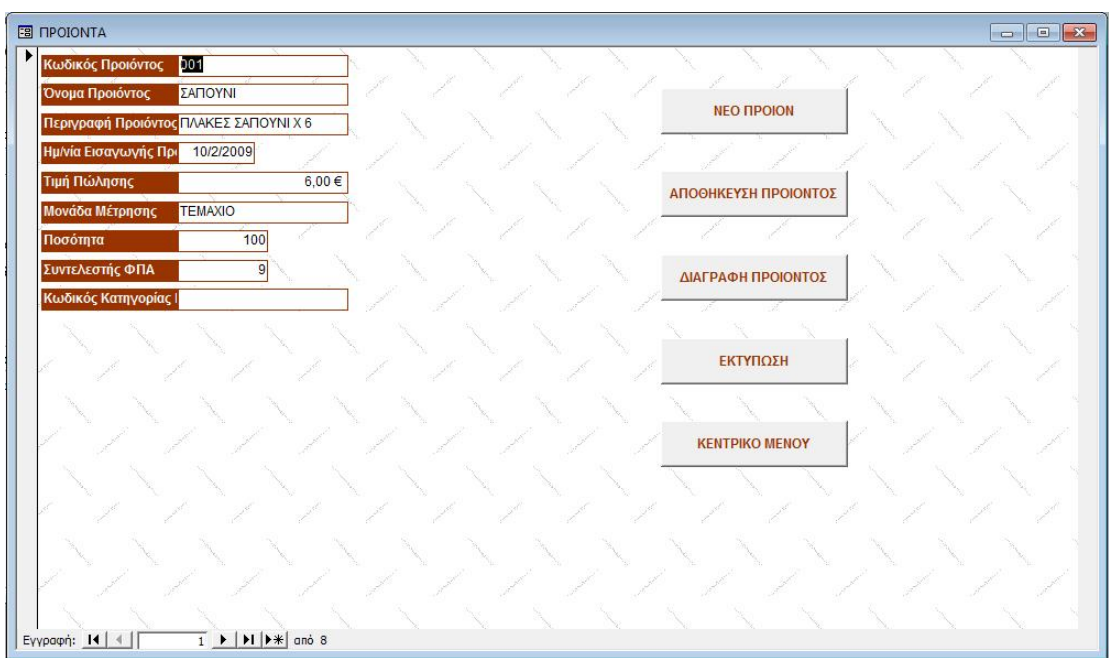

Τέλος αφού είδαμε πως παρουσιάζουμε τα στοιχεία και πως καταχωρούμε διαγράφουμε η εκτυπώνουμε εγγραφές για τους πελάτες τα προϊόντα και τους προμηθευτές θα δούμε πως γίνεται η καταχώρηση μιας παραγγελίας και μιας αγοράς στην αποθήκη μας.
Στο κεντρικό μενού πατώντας το κουμπί παραγγελίες ανοίγει η παρακάτω φόρμα.

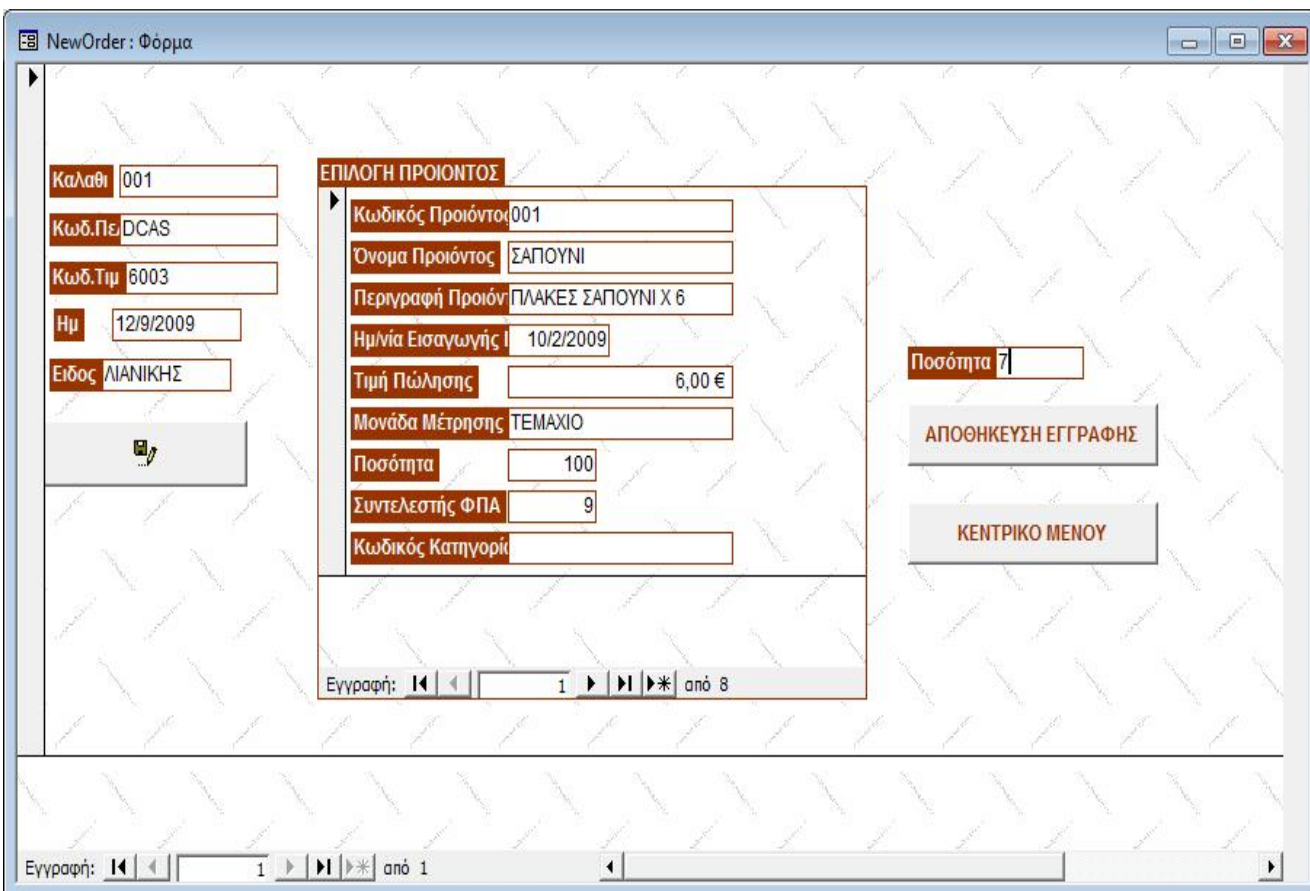

Στη φόρμα αυτή αριστερά μπορούμε να επιλέξουμε χρησιμοποιώντας και πάλι μηχανισμό αναζήτησης βάσει της επωνυμίας, τον κωδικό πελάτη που επιθυμούμε. Με τον ίδιο τρόπο επιλέγουμε τον κωδικό καλαθιού του πελάτη, εισάγουμε την ημερομηνία και το είδος του τιμολογίου ανάμεσα από δυο τιμές (χονδρικης/λιανικης). Στη συνέχεια κάνουμε κλικ στην δισκέτα κάτω από τα στοιχεία για να αποθηκεύσουμε την εγγραφή μιας νέας παραγγελίας.

Για να καταχωρήσουμε προϊόντα στην παραγγελία αυτή επιλέγουμε και πάλι με αναζήτηση η με τα κουμπιά πλοήγησης το προϊών που θέλουμε να παραγγείλουμε και δεξιά εισάγουμε την επιθυμητή ποσότητα.

Τέλος πατώντας αποθήκευση εγγραφής αποθηκεύουμε την καταχώρηση της ποσότητας του προϊόντος στην παραγγελία αυτή και πλέον μπορούμε στην ίδια παραγγελία να προσθέσουμε κι άλλο προϊόν στην επιθυμητή ποσότητα.

Με αυτό τον τρόπο καταχωρούμε για τον ίδιο η διαφορετικούς πελάτες πολλές διαφορετικές παραγγελίες με τα προϊόντα που θέλουμε.

Η ίδια αρχή ισχύει και για την αγορά προϊόντων από τους προμηθευτές, αφού πατώντας το κουμπί "αγορές" μας εμφανίζεται η ανάλογη φόρμα που λειτουργεί με τον ίδιο ακριβώς τρόπο.

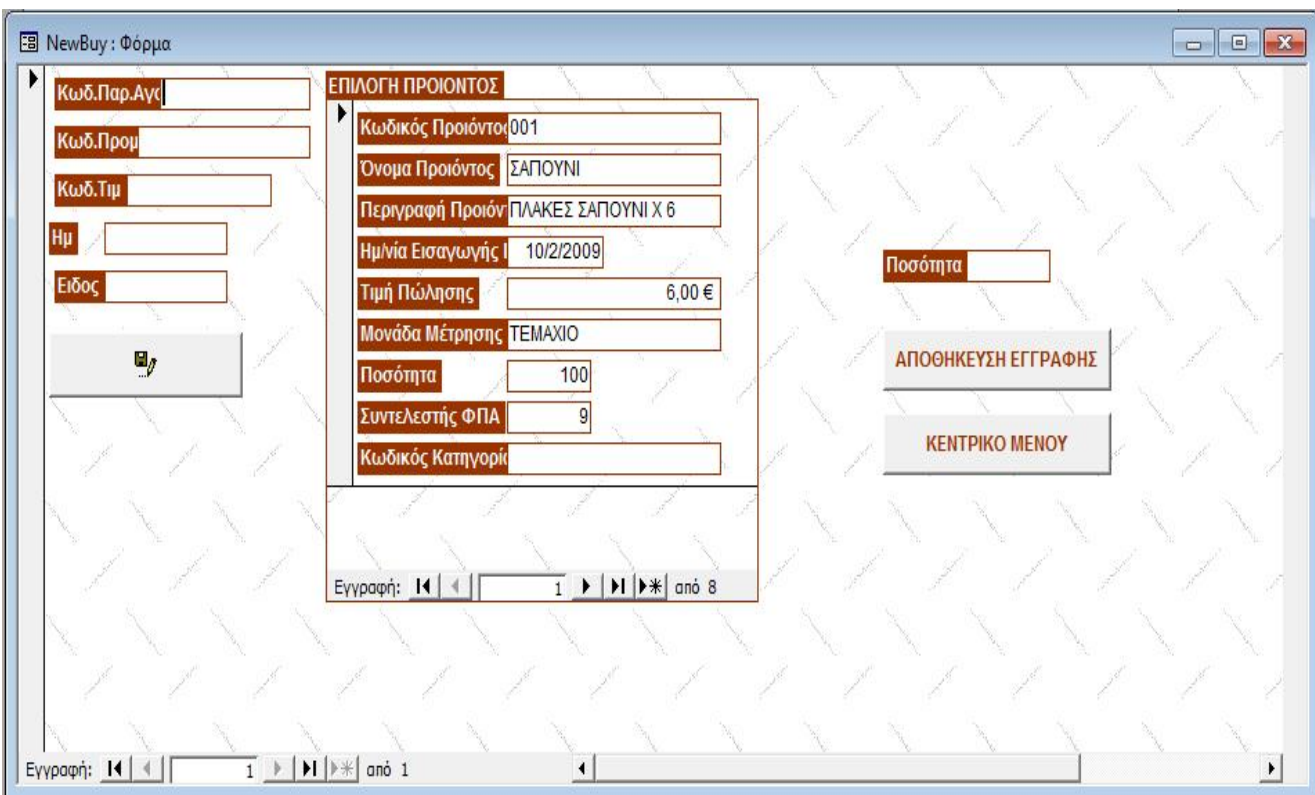

## **6. ΕΠΙΛΟΓΟΣ**

Στο σημείο αυτό ολοκληρώνεται η ανάλυση και ο σχεδιασμός του συστήματος Αποθήκης μέσω της Access. Είναι φανερό ότι μέσω της Microsoft Access μπορεί να οργανωθεί άριστα η αποθήκη μιας επιχείρησης και όχι μόνο, γιατί έχει αποδειχτεί ότι η χρησιμότητα της είναι μεγάλη.

Με την εργασία αυτή προσπαθήσαμε να δώσουμε μια κατανοητή εικόνα της αποθήκης μιας επιχείρησης έτσι ώστε να είναι προσιτή και σε έναν απλό χρήστη. Η λειτουργία της Access παρόλο που φαίνεται δύσκολη στην ουσία είναι απλή. Αν κάποιος έχει γενικές γνώσεις Access μπορεί άνετα να χρησιμοποιήσει αυτό το πρόγραμμα αποθήκης και να διευκολυνθεί στην εργασία του χωρίς να χρονοτριβεί.

Συγκεκριμένα, σε μια επιχείρηση υπάρχει πλήθος πελατών, προμηθευτών, εμπορευμάτων, κ.ά. για αυτό η χρήση της Access βρίσκει τόπο γιατί συγκεντρώνει, ταξινομεί και ομαδοποιεί τα στοιχεία αυτά για να είναι πιο εύχρηστα και να αποδίδονται καλύτερα. Με την βοήθεια των πινάκων, των ερωτημάτων, φορμών και όλων των άλλων δυνατοτήτων που προσφέρει η Access, μπορούμε ανά πάσα στιγμή να πάρουμε τις πληροφορίες που θέλουμε ακόμα και τις πιο πολύπλοκες χωρίς ιδιαίτερο κόπο.

Εν κατακλείδι όλο και περισσότερες επιχειρήσεις αποφασίζουν να εξοπλίσουν τα γραφεία τους με νέες τεχνολογίες των συστημάτων προγραμματισμού τέταρτης γενιάς με την βοήθεια των υπολογιστών. Στις μέρες μας υπάρχει μια εντυπωσιακή εξέλιξη μεταξύ του ανθρώπου με την μηχανή και αυτή η εξέλιξη ολοένα και αυξάνεται.

## **7. ΒΙΒΛΙΟΓΡΑΦΙΑ**

1. «Access για Windows 95»

Παπαπαναγιώτου Κ. Νικόλαος, Μαθηματικός Σύμβονλος Τηλεπληροφορικής, Λάμπρος Π. Αθανάσιος, Επικ. Καθηγ. Φυσι. Τμήματος AΠΘ Εκδόσεις: Α. Τζιόλα Ε. – Θεσσαλονίκη

2. «Οδηγός της Μicrosoft για την Αccess 97» Εκδόσεις: Κλειδάριθμος

3. «Πληροφοριακά Συστήματα Διοίκησης. Ανάλυση και Σχεδιασμός» Γ. Βασιλακόπουλος Β. Χρυσικόπουλος, Εκδόσεις: Α. Σταμουλής- Πειραιάς 1990

4. «Μαθήματα Βάσεων Δεδομένων» Δημήτρης Δερβός Εκδόσας: Α. Τζιόλα Ε.

5. «Εφαρμογές Πληροφορικής- Υπολογιστών» Α, Β, Γ Κνιαίου Λυκείου Εκδόσεις: Ο.Ε.Δ.Β.

6. «Η Βίβλος της Μicrosoft Access 2» Εκδόσεις: Μ. Γκιούρδας - Αθήνα 1995 7 Π «Ελληνική Μicrosoft Access '97»